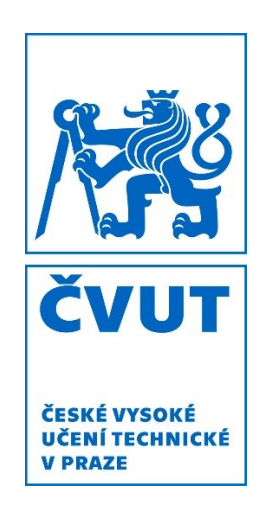

# **Příručka pro řešitele národních a mezinárodních vědecko-výzkumných projektů**

České vysoké učení technické v Praze 2020

Na přípravě publikace spolupracovali: Ing. Pavel Koudelák, Ph.D., Mgr. Lucie Chumová, Ing. Lucie Macháňová, Mgr. Dagmar Dvořáková a Ing. Karel Žebrakovský z Odboru pro vědeckou a výzkumnou činnost Rektorátu ČVUT, Mgr. Alena Králová z Fakulty jaderné a fyzikálně inženýrské a Mgr. Lenka Hrdličková, Ph.D., z Ústřední knihovny ČVUT.

Editor: doc. Mgr. Jana Nábělková, Ph.D., Fakulta stavební ČVUT

Tisk: SERIFA, Jinonická 80, 158 00 Praha 5

V listopadu 2020 vydal Rektorát ČVUT, Odbor pro vědeckou a výzkumnou činnost, jako druhé vydání této publikace.

#### **Upozornění**

Autoři věnovali poskytovaným informacím maximální pozornost, ovšem nelze obecně postihnout veškerá specifika jednotlivých programů, poskytovatelů či např. účetních postupů a praxe zavedené na konkrétní fakultě či součásti ČVUT. Přistupujte s tímto vědomím k informacím uvedeným v této příručce i s ohledem na aktuálnost jejího obsahu. Autoři vycházejí ze stavu k červnu 2020.

## **Obsah**

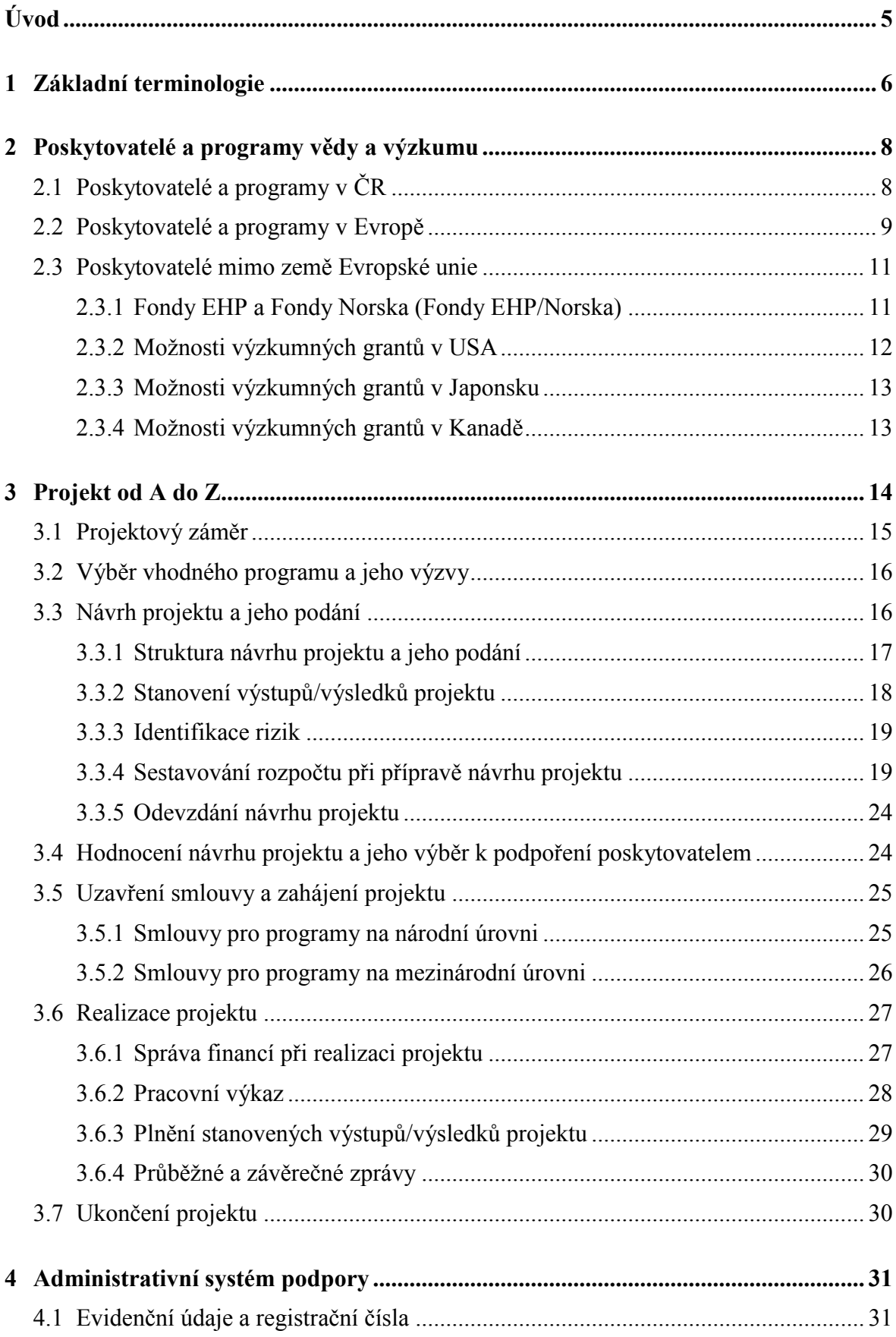

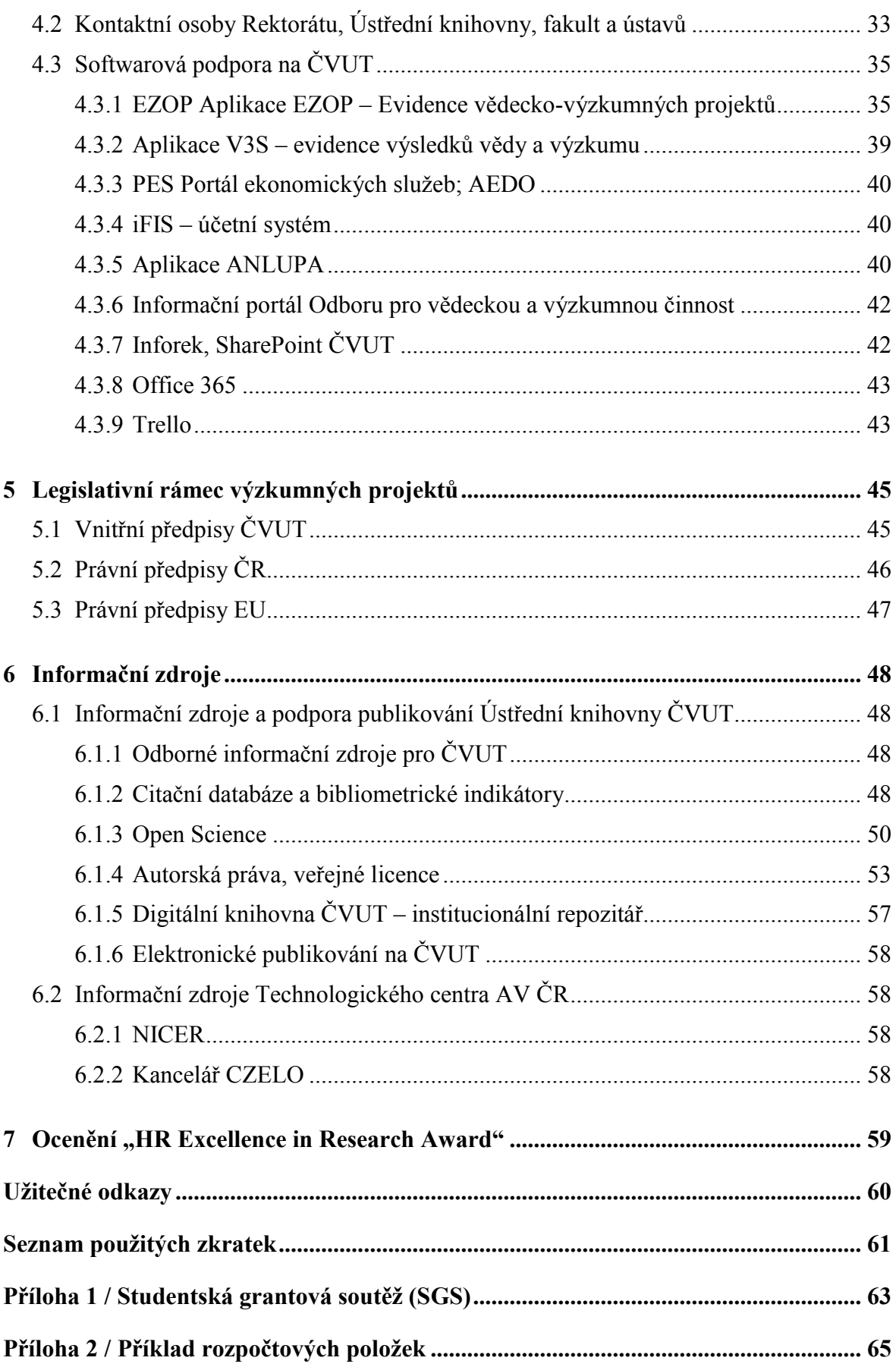

## <span id="page-4-0"></span>**Úvod**

Cílem publikace je pomoci začínajícím vědecko-výzkumným pracovníkům ČVUT orientovat se v problematice výzkumných projektů.

Průvodce obsahuje řadu informací zaměřených na jednotlivé fáze výzkumného projektu (návrh, realizace, uzavření a výstupy projektu), návody, doporučení a praktické rady pro budoucí uchazeče, potažmo řešitele projektů financovaných národními či mezinárodními poskytovateli. V případě, že se rozhodnete podat návrh projektu, naleznete zde základní administrativní požadavky pro jeho celý životní cyklus. Uvádíme odkazy na příslušnou legislativu a interní předpisy ČVUT, kontakty na pracovníky jednotlivých pracovišť na fakultách a ústavech, kteří poskytují administrativní podporu vědecko-výzkumným pracovníkům. Příručka obsahuje popis elektronických aplikací informačního systému, které slouží k evidenci a podpoře řešení výzkumných projektů. V závěru publikace naleznete přehled programů jednotlivých národních a mezinárodních poskytovatelů podpory v tabelární podobě. Příručka se tematicky nezaměřuje na problematiku strukturálních fondů.

Věříme, že vám náš průvodce nabídne užitečné rady, které vám pomohou připravit úspěšný projektový návrh a vaše projekty uskutečnit.

Přejeme vám hodně úspěchů při podávání projektových návrhů a při jejich realizaci!

Příručka pro řešitele je vyhotovena v tištěné a elektronické podobě. V případě, že máte zájem o tištěnou verzi, kontaktujte Ing. Pavla Koudeláka, Ph.D., Odbor pro vědeckou a výzkumnou činnost, Rektorát ČVUT, linka 3676. Elektronická verze je přístupná na informačním portálu [https://research.cvut.cz/.](https://research.cvut.cz/) Máte-li náměty na rozšíření obsahu příručky, kontaktujte pracovníky Odboru pro vědeckou a výzkumnou činnost.

## <span id="page-5-0"></span>**1 Základní terminologie**

Jako každý obor má svou specifickou terminologii, tak ani projektové řízení v oblasti mezinárodních i národních vědecko-výzkumných projektů není výjimkou. Pro jednodušší pochopení problematiky zde uvádíme základní pojmy, které se často vyskytnou v této příručce. Pojmy jsou uvedeny v abecedním pořadí.

**Aplikovaný výzkum –** experimentální a teoretické práce k získání nových poznatků, ale zcela jednoznačně zaměřených na specifické, konkrétní předem stanovené cíle využití v praxi.

**Další účastník projektu –** partner, který je zodpovědný za svou část v projektu, poskytuje potřebné dokumenty a součinnost příjemci podpory.

**Experimentální výzkum a vývoj –** systematická tvůrčí práce směrující k rozšíření stavu poznání, včetně poznatků o člověku, kultuře a společnosti, a jeho použití s cílem nalézt nové možnosti využití těchto poznatků.

**Konsorcium** – sdružení účastníků (partnerů) jednoho projektu, jejichž vztahy, práva a povinnosti při realizaci projektu bývají upraveny konsorciální smlouvou (používá se např. u programu HORIZON 2020).

**Míra podpory** – udává podíl uznatelných nákladů projektu vyjádřený v procentech, které jsou hrazeny poskytovatelem.

**Neveřejné zdroje** – jedná se o soukromé finanční prostředky (například sponzorské dary, vlastní zdroje organizace vzniklé z ekonomické činnosti tj. mimo státní rozpočet, smluvní výzkum).

**Podpora –** účelové finanční prostředky na řešení projektu poskytnuté poskytovatelem formou dotace z veřejných prostředků. Používá se také termín veřejná podpora. Podpora je poskytnuta státem nebo z veřejných prostředků, nesmí zvýhodnit určité podniky nebo určitá odvětví podnikání a nesmí narušit soutěž či ovlivnit obchod mezi členskými státy.

**Poskytovatel –** subjekt, který za určitých podmínek poskytuje finanční prostředky (podporu) na projekt (grantová agentura, ministerstvo, apod.).

**Projekt –** plánovaná činnost, která směřuje k nějakému cíli, v právních předpisech definovaná jako soubor věcných, časových a finančních podmínek pro činnosti potřebné k dosažení cílů ve výzkumu, vývoji a inovacích.

**Projektový návrh –** návrh projektu, který uchazeč předloží poskytovateli podpory.

**Program –** pro delší časové období a komplexnější aktivity poskytovatel definuje témata, podporované aktivity, časové rozmezí, finanční alokaci, cílovou skupinu, oprávněné uchazeče, termín podávání žádostí apod. V případě jednorázové aktivity se používá termín "výzva".

**Příjemce –** subjekt, kterému je poskytnuta podpora za účelem realizace projektu, kterou dále přerozděluje mezi případné další účastníky. Příjemce je zodpovědný za realizaci projektu a za shromažďování a dodání potřebných podkladů poskytovateli podpory.

**Riziko** – potenciální událost v budoucnosti, která může ohrozit nebo negativně ovlivnit realizaci projektu.

**Uchazeč** – právnická nebo fyzická osoba, organizační složka státu nebo územního samosprávního celku, zabývající se výzkumem nebo experimentálním vývojem, která se uchází o poskytnutí účelové podpory podáním návrhu projektu.

**Uznatelné náklady –** takové náklady nebo výdaje ve výzkumu, vývoji a inovacích, které poskytovatel schválí a jsou řádně zdůvodněné. V daném programu bývají uvedeny uznatelné náklady v zadávací dokumentaci.

**Veřejné zdroje** – jedná se o veřejné peněžní prostředky (například účelová dotace z rozpočtové kapitoly poskytovatele, institucionální podpora na dlouhodobý koncepční rozvoj výzkumné organizace aj.).

**Výsledek výzkumu, vývoje a inovací –** rozlišuje se, zda se jedná o výsledky dosažené v základním nebo aplikovaném výzkumu. Typ a definice očekávaných výsledků jsou obsahem zadávací dokumentace poskytovatele. Druhy výsledků stanovuje Rada pro výzkum, vývoj a inovace a vydává za tímto účelem Metodiku hodnocení výsledků výzkumných organizací a hodnocení výsledků ukončených programů.

**Zadávací dokumentace –** jeden z rozhodujících dokumentů, jež poskytovatel v rámci veřejné soutěže předkládá uchazečům jako podmínky pro zpracování projektového návrhu.

**Základní výzkum –** experimentální nebo teoretické práce, které jsou v prvé řadě zaměřeny na získávání nových poznatků o nejzákladnějších příčinách jevů (fenoménů) a pozorovatelných skutečností, aniž by se však zabývaly otázkami užití a vyžití těchto poznatků.

# <span id="page-7-0"></span>**2 Poskytovatelé a programy vědy a výzkumu**

Finanční podporu pro řešení vědeckých a výzkumných projektů lze hledat u široké škály poskytovatelů na národní i mezinárodní úrovni. Poskytovatelé vyhlašují různé dlouhodobé programy, veřejné soutěže nebo výzvy.

Uvádíme zde **přehled hlavních výzkumných programů a výzev**, relevantních pro vědecko-výzkumné pracovníky ČVUT, v členění podle poskytovatelů. Poskytovatelé vyhlašují programy a výzvy na webových stránkách a v Informačním systému výzkumu, experimentálního vývoje a inovací [\(https://www.rvvi.cz/\)](https://www.rvvi.cz/). Evropská komise zveřejňuje programy a výzvy na portálu Funding and Tender Opportunities Portal [\(https://ec.europa.eu/info/](https://ec.europa.eu/info/funding-tenders/opportunities/portal/screen/home) [funding-tenders/opportunities/portal/screen/home\)](https://ec.europa.eu/info/funding-tenders/opportunities/portal/screen/home).

## <span id="page-7-1"></span>*2.1 Poskytovatelé a programy v ČR*

V České republice financování vědy a výzkumu zajišťují Grantová agentura a Technologická agentura a dále příslušná ministerstva, které každoročně vyhlašují v rámci jednotlivých programů veřejné soutěže. Podmínky programů vychází ze zákona č. 130/2002 Sb., o podpoře výzkumu, experimentálního vývoje a inovací z veřejných prostředků.

#### **Ministerstvo školství, mládeže a tělovýchovy (MŠMT)**

- Specifický vysokoškolský výzkum (na ČVUT tzv. Studentská grantová soutěž SGS), příloha 1
- INTER EXCELLENCE ((INTER-EUREKA, INTER-ACTION, INTER-TRANSFER, INTER-VECTOR, INTER-INFORM, INTER-COST)
- ERC CZ
- EUREKA, EUROSTARS 2
- Aktivita MOBILITY
- EIG CONCERT Japan
- Společná technologická iniciativa ECSEL
- Společná technologická iniciativa EuroHPC

#### **Grantová agentura ČR**

- Standardní grantové projekty
- JUNIOR STAR
- Mezinárodní projekty LA
- Mezinárodní projekty bilaterální
- Podpora ERC žadatelů
- EXPRO

#### **Technologická agentura ČR**

- $\bullet$  GAMA 2
- DELTA<sub>2</sub>
- EPSILON
- $\bullet$  BETA 2
- ZÉTA
- $\bullet$   $\overline{ETA}$
- THÉTA
- $\bullet$  KAPPA
- SIGMA
- Národní centra kompetence (NCK)
- **•** TREND
- $\bullet$  DOPRAVA 2020+
- PROSTŘEDÍ PRO ŽIVOT
- Programy mezinárodní spolupráce ERA NET cofundové výzvy

#### **Ministerstvo zdravotnictví**

Program na podporu zdravotnického aplikovaného výzkumu na léta 2020–2026

#### **Ministerstvo průmyslu a obchodu**

• The Country for the Future

#### **Ministerstvo zemědělství**

 Program aplikovaného výzkumu Ministerstva zemědělství na období 2017–2025, ZEMĚ

#### **Ministerstvo kultury**

 Program na podporu aplikovaného výzkumu a experimentálního vývoje národní a kulturní identity na léta 2016 až 2022 "NAKI II"

#### **Ministerstvo vnitra**

Program bezpečnostního výzkumu České republiky v letech 2015**–**2022

#### **Ministerstvo financí**

- Fond pro bilaterální spolupráci
- Programy Fondů EHP a Norska 2014–2021

#### **Sdružení CESNET**

• Fond rozvoje CESNET, z.s.p.o.

#### **Inovační vouchery – územně samosprávné celky**

• kraje ČR, např. Pražský voucher

### <span id="page-8-0"></span>*2.2 Poskytovatelé a programy v Evropě*

V Evropské unii je nejvýznamnější poskytovatel podpory vědy a výzkumu Evropská komise, která spravuje tzv. rámcové výzkumné programy. Mezi stěžejní rámcový program patří HORIZON 2020 a HORIZON EUROPE. Podmínky programů vycházejí z Nařízení Komise (EU) č. 651/2014, Sdělení Evropské komise – Rámec pro státní podporu výzkumu, vývoje a inovací (2014/C 198/01) a dále např. H2020 Framework Programme, Regulation (EU) No 1291/2013 of the European Parliament.

#### **Evropská komise**

- HORIZON 2020 (2014–2020)
- HORIZON EUROPE (2021-2027)
- [Consumer Programme](http://ec.europa.eu/research/participants/portal/desktop/en/opportunities/cp/index.html) [\(COSME\)](http://ec.europa.eu/research/participants/portal/desktop/en/opportunities/cosme/index.html)
- [3rd Health Programme](http://ec.europa.eu/research/participants/portal/desktop/en/opportunities/3hp/index.html)
- [Research Fund for Coal & Steel](http://ec.europa.eu/research/participants/portal/desktop/en/opportunities/rfcs/index.html)
- Justice Programme
- [Promotion of Agricultural Products](http://ec.europa.eu/research/participants/portal/desktop/en/opportunities/agrip/index.html)
- Rights, Equality and Citizenship Programme
- $\bullet$  Internal Security Fund Police
- Internal Security Fund Borders
- Asylum, Migration and Integration Fund
- Creative Europe (CREA)
- Erasmus+ Programme (EPLUS)
- Connecting Europe Facility (CEF)

#### **Mezinárodní visegrádský fond**

- Visegrad Grants
- Strategic Grants
- Strategic Conferences
- University Studies Grants
- Visegrad+ Grants
- V4-Japan Joint Research Program, Program, V4+Korejská republika

#### *V4EaP Program:*

- University Studies Grants EaP
- Flagship Projects
- Extended Standard Grants

#### **European Space Agency (ESA)**

- Tendry ESA: https://emits.sso.esa.int/my.policy
- Postdoctoral Research Fellowship Programme
- Young Graduate Trainee Programe
- Příležitosti v kosmonautice **–** mnoho programů, např. ARTES, EGEP, GSTP, TRP, MTG a další **–** podrobnosti a aktuální příležitosti průběžně publikovány na webu České kosmické agentury http://www.czechspace.cz/cs/programy/evropskakosmicka-agentura

#### **EUREKA**

• The Eurostars Programme

#### **COST**

• European Cooperation in Science and Technology

## <span id="page-10-0"></span>*2.3 Poskytovatelé mimo země Evropské unie*

Kromě národních, resp. EU finančních zdrojů, mohou české subjekty využívat i další (mezinárodní resp. zahraniční) finanční zdroje. Tyto možnosti závisí nejenom na právním charakteru české (žádající) instituce, ale především na mezinárodně právních úmluvách a smlouvách platných pro ČR a konkrétní cizí stát. Přehled všech relevantních aktuálních mezinárodních smluv lze nalézt na webu MŠMT (<https://www.msmt.cz/file/47838/> a také [https://www.msmt.cz/file/45366\)](https://www.msmt.cz/file/45366).

Při hledání otevřených grantových výzev a případně účasti na výzkumné spolupráci se zahraničním partnerem (mimo rámec EU) je nutné nejdříve důkladně prověřit možnost účasti, tj. zda vyhlášená grantová výzva zahraničního partnera umožňuje pro český subjekt přihlásit se do výzvy – ať na (společně financovaný) výzkum v mateřské zemi českého subjektu, a nebo na výzkum formou dlouhodobého pobytu u zahraničního partnera. Podle většiny mezinárodních smluv je téměř vždy vyžadován princip reciprocity, tj. stejný počet českých a zahraničních subjektů v řešitelském týmu, a reciprocita se očekává, i co se poskytnutých finančních zdrojů týče.

Kritický a často primárně rozhodující faktor pro jakékoliv přihlášky o finanční dotace v rámci dvoustranných mezinárodních smluv (ale i v jakýchkoliv jiných výzvách, kde se chce uchazeč uplatnit se svojí žádostí o získání grantu) bývá tzv. "eligibility" zájemce o dotaci, tj. zda dotyčný zájemce splňuje kvalifikační podmínky (někdy dosti striktní) pro přiznání dotace, zda vyhovuje specifickým požadavkům (např. asijské státy mohou vyžadovat podání žádosti a popis uvažovaného výzkumného plánu nikoliv anglicky, ale v úředním jazyce příslušné asijské země, nebo např. v USA je vyžadována administrativně náročná registrace, prokazování bezúhonnosti vůči národním daňovým úřadům, atd.). Nesplnění kterékoliv z podmínek "eligibility" (které mohou být jiné u každého projektu a každé výzvy, byť třeba ve stejném výzkumném programu) může znamenat vyřazení žadatele ze seznamu zájemců o finanční dotaci resp. výzkumný grantů.

V následujících odstavcích jsou souhrnně uvedeny některé možnosti grantů mimo země EU. Podrobnější informace o těchto zdrojích je možné nalézt na webu [research.cvut.cz.](https://research.cvut.cz/)

#### <span id="page-10-1"></span>**2.3.1 Fondy EHP a Fondy Norska (Fondy EHP/Norska)**

Fondy EHP a Fondy Norska (Fondy EHP/Norska) jsou finanční nástroje založené na dohodě o vzniku Evropského hospodářského prostoru (EHP) mezi státy EU a trojicí států: Norska (podíl na celkovém příspěvku cca 96 %), Islandu (podíl cca 3 %) a Lichtenštejnska (podíl cca 1 %). Účelem těchto finančních nástrojů je přispívat ke konvergenci ekonomických a sociálních úrovní států EHP. Cílem programů a projektů Fondů EHP/Norska je posilovat spolupráci mezi participujícími státy, a to především sdílením a výměnou zkušeností, hledáním řešení v oblastech kritických pro další ekonomický a sociální rozvoj států Evropy. Kritériem pro možnou účast států EU na využívání EHP/Norských fondů je výše hrubého národního důchodu (HND) státu, která musí být nižší než 90 % průměru HND států EU. Pro současné plánovací období (2014–2021) to jsou nově přijaté státy střední a východní Evropy – geograficky státy severo-jižní východoevroské vertikály od Estonska po Řecko. Zatímco Fondy EHP jsou financovány dotacemi všech tří států (tj. Norska, Lichtenštejnska a Islandu), Norské fondy financuje pouze Norsko – viz web stránka Koordinační kanceláře v Bruselu – https://eeagrants.org/about-us.

Aktivity zahrnuté do EHP/Norských fondů jsou rozčleněny do pěti prioritních sektorů (PS) a pokrývají celkem 23 prioritních oblastí (bližší viz https://eeagrants.org/):

PS 1: Inovace, výzkum, vzdělávání a konkurenceschopnost

PS 2: Sociální začleňování, zaměstnanost mládeže a snižování chudoby

PS 3: Životní prostředí, energetika, změna klimatu a nízkouhlíkové hospodářství

PS 4: Kultura, občanská společnost, řádná správa věcí veřejných a základní práva a svobody

PS 5: Spravedlnost a vnitřní věci

Administrativu a koordinaci programů zajišťuje Kancelář EHP/Norských fondů v Bruselu, hlavním koordinátorem v ČR je Ministerstvo financí ČR, které spravuje většinu programů a projektů ve spolupráci s některými resortními partnery – ministerstvy či resortními institucemi. ČR je příjemce těchto fondů od r. 2004 a patří mezi největší příjemce. Současné plánovací období je na roky 2014–2021 a všechny realizované projekty poběží do konce dubna 2024.

Další důležité informace jsou na webových stránkách:

Koordinační kancelář EHP/Norských fondů v Bruselu: [https://eeagrants.org/,](https://eeagrants.org/) <https://eeagrants.org/about-us>

Ministerstvo financí ČR: <https://www.eeagrants.cz/>

Státní fond životního prostředí ČR: <https://www.sfzp.cz/dotace-a-pujcky/norske-fondy/>

Dům zahraniční spolupráce MŠMT: <https://www.dzs.cz/program/fondy-ehp>

Ministerstvo vnitra ČR: <https://www.mvcr.cz/norskefondy/clanek/norske-fondy.aspx>

#### <span id="page-11-0"></span>**2.3.2 Možnosti výzkumných grantů v USA**

Největší a nejrozvinutější "trh" (prostředí) s finančními prostředky na financování výzkumu a vývoje je patrně v USA – americké zdroje uvádějí, že roční objem peněz na výzkum a vývoj je řádově až stovky miliard dolarů. Zdroje financování jsou v zásadě buď vládní resp. veřejné (federální, státní, komunitní) nebo soukromé/privátní (různé nadace/dobročinné nadace od těch největších – např. Ford Foundation, Bill and Melinda Gates Foundation, Rockefeler Foundation, Paul Getty Foundation etc. až po malé dobročinné nadace pouze lokálního významu). Těchto privátních nadací a dobročinných zdrojů financování výzkumu a také vzdělávání (pobyty studentů na universitách nebo jejich studijní výjezdy do cizích zemí) mohou být jenom v USA stovky až tisíce.

Kromě amerických federálních, státních a komunitních exekutivních orgánů a informačních serverů existuje velký počet soukromých velkých i malých firem, které své nástroje pro vyhledávání grantových příležitostí nabízejí všem zájemcům, ale poskytované nástroje, informace a služby je nutné finančně hradit – tyto služby jsou pro zmíněné firmy předmětem jejich podnikání.

Některé hlavní americké webové zdroje informací o institucích poskytujících granty:

Grants.gov – [https://www.grants.gov](https://www.grants.gov/)

National Science Foundation – <https://www.nfs.gov/funding>

The National Institutes of Health (NIH) – <https://grants.nih.gov/grants/oer.htm>

National Academies – [https://www.nationalacademies.org](https://www.nationalacademies.org/)

National Academy of Engineering – [https://www.n](https://www./)ae.edu

#### <span id="page-12-0"></span>**2.3.3 Možnosti výzkumných grantů v Japonsku**

Japonská vláda věnuje čím dále větší finanční zdroje národním výzkumným institucím na podporu rozvoje vědy a výzkumu a na mezinárodní prosazení japonského výzkumu (jak základního, tak i aplikovaného, a transfer těchto poznatků do průmyslové praxe na podporu japonského hi-tech exportu). Tato snaha je vidět na zesilující aktivitě některých japonských vládních agentur i na trvalé snaze vlády a vládních orgánů posilovat komunikační schopnosti japonských institucí v angličtině a rozsah dokumentace a úředních tiskovin v angličtině.

Hlavní japonský vládní orgán pověřený odpovědností za rozvoj vědy a výzkumu je Ministerstvo školství, kultury, sportu, vědy a technologií – MEXT**.** Přehled o činnosti MEXT (a podřízených vládních organizací a agentur) a seznam důležitých relevantních institucí v oblasti vědy a výzkumu lze dohledat na webových stránkách ministerstva: [https://www.mext.go.jp/en/policy/science\\_technology/policy/](https://www.mext.go.jp/en/policy/science_technology/policy/)

Důležité japonské informační portály a web stránky:

**Portál JREC-IN (Japan Research Career Information Network**), zaměřený na podporu mobility výzkumných pracovníků: [https://jrecin.jst.go.jp/seek/SeekTop?ln=1.](https://jrecin.jst.go.jp/seek/SeekTop?ln=1)

**JST Agency (Japan Science and Technology Agency)** japonská vládní agentura zaměřená na podporu rozvoje vědy a výzkumu, přenos výzkumných poznatků do průmyslové praxe, financování výzkumných aktivit a podporu mezinárodní spolupráce ve výzkumu [\(http://www.jst.go.jp/EN/operations/operation\\_d.html\)](http://www.jst.go.jp/EN/operations/operation_d.html). Přehled vyhlášených (evropských) výzev viz [http://www.jst.go.jp/inter/paris/Calls\\_for\\_proposals.html.](http://www.jst.go.jp/inter/paris/Calls_for_proposals.html)

#### <span id="page-12-1"></span>**2.3.4 Možnosti výzkumných grantů v Kanadě**

Přehled informací pro výběr nejvhodnější kanadské vládní agentury pro výzkumné granty viz [http://www.science.gc.ca/eic/site/063.nsf/eng/h\\_FEE7261A.html?OpenDocument](http://www.science.gc.ca/eic/site/063.nsf/eng/h_FEE7261A.html?OpenDocument)

Často vyhledávané kanadské informační portály:

Portál Ministerstva pro inovace, vědu a ekonomický rozvoj – <http://www.ic.gc.ca/eic/site/icgc.nsf/eng/home>

Subportál o vědě a inovacích – <https://www.canada.ca/en/services/science.html>

Canadian Foundation for Innovation – <https://www.innovation.ca/>

#### **Spolupráce EU – Kanada v oblasti vědy a techniky**

Evropská unie (a navíc bilaterálně i jednotlivé členské státy EU) uzavřela několik dohod o spolupráci v oblasti výzkumu, vývoje a inovací s Kanadou, uvedla do činnosti některé společné výzkumné projekty a na pravidelných zasedáních Společné komise EU – Kanada pro vědu a výzkum pravidelně hodnotí pokrok v realizaci společných výzkumných programů a projektů. Hlavní stránka portálu EU s informacemi o možnostech výzkumné spolupráce s Kanadou: [https://ec.europa.eu/research/iscp/index.cfm?pg=canada.](https://ec.europa.eu/research/iscp/index.cfm?pg=canada)

# <span id="page-13-0"></span>**3 Projekt od A do Z**

Každý výzkumný projekt prochází životním cyklem, jehož fáze jsou následující:

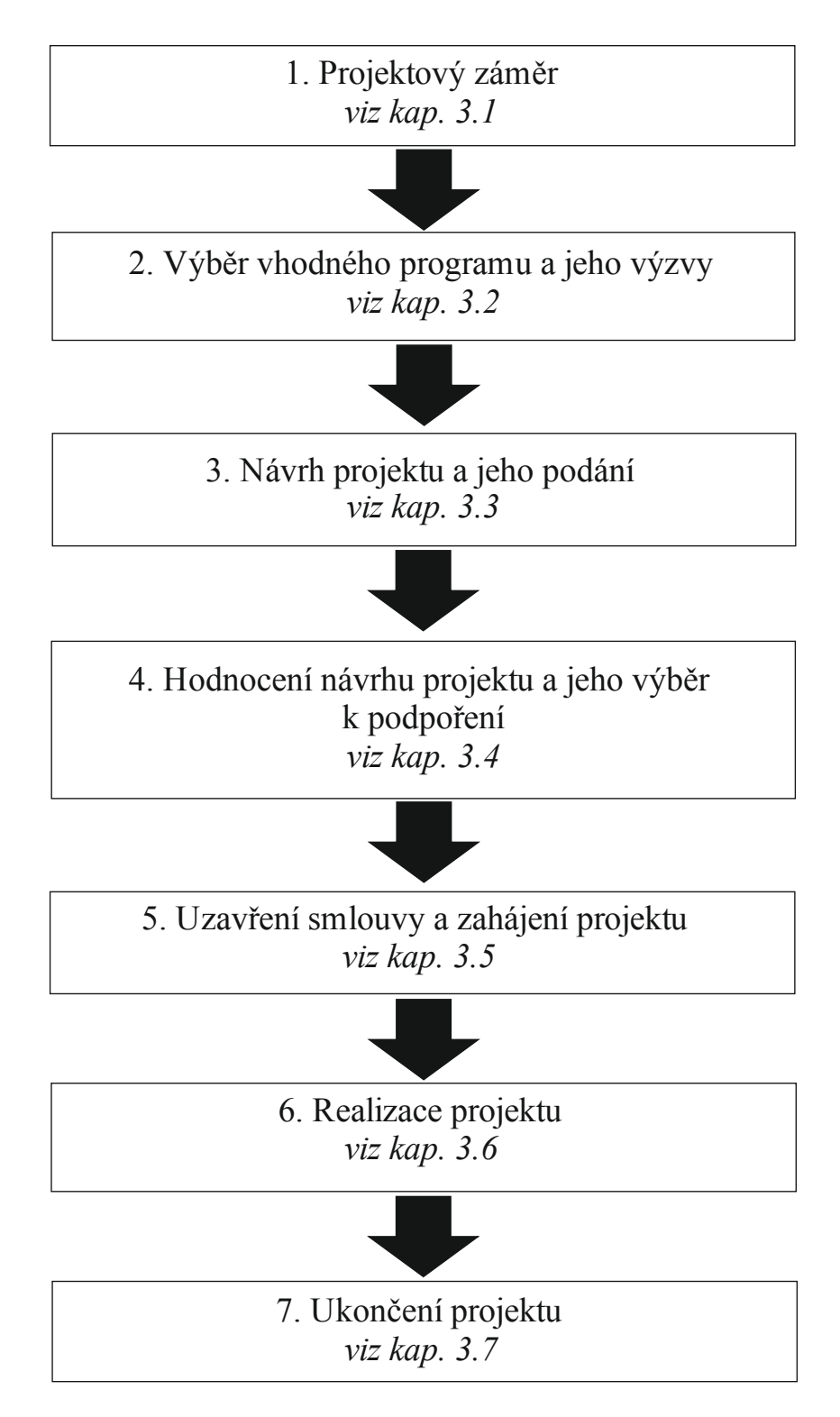

Následující odstavce se budou krok za krokem věnovat jednotlivým projektovým fázím.

## <span id="page-14-0"></span>*3.1 Projektový záměr*

Máte-li záměr realizovat výzkumný projekt, bude třeba najít vhodný zdroj financování. Než začnete hledat zdroj pro financování, měli byste mít promyšleno, co chcete dělat, jakých cílů (výsledků) chcete dosáhnout, máte-li k tomu vhodné pracovní podmínky a vybavení, jak velký tým pracovníků bude potřeba sestavit, jak dlouhá doba bude potřebná k řešení vašeho projektu a jaký bude nutný rozpočet. Velmi důležitý je realistický popis a přesně definované výsledky a výstupy vašeho projektu. Výběr zdroje/poskytovatele financování projektu také bude záviset na tom, zda máte partnera z jiné instituce, případně i z jiné země, se kterým projekt plánujete. Vhodnou výzvu můžete najít na webových stránkách poskytovatelů podpory a v aplikaci ANLUPA (více o ANLUPA v kap. 4.5.).

Plánujete-li podání návrhu projektu do některého z programů národních poskytovatelů nebo v zahraničí, např. u Evropské komise, je nutné znát podmínky poskytovatelů. V podmínkách národních a EU poskytovatelů jsou shody ale i rozdíly, viz následující odstavce. Níže uvedené se nevztahuje na problematiku strukturálních fondů.

Mezi shodné podmínky u programů národních poskytovatelů a programů Evropské komise patří např. podmínka neziskovosti projektů, míra financování až do 100 % pro výzkumné organizace, čerpání a evidence výdajů dle aktuálních nákladů v účetnictví, dodržování národních účetních postupů a legislativy, respektování interních předpisů, ochrana duševního vlastnictví a šíření výsledků.

Mezi hlavní rozdíly ve financování výzkumných projektů podpořených některým z národních poskytovatelů a projektů podpořených z programů Evropské komise, např. HORIZON 2020 řadíme:

- U evropských poskytovatelů se rozpočet sestavuje v eurech, zálohy jsou v eurech, ČVUT účtuje v korunách a při reportování se náklady vykazují opět v eurech. Je třeba při čerpání brát v potaz kurz, popřípadě se domluvit s fakultou o dofinancování eventuálního "přečerpání" zapříčeného právě změnou kurzu.
- Vykázané náklady u projektů národních poskytovatelů procházejí často podrobnou kontrolou při reportování. U evropských poskytovatelů, jako např. v programu HORI-ZON 2020, je vykazování méně administrativně náročné. Na základě dodaných podkladů ale není možné kontrolu při reportování provést v takovém detailu a chyby mohou být odhaleny až auditem. Je tedy třeba věnovat celému reportování a pravidlům o to větší pozornost.
- Evropská komise požaduje vykazovat u většiny programů výdaje na osobní náklady přepočtem dle hodinové sazby zaměstnance (pravidla určují způsob výpočtu) a údajů ve výkazu práce. Je však nutné dodržet, aby výdaje v účetnictví i u mezinárodních projektů nebyly vyšší za dobu řešení projektu a za příslušná vykazovaná období, což by se při použití výpočtu osobních nákladů pomocí hodinové mzdy mohlo v konkrétních případech stát.
- Průběžné zprávy pro národní poskytovatele se vypracovávají jednou za rok, ve většině případů mají stanovené termíny v lednu následujícího roku. U projektů typu HORIZON 2020 je délka reportovacího období zpravidla 18 měsíců, počítáno od zahájení projektu.
- Národní poskytovatelé poskytují finanční prostředky na roční bázi ve výši odpovídající výši rozpočtu na daný kalendářní rok. Evropská komise zasílá zálohovou platbu na začátku projektu, průběžné platby v průběhu řešení projektu až do stanoveného limitu a závěrečnou platbu až po skončení projektu a odevzdání závěrečné zprávy.

– V národních projektech je nutné dodržet, aby příjmy od poskytovatele a čerpané výdaje, vyjma přesunu finančních prostředků od národních poskytovatelů do dalšího roku v rámci Fondu účelově určených prostředků (FÚUP), byly shodné na roční bázi (kalendářní roky) a za celou dobu řešení projektu, u mezinárodních projektů Evropské komise, mají být příjmy a výdaje shodné za celé období řešení projektu.

### <span id="page-15-0"></span>*3.2 Výběr vhodného programu a jeho výzvy*

Pokud hledáte vhodný zdroj k financování vašeho projektu, je důležité znát odpovědi na tyto otázky:

- 1. Splňuji požadavky programu na uchazeče o podporu?
- 2. Je můj projekt vhodný k financování z vybraného zdroje?
- 3. Jaká je možná délka realizace projektu? Odpovídá rozsah projektového záměru možné délce projektu definovaného v zadávací dokumentaci?
- 4. Jak velká finanční částka je alokována na výzvu/na projekt?
- 5. Jaká je maximální výše podpory na program, případně na projekt a pro jednotlivé příjemce/ účastníky?
- 6. Je výše podpory 100% nebo je nutné dofinancování nákladů? Pokud ano, z jakých zdrojů? Z veřejných či neveřejných?
- 7. Jaká jsou rizika spojená s realizováním projektu?

Odpovědi na tyto otázky naleznete v **zadávací dokumentaci** každé výzvy, případně v příručce nebo manuálu, které daný poskytovatel zveřejní spolu s výzvou. U projektů a programů Evropské komise (např. HORIZON 2020) jsou podmínky výzvy definované v tzv. Model Grant Agreement. Příklady rozpočtových tabulek jsou uvedeny v příloze 2.

#### *Doporučení:*

*Vždy detailně prostudovat zadávací dokumentaci. Pokud není vše jasné ze zadávací dokumentace, obraťte se včas s dotazy na kontaktní adresy ve výzvě.*

Pro vyhledávání výzev vám doporučujeme využívat aplikaci **ANLUPA**, která je k dispozici na webových stránkách [https://www.anlupa.cz/.](https://www.anlupa.cz/) Aplikace vám poskytne přehled o otevřených výzvách národních a zahraničních poskytovatelů veřejné podpory výzkumu, vývoje a inovací. Aplikace umožňuje vyhledávat, filtrovat, ukládat a **zasílat notifikace** o výzvách uveřejněných v Informačním systému výzkumu, experimentálního vývoje a inovací [\(https://www.rvvi.cz/\)](https://www.rvvi.cz/), Funding and Tender Opportunities Portal Evropské komise [\(https://ec.europa.eu/info/funding-tenders/opportunities/portal/screen/home\)](https://ec.europa.eu/info/funding-tenders/opportunities/portal/screen/home) a webových stránkách poskytovatelů.

*Doporučujeme průběžně sledovat aktuální informace na web stránkách poskytovatelů a informační zdroje uvedené v kapitole [6](#page-47-0) [Informační zdroje](#page-47-0) (strana [48\)](#page-47-0).* 

### <span id="page-15-1"></span>*3.3 Návrh projektu a jeho podání*

Jak být úspěšný při podávání projektového návrhu?

Pokud jste si vybrali vhodnou výzvu, dostatečně prostudovali zadávací dokumentaci, je čas začít s přípravou návrhu projektu v souladu s výzvou. Aby byl váš projektový návrh úspěšný, je nejprve třeba přesně definovat cíle vašeho projektu. Při psaní projektového

záměru myslete na to, že je třeba přesvědčit hodnotitele o nutnosti financovat **právě váš projektový návrh**. Doporučujeme vám, abyste pracovní verzi návrhu projektu konzultovali s kolegy, kteří nemusí být ani odborníky na danou problematiku, ale mohou zhodnotit, zda je návrh srozumitelný či neobsahuje formální nedostatky.

Při přípravě svého projektu nezapomeňte zaevidovat projekt v aplikaci **EZOP** (detailní popis je uveden v kapitole 4.1., viz strana [35\)](#page-34-2)

Budete-li podávat projektový návrh do výzvy, kde je nutná kooperace s jinými partnery, konsorcium si vyjednávejte včas. Čím více partnerů bude zapojeno do projektového návrhu, tím větší nároky na koordinaci a dosažení konsensu bude tato spolupráce přinášet. Je třeba si zvolit zkušeného koordinátora konsorcia.

#### *Doporučení:*

*Definujte jednotlivé role osob v projektu a seznamte je se svým záměrem. Mezi hlavní role v projektu patří vedoucí projektu (řešitel), projektový a finanční manažer, junior/senior odborný specialista a další. Náklady na projektového a administrativního manažera jsou u většiny poskytovatelů uznatelný náklad. O projektovém záměru také informujte vedoucího pracoviště, příslušné oddělení pro vědu a výzkum a další odpovědné osoby.*

**Připomínáme, že k podepisování písemností rektorem je nutné dokument předložit nejpozději 5 pracovních dnů přede dnem, který je z časového hlediska dalšího použití písemnosti rozhodující. V té době musí být projekt již zaevidovaný v EZOP.**

#### *Doporučení:*

*Návrh projektu připravte v souladu se zadávací dokumentací, příručkami nebo v případě zahraničních EU projektů tzv. Model Grant Agreement. Doporučujeme prostudovat hodnotící kritéria např. příručku pro hodnotitele, všeobecné podmínky nebo často kladené otázky jednotlivých poskytovatelů, a tím pochopíte systém hodnocení a zjistíte, na které oblasti se hodnotitelé zaměří. Často jednotliví poskytovatelé organizují semináře k vyhlášeným výzvám, kde je možné také získat potřebné informace. Výhodné je mít k dispozici hodnotící kritéria, která používají k evaluaci projektů hodnotitelé. Tato kritéria bývají veřejně dostupná.* 

#### <span id="page-16-0"></span>**3.3.1 Struktura návrhu projektu a jeho podání**

Návrh výzkumného projektu se skládá z několika částí:

#### **A. administrativní část**

Obsahuje základní informace o uchazeči projektové žádosti (název, sídlo, právní forma, kontaktní osoba, statutární zástupce atd.).

#### *Pozor:*

*Nesprávně vyplněná formální část projektu může být důvodem k vyřazení vašeho projekto*vého návrhu! Např. neuvedení textu "Neotvírat" na obálce s předkládaným návrhem pro*jektu, chyba ve způsobu uvedení rozpočtu (má být uvedeno v Kč nebo v tis. Kč), volba typu projektu – v základním nebo aplikovaném výzkumu nebo nesprávné určení jeho podílu, chybějící doklad o prokázání způsobilosti (např. čestné prohlášení), není doložena smlouva o spolupráci, rozpočet a délka řešení projektu převyšuje limity dané v zadávací dokumentaci, nesprávný oficiální název organizace, chybějící podpis, doručení po termínu, překročen limit nepřímých nákladů, v některých případech nedodržená velikost písma nebo počet stran projektového návrhu apod.*

#### **B. vlastní text projektového návrhu (dle požadavků poskytovatele)**

Popište cíle, klíčové aktivity a plánované výstupy projektu v souladu s vyhlášenou výzvou.

Většina poskytovatelů požaduje, aby návrh projektu byl vyplněn v online systému (například GRIS – Grantová agentura, ISTA Patriot – Technologická agentura ČR, Funding & tender opportunities portal – Evropská komise, IS CEDR – Ministerstvo financí) či v předdefinovaných formulářích ve Word, Excel formátu (například Ministerstvo kultury ČR, Ministerstvo školství, mládeže a tělovýchovy ČR). Online systémy často umožňují formální kontrolu návrhu, např. zda byly vyplněny všechny části návrhu. Teprve po bezchybné kontrole lze podat návrh projektu.

Odkazy na online systémy nejčastěji používaných poskytovatelů jsou uvedeny zde:

GRIS – Grantová agentura <https://cas.gris.cz/cas/login>

ISTA Patriot – Technologická agentura ČR: <https://ista.tacr.cz/ISTA/action/Login>

Funding & tender opportunities portal – Evropská komise: [https://ec.europa.eu/info/funding](https://ec.europa.eu/info/funding-tenders/opportunities/portal/screen/home)[tenders/opportunities/portal/screen/home](https://ec.europa.eu/info/funding-tenders/opportunities/portal/screen/home)

#### *Doporučení:*

*Nenechávejte elektronické odeslání projektového návrhu na poslední chvíli (pár minut před uzávěrkou výzvy). Aplikace a sítě jsou velice často 10–20 minut před termínem přetížené a odeslání se vám nemusí podařit. Snažte se vše vyřešit v předstihu. Např. portál Funding & tender opportunities portal umožňuje průběžně ukládat jednotlivé verze.*

#### **C. rozpočet projektu**

Je-li ČVUT jedním z projektových partnerů, neměl by být jeho podíl pouze formální, ale v mezinárodním konsorciu by měl mít minimálně 5 % rozpočtu, u národních projektů 20 %. V odůvodněných případech ale může být v zájmu ČVUT i nižší míra účasti.

Poskytovatel uvádí v zadávací dokumentaci maximální výši podpory na celý projekt a pro uchazeče dle jejich typu, tj. zda se jedná o podnik nebo výzkumnou organizaci. ČVUT jako výzkumná organizace může většinou žádat o 100 % dotaci, v ostatních případech je dofinancování nutné předem domluvit na pracovišti a v konsorciu projektu.

#### <span id="page-17-0"></span>**3.3.2 Stanovení výstupů/výsledků projektu**

Většina programů vyžaduje, abyste již ve fázi podávání projektové žádosti plánovali konkrétní výsledky v podobě publikací v impaktovaných časopisech a na konferencích, zpracování certifikovaných metodik, průmyslových a užitných vzorů, patentů atd. Je nutné důkladně zvážit, které výstupy a výsledky a v jakém množství jsou v době řešení projektu uskutečnitelné a reálné. Výsledků musí být dosaženo před ukončením projektu a např. získání patentu trvá dva až tři roky. V případě plánované certifikované metodiky je potřeba dopředu ověřit existenci úřadu, který je oprávněn konkrétní certifikaci poskytnout.

Doporučujeme si graficky znázornit naplánované posloupnosti činností v čase. K tomu je možno využít například Ganttův diagram, který zobrazuje ve sloupcích (horizontálně) časové období, ve kterém se plánuje. Podle délky plánovaného projektu se zobrazuje období v odpovídající podrobnosti (roky, měsíce, týdny, dny). V řádcích (vertikálně) se pak zobrazují dílčí aktivity (výstupu, výsledky, činnosti, úkoly aj).

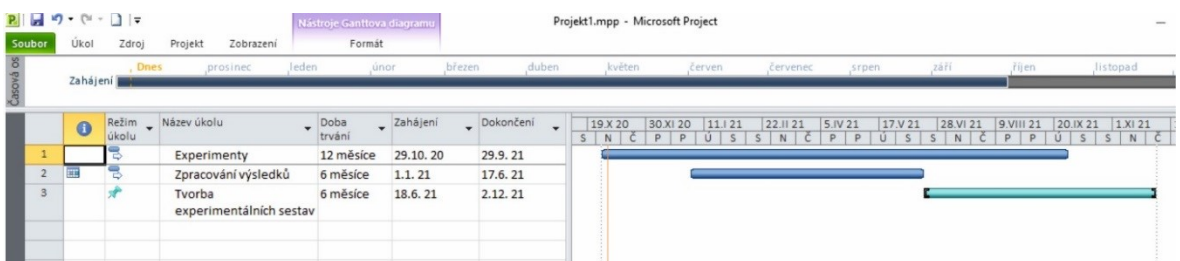

#### DETAIL LEVÁ ČÁST TABULKY:

|   | $\mathbf 0$ | Režim<br>úkolu | Název úkolu                       | Doba<br>trvání | Zahájení | Dokončení |
|---|-------------|----------------|-----------------------------------|----------------|----------|-----------|
| 1 |             |                | Experimenty                       | 12 měsíce      | 29.10.20 | 29.9.21   |
|   | m           |                | Zpracování výsledků               | 6 měsíce       | 1.1.21   | 17.6.21   |
| 3 |             |                | Tvorba<br>experimentálních sestav | 6 měsíce       | 18.6.21  | 2.12.21   |
|   |             |                |                                   |                |          |           |

DETAIL PRAVÁ ČÁST TABULKY:

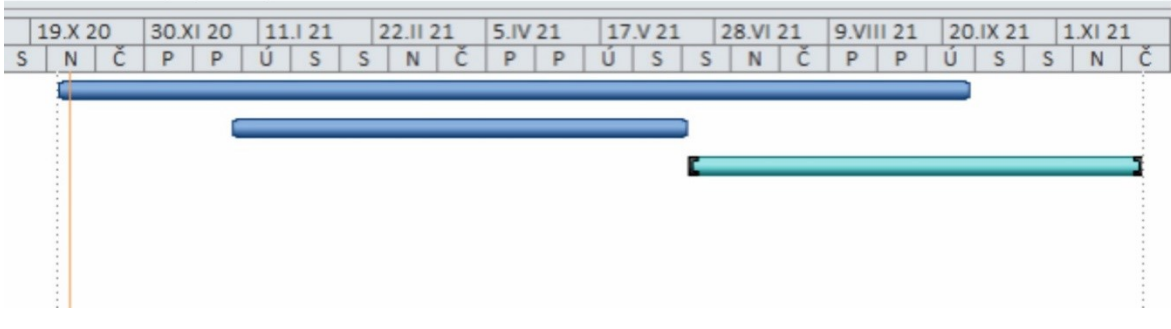

*Obrázek 1: Příklad Ganttova diagramu (Microsoft Project)*

#### <span id="page-18-0"></span>**3.3.3 Identifikace rizik**

Identifikujte si také klíčové rizikové faktory (potenciální problémy při realizaci a fungování projektu). Zhodnoťte jejich závažnost a pravděpodobnost výskytu, zároveň popište způsob, jak riziku předcházet či jak snížit eventuální riziko. Kvalitně nastavený systém řízení umožní včas identifikovat případná rizika a eliminovat jejich dopad na realizaci projektu.

Nejčastěji identifikujeme tato rizika: nedostatečná kvalita řízení projektu, fluktuace členů týmu, nedostatečná komunikace projektového týmu, špatně zadané výběrové řízení, změna kurzu české koruny vůči jiné měně, nedostatek finančních prostředků aj.

#### <span id="page-18-1"></span>**3.3.4 Sestavování rozpočtu při přípravě návrhu projektu**

Rozpočet je jednou z nejdůležitějších součástí projektu. **Pamatujte, že jen reálný a dobře promyšlený rozpočet na plánované aktivity projektu umožní jejich realizaci**. Při tvorbě rozpočtu je nutné, aby byl sestavován v souladu s požadavky poskytovatele, příslušnou národní legislativou, interními předpisy ČVUT a zároveň dobře připraven ze strany řešitele. Plánování financí by mělo být tedy prováděno s velkou rozvahou. Je třeba počítat s tím, že rozpočet se stane součástí smlouvy o poskytnutí podpory a je často velmi obtížné ho v průběhu řešení měnit.

Schválený rozpočet již není možné v průběhu realizace navyšovat. Pokud zjistíte, že získanou dotací dostatečně nepokryjete vaše výdaje spojené s realizací projektu, musíte tyto výdaje hradit z vlastních zdrojů.

Přesuny finančních prostředků ve většině případů poskytovatelé na základě změnového řízení umožní. U evropských projektů HORIZON 2020 je možné přesunovat prostředky v rámci rozpočtu téměř bez omezení, ale jejich přesun je nutné v rámci reportování zdůvodnit.

V projektech rozlišujeme tyto základní nákladové kategorie:

- A. Uznatelné náklady
- B. Neuznané náklady

#### **A. UZNATELNÉ NÁKLADY**

Obecně lze říci, že plánované náklady mají být přiměřené, efektivní, skutečně vynaložené na cíle realizované v souladu s obsahovou stránkou projektu a prokazatelné.

Náklady se dále dělí na:

- *přímé náklady* **–** náklady bezprostředně, tj. přímo související s konkrétní aktivitou určitého projektu, např. osobní náklady, subdodávky<sup>1</sup>, investice, ostatní přímé náklady: cestovné, odpisy vybavení, zboží, služby atd.
- *nepřímé náklady (režie)* **–** náklady, které nemohou být nebo nejsou jednoznačně spojeny s konkrétní aktivitou daného projektu. Tyto náklady zahrnují zejména náklady na administraci projektu pracovníky, kteří se nepřímo podílí na řešení projektu (pracovníci mzdového, ekonomického oddělení, sekretariát) a obecný chod instituce, např. zajištění úklidu a čištění, poplatky za telefon, internet, poštovné, náklady za energii v prostorách využívaných pro realizaci projektu atd.

Nepřímé náklady se stanovují jednou ze dvou následujících metod:

- *Metoda "flat rate"* **–** *maximální výši nepřímých nákladů (režie) stanovuje každý poskytovatel individuálně. Obecně lze předpokládat limit ve výši 25 % přímých nákladů. V případě mobilit studentů a pracovníků nejsou obecně nepřímé náklady způsobilý náklad. Někteří národní poskytovatelé uvádějí v zadávací dokumentaci (ZD) i nižší limity pro výpočet nepřímých nákladů, a z tohoto důvodu doporučujeme vždy ověřit limit pro výpočet nepřímých nákladů dle ZD. Tyto náklady lze čerpat pouze v průběhu řešení projektu.*
- *Metoda "full cost"* **–** *tato metoda je na ČVUT ve vývoji a nelze ji proto v projektech, až na výjimky, uplatnit. Doporučujeme se obrátit na pracovníky ekonomického oddělení vaší fakulty, jakým způsobem v případě konkrétního projektu/programu výpočet nepřímých nákladů provádět.*

#### *Příklad:*

 $\overline{a}$ 

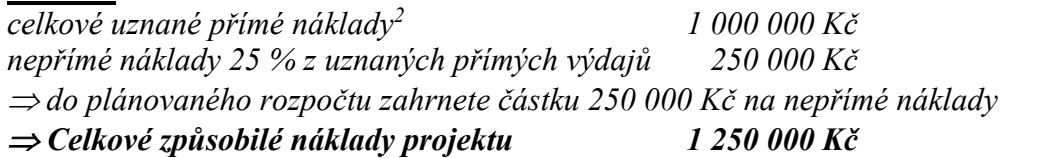

Nepřímé náklady není možno vykazovat například v programech mobilit **–** Norské fondy a EHP fondy, MOBILITY, Česko-bavorské výzkumné projekty aj.

<sup>&</sup>lt;sup>1</sup> Subdodávky jsou služby, které jsou poskytovány účastníkovi projektu třetí stranou za komerčních podmínek. Subdodávku lze plánovat v rozpočtu pouze za podmínek, že žádný účastník projektu nemůže službu vykonat. Většinou se jedná o části výzkumné činnosti projektu, které provádí externí dodavatel, ne řešitel/spoluřešitel. Subdodávka např. podle TACR – náklady vzniklé v přímé souvislosti s řešením projektu, tj. přenesení části výzkumné činnosti projektu na dodavatele. Závisí na poskytovateli, zda odděluje služby a subdodávky.<br><sup>2</sup> Přímé náklady – bez subdodávek a nepeněžitých příspěvků poskytnutých třetími stranami,

Při tvorbě rozpočtu počítejte u plánovaného pořízení dlouhodobého majetku s tím, že projekty trvají několik let, během nichž lze očekávat vývoj cen (inflaci), mezd nebo směnného kurzu.

#### **Osobní náklady**

Osobní náklady tvoří podstatnou část výdajů v projektu, proto se na ně zaměříme podrobněji.

#### *Co vše patří do osobních nákladů?*

V rámci řešení národních projektů se používá termín "osobní náklady", v projektech Evropské komise "personnel costs":

- 1. hrubá mzda včetně odměn, náhrady mezd za dovolenou;
- 2. náklady na sociální zabezpečení (24,8 %) a zdravotní pojištění (9 %) placené zaměstnavatelem **–** v celkové výši 33,8 % hrubé mzdy;
- 3. příspěvek do Sociálního fondu ČVUT ve výši 1 % nákladů na hrubou mzdu;
- 4. pojištění odpovědnosti zaměstnavatele pokud je uznatelný dle interního předpisu na vaší fakultě/ústavu.

Celkem zákonné povinné odvody zaměstnavatele a příspěvek do Sociálního fondu ČVUT představují 34,8 % nákladů z hrubé mzdy a je nutné tuto částku plánovat v rozpočtu. V případě, že na projektu je zaměstnán pracovník formou dohody o provedení práce (DPP) či dohody o pracovní činnosti (DPČ), příspěvek do Sociálního fondu se neodvádí. Povinné zákonné odvody u DPP a DPČ za zaměstnavatele se neodvádějí z vyplácené částky do 10 000 Kč/měsíc. Existující dva typy dohod DPP a DPČ mají odlišná pravidla vyplácení dle zákoníku práce. Poraďte se na mzdovém oddělení vaší fakulty/součásti, která dohoda pro váš projekt bude vhodnější.

Je nutné dodržet několik zásad stanovených poskytovateli, mezi které patří:

- 1. náklady musí odpovídat aktuální hrubé mzdě a příslušným zákonným odvodům;
- 2. někteří poskytovatelé stanovují výši mzdových sazeb respektující místo, obor a čas;
- 3. osobní náklady musí být doloženy pracovní smlouvou či dohodami (DPP, DPČ);
- 4. maximální výše odměny za mimořádné výsledky na projektu je limitována podmínkami dané výzvy poskytovatele a vnitřním mzdovým předpisem ČVUT, odměny musí být odůvodněny objektivními kritérii;
- 5. odměna se váže vždy k pracovnímu úvazku. Ve většině případů nelze vyplácet pouze odměnu bez toho, aby měl pracovník vyčleněn na projektu část pracovního úvazku;
- 6. celková výše pracovního úvazku jedné osoby včetně DPČ a DPP je do 1.0, někteří čeští poskytovatelé umožňují výši úvazku vyšší, ale jen ve výjimečných případech, např. extra čas na výuku. Je třeba zkontrolovat podmínky u daného poskytovatele.

#### *Upozornění:*

*V případě, že poskytovatel v zadávací dokumentaci umožňuje zařadit mezi uznané náklady také mimořádné odměny za práci na projektu nebo za mimořádné výsledky související s činností na projektu, tyto osobní náklady je nutné předem naplánovat.*

Podmínky pro vyplácení mimořádných odměn se velmi liší. Například:

- 1. **Technologická agentura ČR** uvádí ve Všeobecných podmínkách: "náklady na odměny jsou uznatelné, jen pokud jsou řádně zdůvodněné, a to do výše maximálně dvou měsíčních platů za práci na projektu dle platného mzdového/platového výměru nebo smlouvy o mzdě při zohlednění výše úvazku na projektu a počtu měsíců odpracovaných na projektu v daném kalendářním roce."
- 2. **Ministerstvo školství, mládeže a tělovýchovy ČR** neumožňuje u projektu programu MOBILITY proplácení mezd a odměn. Například u projektů v programech INTER EXCELLENCE jsou osobní náklady včetně odměn uznaným nákladem.
- 3. V rámci programu **HORIZON 2020 Evropské komise** lze uplatnit nad rámec hrubé mzdy bonus v maximální výši 8 000 € ročně (včetně povinných zákonných odvodů za zaměstnavatele ve výši 34,8 %) za pracovníka při plném úvazku na projektu. Konkrétní výše odměny musí být v souladu s pravidly programu a interních předpisů umožňující stanovení objektivních kritérií a výše odměny, tzv. projektové odměňování.

#### *Návod na výpočet produktivních hodin a hodinové sazby u osobních nákladů v projektu*

Někteří národní poskytovatelé vyžadují vést evidenci odpracovaných hodin na projektu formou výkazů práce. V projektech Evropské komise (EK) je nutné vykazovat osobní výdaje v tzv. "timesheetu", a je třeba stanovit **hodinovou sazbu** pracovníka. V timesheetu EK se uvádí pouze skutečně odpracované hodiny, a neuvádí se období dovolené, nemocenské či jiného volna. Proto je sazba vždy vyšší než hodinová sazba dle mzdového výměru, neboť obsahuje náklady na pracovníka spojené s čerpáním dovolených a státních svátků. Metodika stanovení hodinové sazby je vždy uváděna v podmínkách poskytovatelů, v případě Evropské komise v tzv. Model Grant Agreement.

#### *Upozornění:*

*V programu HORIZON 2020 se stanovuje výpočet produktivní hodinové sazby na základě údajů z posledního uzavřeného finančního roku.*

Pro správný odhad člověkoměsíců se může postupovat dle následujícího schématu:

- **Počet produktivních hodin na pracovníka =** pracovní doba pracovníka dle pracovní smlouvy mínus dovolená, státní svátky v pracovní den, školení, nemoc atd.
- **Počet člověkoměsíců potřebných na projekt =** odhadovaná práce na projektu v produktivních hodinách.

Pokud máme určen počet člověkoměsíců na projekt, je možno naplánovat personální obsazení a dobu trvání projektu. Na základě výše osobních nákladů jednotlivých zaměstnanců pak získáme odhad rozpočtu projektu v oblasti osobních nákladů.

V případě stanovení rozpočtu u mezinárodního projektu je nutné také počítat s kurzovými změnami.

#### *Upozornění:*

*Odměny definované ve Vnitřním mzdovém předpisu ČVUT lze vyplácet jen na základě shody podmínek s poskytovatelem.*

Pokud budete mít jakékoli nejasnosti při plánování osobních nákladů, kontaktujte osobní a ekonomické oddělení příslušných fakult a součástí ČVUT.

#### **Cestovní náklady**

Vyplácení cestovních výdajů (doprava, ubytování, stravné a kapesné) se řídí příslušnou legislativou a vnitřními předpisy ČVUT, směrnice kvestora č. 103/2012. Sazby pro zahraniční stravné se liší pro různé země a jsou každoročně aktualizovány příslušnou vyhláškou – stanovení výše základních sazeb zahraničního stravného pro daný rok. Sazby stravného pro tuzemské pracovní cesty se uvádí v § 163 odst. 1 a v § 176 odst. 1 zákoníku práce a jsou také aktualizovány.

#### *Upozornění:*

*V případě, že podáváte žádost o služební cestu elektronicky v systému PES/AEDO, sazby stravného do příslušné země jsou v aplikaci automaticky předdefinovány. Obdobně sazby stravného pro tuzemské cesty se kalkulují automaticky a vycházejí z délky cesty.*

#### **Dlouhodobý majetek (investice)**

Pokud budete plánovat nákup dlouhodobého majetku<sup>3</sup>, realizujte ho v prvním roce řešení projektu, resp. pokud možno co nejdříve od zahájení projektu. Uskuteční-li se nákup dlouhodobého majetku ke konci realizace projektu, výše uznaných odpisů je nízká a v některých případech poskytovatel vaše investice může zařadit mezi nezpůsobilé náklady.

Poskytovatel dotace velice často stanoví, jaké kategorie dlouhodobého majetku lze hradit z přímých nákladů a zda je poskytována podpora na nákup dlouhodobého majetku **–** je důležité si na to dát velký pozor!

#### *Doporučení:*

*Při nákupu dlouhodobého majetku se řiďte národní legislativou (například zákon o veřejných zakázkách – zjistěte si u tajemníka fakulty či součásti, kdy a jakým způsobem je potřeba organizovat výběrové řízení) a sledujte aktuální vnitřní předpisy celoškolské i fakultní.*

Pokud proběhlo výběrové řízení, je nutné vědět, kde jsou archivovány originály k výběrovému řízení. Audity se na ně pravidelně ptají. Pozor na střet zájmů.

Nákup musí být podložen fakturou, případně kupní smlouvou, kde je vyznačena pořizovací cena. Jako náklad lze uplatnit buď celou částku či častěji pouze odpisy, někdy dokonce pouze příslušné procento částky či odpisů, které odpovídá využití majetku v projektu, což je nutné doložit záznamem o využití (např. přístrojovým deníkem) nebo prohlášením řešitele. Informujte se na ekonomickém oddělení fakulty, jak odpisy kalkulovat.

#### **Věcné náklady:**

<u>.</u>

Do této kapitole řadíme náklady vzniklé v souvislosti s plněním projektových úkolů, například: spotřební materiál, náklady na šíření a ochranu výsledků, audit, školení aj.

Příklady rozpočtových položek uvádí též Příloha 2, strana 65.

<sup>&</sup>lt;sup>3</sup> Dlouhodobý majetek je definován jako majetek, jehož doba používání je delší než jeden rok, a zároveň je splněna hranice minimální pořizovací ceny (pro hmotný majetek 40 tis. Kč, pro nehmotný majetek 60 tis. Kč).

#### **B. NEUZNANÉ NÁKLADY**

Neuznané náklady jsou náklady, které nelze hradit z prostředků poskytnutých na řešení projektu poskytovatelem. Tyto náklady musí hradit řešitel z jiných prostředků (například ze zdrojů katedry, fakulty aj.). Například: daně<sup>4</sup>, cla, penále, kurzové ztráty, náklady vynaložené v době, kdy neprobíhala realizace projektu atd.

**Každý projektový návrh je třeba sestavovat s rozvahou a individuálně. Každý poskytovatel má svá pravidla a je velmi důležité při sestavování rozpočtu na ně brát zřetel a dále respektovat podmínky národní legislativy a interní předpisy ČVUT. Přehled legislativy a předpisů je uveden v kapitole [5.](#page-44-0)**

#### <span id="page-23-0"></span>**3.3.5 Odevzdání návrhu projektu**

Dle podmínek konkrétní zadávací dokumentace může poskytovatel požadovat odeslání návrhu projektu jak elektronicky, tak i v listinné podobě (většina poskytovatelů upouští od dodání v listinné formě). V případě podávání návrhů projektu do Technologické agentury ČR, Grantové agentury ČR a na některá ministerstva se kromě elektronického odeslání návrhu projektu v informačním systému (IS) zasílá i "potvrzení o odeslání" datovou schránkou ČVUT.

*Pozor:* 

 $\overline{a}$ 

*I přesto, že samotná projektová žádost je odeslána v systému poskytovatele (např. u Technologické agentury), je nutné poslat datovou schránkou "Potvrzení podání elektronického návrhu projektu". Při nesplnění této podmínky je projektová žádost vyřazena z procesu hodnocení.*

### <span id="page-23-1"></span>*3.4 Hodnocení návrhu projektu a jeho výběr k podpoření poskytovatelem*

Jakmile podáte projektovou žádost, nastává období, kdy poskytovatel hodnotí žádosti a rozhoduje o tom, které projekty budou finančně podpořeny. U některých typů programů jste informováni o splnění, resp. nesplnění formálních náležitostí vaší žádosti, a o postoupení, resp. vyřazení vašeho projektu do/z další fáze hodnocení, která spočívá v předání podaných návrhů projektů odborným hodnotitelům.

Termín vyhlášení výsledků, tj. výběru projektů k podpoření, bývá předem stanoven, může být 3–9 měsíců po podání žádosti. O úspěšnosti vaší žádosti se u některých programů dozvídáte prostřednictvím e-mailu, v některých případech však musíte cíleně vyhledat v avizovaném termínu seznam projektů vybraných k podpoře na příslušných stránkách poskytovatele. Jakmile se dozvíte o schválení podpory vašeho projektu, vyčkejte na instrukce a oficiální potvrzení od poskytovatele. Někteří poskytovatelé v ČR požadují doložit po vyhlášení výsledků např. v programu INTER-EXCELLENCE: způsobilost vybraného uchazeče/příjemce podpory po vyhlášení výsledků veřejné soutěže.

<sup>4</sup> POZOR: v 7. RP byla DPH neuznaným výdajem. Zatímco v H2020 příjemce, který vystupuje jako neplátce DPH (a nemá tedy možnost odpočtu daně na vstupu), si může v projektech nárokovat náklady včetně DPH zaplacené v ČR i zahraničí.

## <span id="page-24-0"></span>*3.5 Uzavření smlouvy a zahájení projektu*

Pokud je návrh projektu schválený, od samotné realizace ho dělí nutné oficiální náležitosti, ČVUT se stává příjemcem podpory a vy řešitelem projektu. S poskytovatelem a svými partnery musíte vyřešit smluvní záležitosti.

Příprava smluv vždy závisí na podmínkách daného programu. Poskytovatelé mají obvykle pevně daný text Smlouvy o poskytnutí podpory (poskytnutí dotace či jiný obdobný název), případně vydávají Rozhodnutí o poskytnutí dotace.

V rámci aplikace EZOP (Evidence vědecko-výzkumných projektů) označte stav projektu jako "přijatý".

#### <span id="page-24-1"></span>**3.5.1 Smlouvy pro programy na národní úrovni**

V rámci národních programů platí, že když v daném projektu spolupracuje příjemce s nějakým partnerem – dalším účastníkem, je třeba uzavřít Smlouvu o účasti na řešení projektu (smlouvu o partnerství, spolupráci apod.). Někdy je předložení návrhu takové smlouvy jednou z příloh návrhu projektu, popřípadě může být podmínkou vyplacení podpory předložení již uzavřené smlouvy s dalším účastníkem. Taková smlouva musí vycházet z podmínek programu, zadávací dokumentace a dalších podmínek konkrétního poskytovatele. Je-li ČVUT na straně příjemce, připravuje návrh smlouvy s dalším účastníkem. Odbor pro vědeckou a výzkumnou činnost Rektorátu ČVUT disponuje smluvními vzory k některým programům a průběžně je aktualizuje, případně může zajistit vypracování návrhu smlouvy pro daný program. Doporučujeme tedy informovat se na Rektorátu s dostatečným časovým předstihem. Je třeba vzít v úvahu, že každý další účastník projektu může mít ke smlouvě připomínky a návrhy na úpravy, proto přípravu smlouvy neodkládejte.

Podle zákona č. 340/2015 Sb., o registru smluv je nutné uveřejňovat smlouvy v registru smluv. Většina poskytovatelů tuto povinnost zajišťuje sama. V případě smluv o spolupráci je nutné, aby se smluvní strany dohodly, která z nich zveřejnění v registru zajistí.

Na ČVUT se smlouvy do veřejného Registru smluv <https://smlouvy.gov.cz/> vkládají prostřednictvím iFIS.

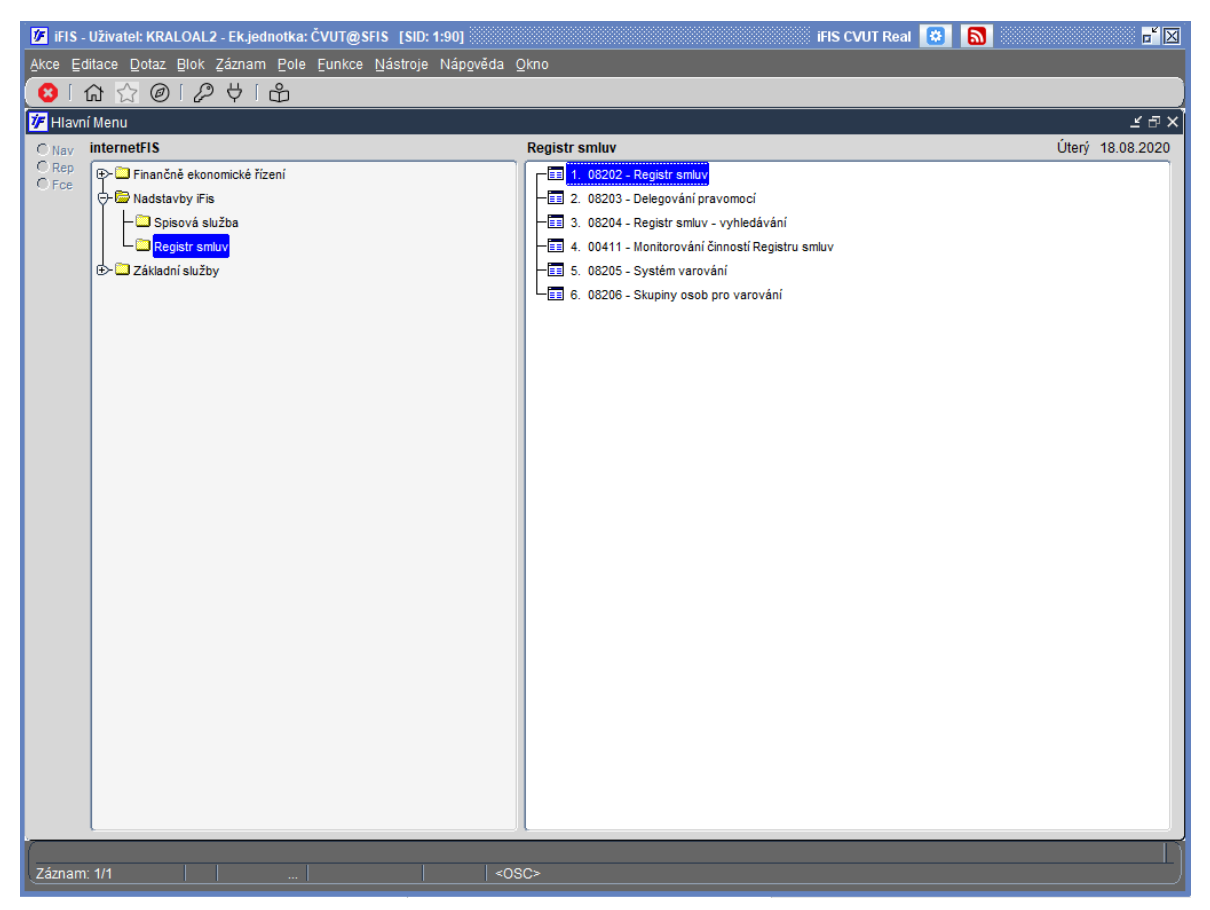

*Obrázek 2: IFIS – nadstavba "registr smluv"*

Pokud má ČVUT povinnost zveřejnit smlouvu, obraťte se na zaměstnance, který je na fakultě či součásti oprávněný zveřejňovat smlouvy v registru smluv.

#### <span id="page-25-0"></span>**3.5.2 Smlouvy pro programy na mezinárodní úrovni**

V mezinárodních programech typu HORIZON 2020 existují rovněž vzorové smlouvy **–** grantová dohoda (Grant Agreement) **–** a rovněž konsorciální smlouvy (nejčastěji vzor DESCA Consortium Agreement). Návrh konkrétní konsorciální smlouvy předkládá partnerům koordinátor daného projektu. ČVUT obvykle vystupuje v roli člena konsorcia a ke grantové dohodě přistupuje (např. podpisem rektora v elektronické aplikaci) a konsorciální smlouvu podepisuje jako jedna ze smluvních stran. Zmíněné druhy smluv je třeba před podpisem nechat zkontrolovat zaměstnanci Odboru pro vědeckou a výzkumnou činnost Rektorátu, odbor zajistí i revizi právníkem. Smlouvu ke kontrole je třeba předložit s dostatečným časovým předstihem nejméně 10 dnů.

Obsah všech smluv je sice posouzen z právního pohledu a z hlediska formální správnosti, je ovšem naprosto nezbytné, aby řešitel projektu obsah smluv znal, a to již před jejich podpisem, neboť za plnění konkrétních závazků ve smlouvách uvedených je odpovědný právě řešitel (to se týká např. i závazku mlčenlivosti). Ve smlouvě jsou popsány důležité aspekty, které se týkají realizace projektu, například: jaké můžete očekávat platby v průběhu projektu, jaké jsou sankce za nesplnění cílů, komercializace výsledků aj. V případě pochybností či dotazů je možné na Odboru pro vědeckou a výzkumnou činnost Rektorátu závazky konzultovat či projednat připomínky před zasláním druhé smluvní straně.

### <span id="page-26-0"></span>*3.6 Realizace projektu*

#### <span id="page-26-1"></span>**3.6.1 Správa financí při realizaci projektu**

Abychom mohli účtovat náklady na daný projekt a jednalo se o uznané náklady, je povinnost vést po celou dobu projektu oddělenou účetní evidenci konkrétního projektu. To znamená, že projekt musí být účtován odděleně od ostatních aktivit organizace. Evidence veškerých účetních pohybů v každém projektu je na ČVUT vedena v iFIS (Finanční informační systém). V tomto systému je také každému projektu při jeho zahájení vygenerováno IFIS číslo, tzv. číslo zakázky.

Při čerpání financí si jako příjemci či partneři v rámci realizace projektu stále kontrolujte náklady. Jednotlivé položky výdajů musí být v souladu se schváleným rozpočtem. Čerpání finančních prostředků musí odpovídat **aktuálnímu skutečnému stavu**, nikoliv dle plánovaných prostředků uvedených v návrhu projektu. Obecně lze konstatovat, že nelze přečerpat přidělené finanční prostředky. Naopak nevyužité finanční prostředky se vrací poskytovateli a jejich výše musí být opět odůvodněná. Kontrolu lze provádět prostřednictvím aplikace iFIS či PES (aplikace Portál ekonomických služeb ČVUT).

Pokud se rozhodnete využít pro kontrolu vašich financí aplikaci **PES**, je nutné, aby vás oprávněná osoba na vašem pracovišti přiřadila k vámi zvolené zakázce v aplikaci **iFIS**. Poté budete moci využívat funkcionalitu v aplikaci PES "služby řešitelům". Zde budete mít kompletní přehled o čerpání rozpočtu.

Velmi pomocnou aplikací pro sledování čerpání finančních prostředků je aplikace **Webmailer**, nadstavba iFIS pro zasílání reportů pomocí e-mailu, odkaz zde: [https://webfis1.is.cvut.cz/ifishtml/ifis\\_homes.xml.](https://webfis1.is.cvut.cz/ifishtml/ifis_homes.xml.)

#### **Změny v rozpočtu projektu**

V průběhu realizace projektu dbejte na to, abyste dodrželi naplánovaný rozpočet nejen v celkové výši, ale také jeho rozložení: osobní náklady, nákup materiálu, služby, atd. Změny mohou být provedeny pouze za předpokladu, že nebudou porušeny žádné podmínky finančního řízení stanovené v dokumentu o poskytnutí podpory. Přesuny financí mezi jednotlivými položkami u národních projektů jsou možné do určitého limitu, nebo nad daný limit schváleny poskytovatelem. Většinou nejsou povoleny přesuny mezi osobními náklady a dalšími nákladovými položkami. V některých případech dokonce přesuny nejsou možné. V mezinárodních projektech typu HORIZON 2020 jsou přesuny možné mezi všemi nákladovými položkami bez limitu, přesuny je nutné odůvodnit.

#### **Čerpání výdajů určených na cestovné**

Uplatňujete-li náklady na pracovní cesty konané v rámci řešeného projektu, dodržuje se standardní administrativní postup na služební cestu zavedený na vaší fakultě/součásti. Žádosti o schválení zahraniční/tuzemské služební cesty se v současné době na většině fakult nebo ústavech předkládají prostřednictvím elektronického systému AEDO na příslušné oddělení (zahraniční či ekonomické). Na návrhu musí být uvedeno číslo zakázky, akce, ze které bude služební cesta hrazena.

Dle Směrnice kvestora č. 103/2012 zaměstnavatel (rektor, děkan, ředitel, kvestor nebo jimi pověřený pracovník) může zaměstnancům vyslaným na zahraniční pracovní cestu poskytnout vedle stravného také kapesné v cizí měně až do výše 40 % stravného.

#### **Fond účelově určených prostředků (FÚUP) – pouze pro národní projekty**

V případě, že nevyčerpáte všechny finance v daném kalendářním roce, je možné v souladu § 18 odst. 10 zákona č. 111/1998 Sb. převést nevyčerpané prostředky do tzv. fondu účelově určených prostředků (FÚUP), a to maximálně do výše 5 % objemu prostředků poskytnutých v daném kalendářním roce. Prostředky převedené do fondu účelově určených prostředků musí být v následujícím roce použity výhradně k účelu, pro který byly původně poskytnuty.

FÚUP lze využít pouze pro národní projekty výzkumu a vývoje v organizacích typu veřejná vysoká škola nebo veřejná výzkumná instituce. Je nutné informovat o převodu a využití finančních prostředku poskytovatele v rámci průběžné zprávy.

V případě, že v daném kalendářním roce nevyčerpáte finanční prostředky v částce převyšující možný převod do FÚUP, je nutné vrátit finanční prostředky poskytovateli. Konkrét-ní podmínky k vrácení finančních prostředků uvádí poskytovatelé ve smlouvách o poskytnutí veřejné podpory, případně na jejich webových stránkách.

#### **Čerpání nepřímých nákladů**

Při čerpání nepřímých nákladů metodou "flat rate" (případ ČVUT) neprokazujete nepřímé náklady jednotlivými účetními doklady, ale uplatňujete je příslušným procentem k celkovým přímým uznaným nákladům. V případě nedočerpání některých schválených položek projektu snižujete i základ pro výpočet výše uznaných nepřímých nákladů. Konečná výše nepřímých nákladů tedy bude prověřena při závěrečném ročním vyúčtování projektu dle **skutečných** čerpaných přímých nákladů.

Na jednotlivých fakultách/součástech existují metodiky pro čerpání nepřímých nákladů. Informujte se na ekonomickém oddělení vaší fakulty/ součásti.

Doporučujeme se pravidelně scházet na projektových poradách. Je nutné, aby tým byl neustále v kontaktu.

#### <span id="page-27-0"></span>**3.6.2 Pracovní výkaz**

V některých případech poskytovatel požaduje vyplňovat pracovní výkaz k projektu (timesheet). Obecně platí jak u národních, tak i mezinárodních projektů, že lze k danému projektu používat výkaz práce dle dosavadních zvyklostí, ovšem musí odpovídat minimálním požadavkům poskytovatele. Příklad vzoru a minimálních požadavků na výkaz práce od Evropské komise je uveden níže, viz [Obrázek](#page-28-1) 3. V elektronické podobě je vzor uveden na webových stránkách <https://research.cvut.cz/pages/10-mezinarodni-podpora> (Pravidla účasti v programu HORIZON 2020, Timesheet H2020).

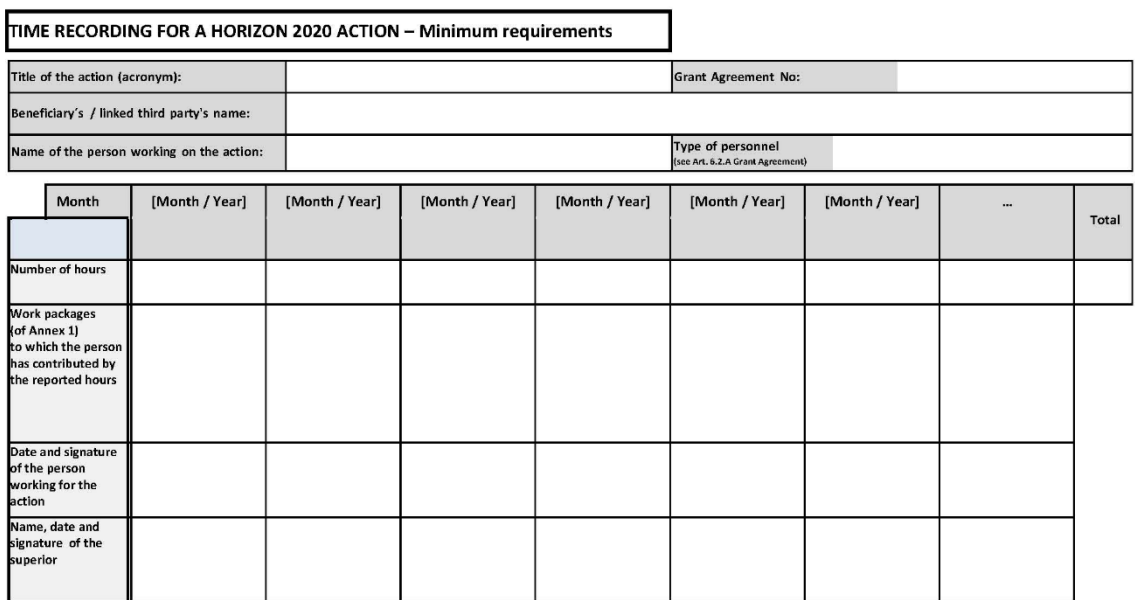

<span id="page-28-1"></span>*Obrázek 3: "Timesheet" v programu Evropské komise HORIZON 2020 (verze 2016)*

#### <span id="page-28-0"></span>**3.6.3 Plnění stanovených výstupů/výsledků projektu**

Při řešení projektu je nutné sledovat soulad s návrhem projektu (věcně, finančně i administrativně). V průběhu řešení projektu důsledně dodržujte věcné plnění a harmonogram výstupů (publikace, metodiky, patenty apod.) i jejich počty, jak jste si je naplánovali v žádosti. Někteří poskytovatelé kladou důraz na přesné dodržení naplánovaných výstupů.

U všech typů výstupů nezapomínejte na poděkování. Např. v publikacích v podobě vědeckých článků se poděkování uvádí na konec před seznam použité literatury ve znění, jak uvádí následující příklad:

*Poděkování Publikované výsledky byly dosaženy s podporou projektu TA ČR č. XXX*

*Acknowledgment*

*This works was supported by TACR, project no. XXX.*

Publikační výstupy projektů je nutné průběžně zadávat do aplikace V3S a před každoroční uzávěrkou (pro daný rok obvykle do konce února roku následujícího) zkontrolovat, zda systém neodhalil nějakou chybu, která by znemožnila evidenci vašich výstupů na celostátní úrovni v Rejstříku informací o výsledcích (RIV). Více o V3S a RIV viz kapitola [4.3.2,](#page-38-0) strana [39.](#page-38-0)

#### **Výsledky výzkumu a duševní vlastnictví**

Součástí smluv o účasti na řešení projektu ve všech programech je otázka nakládání s výsledky, které v rámci projektu vzniknou. Často je takovým výsledkem předmět duševního vlastnictví. Je nezbytné se s partnery předem dohodnout, jak budou nakládat se společnými výsledky a tyto dohody zapracovat do smluv (nejlépe do Smlouvy o účasti na řešení projektu).

Podle konkrétních výsledků je žádoucí zvážit před jejich zveřejněním i možnosti vhodné formy ochrany duševního vlastnictví, např. prostřednictvím registrace patentů, kterou zajišťuje Odbor pro transfer technologií Rektorátu ČVUT.

#### <span id="page-29-0"></span>**3.6.4 Průběžné a závěrečné zprávy**

Každý poskytovatel stanovuje termín účetní uzávěrky a reportovací období. Na konci každého reportovacího období je nutno odevzdat poskytovateli průběžnou zprávu o stavu řešení projektu a výsledcích včetně finanční zprávy. Na konci řešení projektu se odevzdává obsáhlejší závěrečná zpráva. Požadavky na formu, rozsah a obsah zprávy si stanovuje každý poskytovatel individuálně. Proto si včas tyto náležitosti u poskytovatele zjistěte, obvykle jsou dostupné na webových stránkách daného programu.

### <span id="page-29-1"></span>*3.7 Ukončení projektu*

Jste v závěru vašeho projektu, kdy vás čeká **závěrečné vyúčtování** a doložení toho, zda jste dosáhli všech výsledků, ke kterým jste se zavázali.

U mezinárodních projektů často poskytovatel podpory nevyplatí celou částku podpory před koncem projektu. Obvykle si ponechá určitou část jako garanci toho, že splníte a dokončíte také všechny administrativní povinnosti, které jsou spojeny s ukončením projektu. U národních projektů zpravidla byla v průběhu řešení projektu poskytnuta celá dotace v jednotlivých letech. Dále musíte také počítat s tím, že v období po datu konce realizace projektu nemůžete uplatnit žádné další náklady vyjma specifických nákladů např. na povinný audit u projektů typu HORIZON 2020.

Již v průběhu řešení projektu je nutné dbát na možnost uplatnění výsledků projektu a komercializaci, publikační činnost, PR a další aktivity vedoucí k využití výsledků projektu.

Po ukončení projektu se zpravidla odevzdává závěrečná zpráva, která obsahuje jak odborný, tak i finanční popis projektu. Je také nutné mít připravené podklady a dokumenty pro případný audit.

Mějte na paměti, že pro účely případné kontroly bude nutné nejméně po dobu 10 let od skončení řešení projektu uchovávat veškerou dokumentaci týkající se přímo nebo nepřímo vašeho projektu a postupu jeho řešení.

V rámci aplikace EZOP označte stav projektu jako "ukončený".

Pro archivaci dokumentů kontaktujte Archiv ČVUT, [https://www.cvut.cz/archiv.](https://www.cvut.cz/archiv)

# <span id="page-30-0"></span>**4 Administrativní systém podpory**

Řešitelé vědecko-výzkumných projektů jsou odpovědni za jejich přípravu v době podání návrhu, realizaci a diseminaci výsledků. Řešitel si sestavuje odborný tým vědeckých pracovníků a též zapojuje do týmu administrativního, resp. projektového manažera. Tento pracovník musí být seznámen s obsahem projektu, podmínkami poskytovatele a ovládá finanční a administrativní náležitosti na ČVUT.

Administrativní a finanční poradenství poskytují na děkanátech fakult a ústavů příslušná oddělení pro vědeckou a výzkumnou činnost. Řešitelé se mohou dále obrátit na pracovníky oddělení personálních, mzdových a ekonomických.

Metodickou a informační podporu zajišťuje na rektorátu Odbor pro vědeckou a výzkumnou činnost. Řešitelé se mohou kdykoliv obrátit na příslušné pracovníky v oblasti národních a mezinárodních projektů, přípravy smluv a podobně. Odbor pro vědeckou a výzkumnou činnost Rektorátu ČVUT spolupracuje s jednotlivými odděleními a společně zajišťují informační a poradenské služby, informují o výzvách veřejných soutěží v ČR i zahraničí. V rámci veřejných soutěží Odbor pro vědeckou a výzkumnou činnost Rektorátu ČVUT zajišťuje např. prokázání způsobilosti za ČVUT, zplnomocnění a další potřebné dokumenty.

Poskytování přístupu k elektronickým informačním zdrojům a podporu vědy a výzkumu zajišťuje Výpočetní a informační centrum a Ústřední knihovna ČVUT, např. publikační činnost v rámci V3S, online publikování, práce s citačními rejstříky.

ČVUT nabízí školení zaměstnanců v oblasti IT podpory, např. iFIS, AEDO, SharePoint a Office365 [\(https://ist.cvut.cz/podpora/skoleni/](https://ist.cvut.cz/podpora/skoleni/)), organizuje odborné semináře a možnost individuálních konzultací. Zaměstnanci se také mohou školit v rámci Asociace pracovníků univerzit (APUA), Technologického centra AV a dalších odborných agentur.

## <span id="page-30-1"></span>*4.1 Evidenční údaje a registrační čísla*

Návrh projektu často vyžaduje uvedení oficiálních údajů a registrovaných čísel ČVUT dle jednotlivých poskytovatelů. Uchazečem/dalším účastníkem (v případě úspěchu) vašeho projektu bude ČVUT, proto je nutné postupovat podle stanovených pravidel. Před samotným podáním žádosti projektu je nutné vytvořit záznam projektu v Evidenci vědecko-výzkumných projektů na ČVUT (EZOP). Níže uvádíme hlavní údaje za ČVUT:

#### **Číslo účtu**

V případě národních výzkumných projektů, kde ČVUT je v roli příjemce, uvádí se ve smlouvách číslo účtu ČVUT u ČNB:

94**-**10038061/0710, IBAN CZ2807100000940010038061.

U všech mezinárodních projektů a u národních projektů, kde ČVUT je v roli dalšího účastníka, se uvádí číslo účtu příslušné fakulty nebo ústavu.

Potvrzení čísla účtu, např. pro Evropskou komisi, tzv. FINANCIAL IDENTIFICATION, zajišťuje ke každému projektu Odbor pro vědeckou a výzkumnou činnost Rektorátu ve spolupráci s ekonomickým oddělením příslušné fakulty. Vzhledem k nutnosti podpisu a razítka banky na formuláři je nutné požádat o dokument min. 10 dnů před termínem.

#### **Adresa organizace, právní forma**

Připomínáme, že ve všech dokumentech se uvádí následující jméno a adresa organizace:

České vysoké učení technické v Praze, Jugoslávských partyzánů 1580/3, 160 00, Praha 6.

V případě, že formulář návrhu projektu obsahuje kolonku kontaktní pracoviště nebo pověřená organizační jednotka, uveďte také jméno vaší fakulty nebo ústavu.

IČ 68407700, DIČ CZ68407700

Právní forma subjektu: Veřejná vysoká škola (zákon č. 111/1998 Sb., o vysokých školách)

Typ organizace podle Rámce pro státní podporu výzkumu, vývoje a inovací 2014/C 198/01: Výzkumná organizace

V rámci projektů financovaných Evropskou komisí, uveďte Participant Identification Code PIC: 999848744

ČVUT je v databázi Evropské komise registrováno jako:

CESKE VYSOKE UCENI TECHNICKE V PRAZE, Zkratka: CVUT

EuropeAID: ID CZ-2008-FMP-1502828775

LEF ID: 6000098785

NACE code – Higher Education

Osoba LEAR: Ing. Pavel Koudelák, Ph.D., Odbor pro vědeckou a výzkumnou činnost Rektorátu, [pavel.koudelak@cvut.cz.](mailto:pavel.koudelak@cvut.cz)

EURAXESS, ID 324064-985713, Czech Technical University in Prague

DUNS (System for Award Management): 360546816, NCAGE Code: 52S8G

Erasmus+ and European Solidarity Corps E10208698 – CESKE VYSOKE UCENI TECHNICKE V PRAZE

ESA https://emits.sso.esa.int/my.policy, přístupové role přiděluje Ing. Pavel Koudelák, Ph.D., [pavel.koudelak@cvut.cz](mailto:pavel.koudelak@cvut.cz)

Registrace k DPH od 1. 1. 1999

*Osoby, v nichž má ČVUT podíl, výše tohoto podílu – týká se právnické osoby (stav k červnu 2020)*

| Název               | Eyedea Recognition s.r.o.                       |  |  |
|---------------------|-------------------------------------------------|--|--|
| Adresa sídla        | Pod Hybšmankou 2848/7, 150 00 Praha 5 - Smíchov |  |  |
| Identifikační číslo | 27581349                                        |  |  |
| Výše podílu         | 20 000 Kč $(10\%)$                              |  |  |

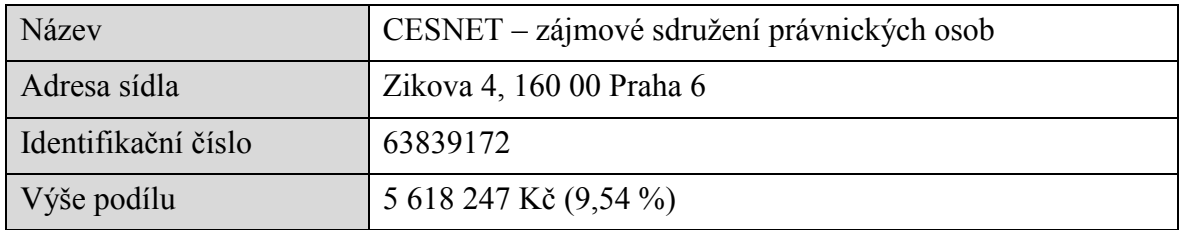

## <span id="page-32-0"></span>*4.2 Kontaktní osoby Rektorátu, Ústřední knihovny, fakult a ústavů*

Nejdůležitější kontakty administrativní podpory na ČVUT i fakultách/součástech jsou uvedeny v následující tabulce:

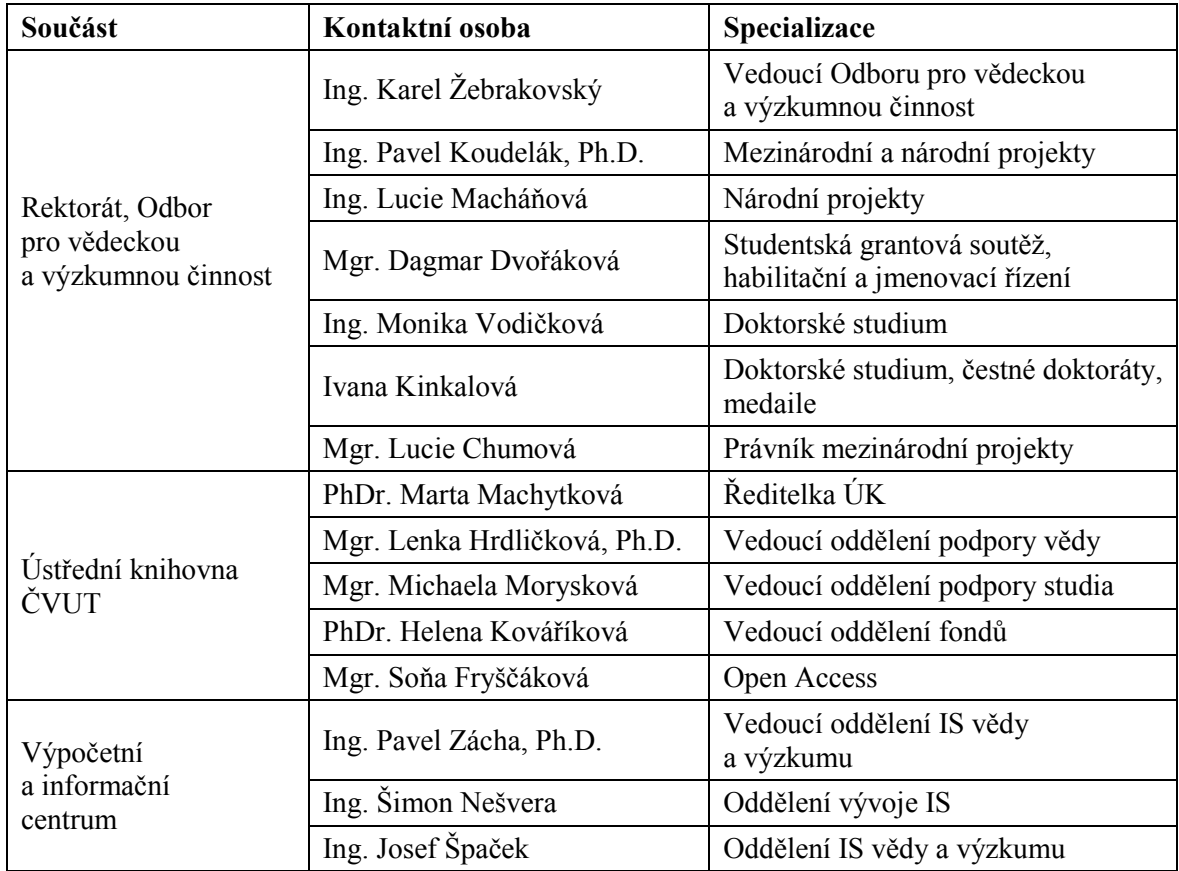

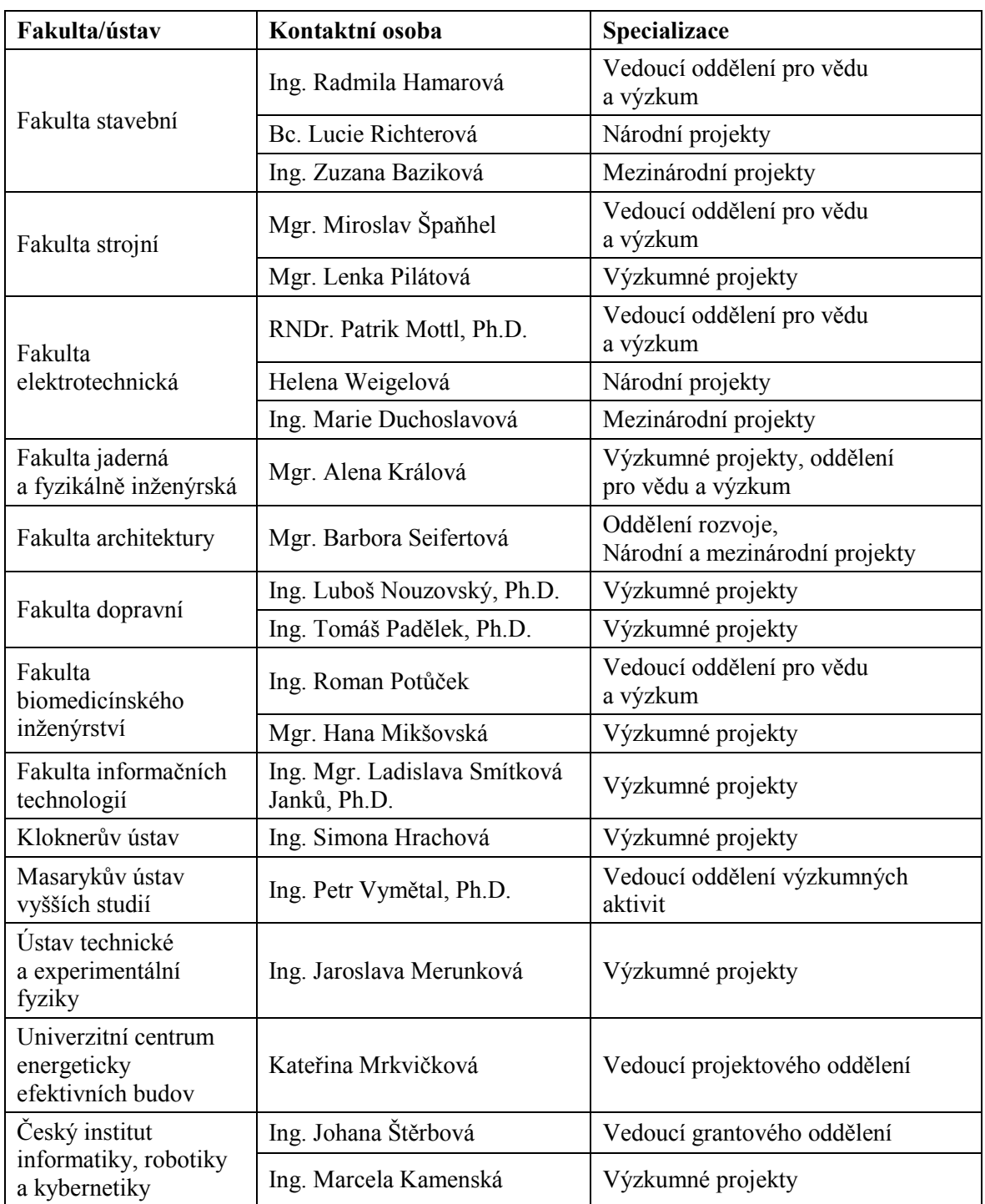

## <span id="page-34-0"></span>*4.3 Softwarová podpora na ČVUT*

Výpočetní a informační centrum (VIC) spravuje, vyvíjí software a zajišťuje IT podporu na ČVUT. Přehled, popis a odkazy na jednotlivé aplikace ČVUT je uveden na webové stránce Informační systémy a Technologie, [https://ist.cvut.cz/.](https://ist.cvut.cz/) Níže uvádíme přehled hlavních aplikací, které slouží pro management vědecko-výzkumných projektů.

#### <span id="page-34-2"></span><span id="page-34-1"></span>**4.3.1 EZOP Aplikace EZOP – Evidence vědecko-výzkumných projektů**

EZOP je aplikace pro evidenci projektů, úložiště dokumentace k nim (smluv, rozhodnutí od poskytovatele, průběžných zpráv, apod.), jejich administraci a elektronické schvalování návrhů projektů i jednotlivých dokumentů v průběhu jejich realizace.

Aplikace je dostupná na adrese: [http://ezop.cvut.cz.](http://ezop.cvut.cz/)

K čemu slouží centrální evidence projektů?

- Poskytuje přehled o podávaných a realizovaných projektech na ČVUT (umožňuje vyhledávat podle řešitele, názvu, čísla, ale i mnoha dalších volitelných kritérií, poskytuje data při tvorbě statistik, reportů, …).
- Je podkladem při vyhledávání projektů např. identifikaci projektů po vyhlášení výsledků hodnocení poskytovatelem nebo doručení korespondence od poskytovatele řešiteli.
- Umožňuje elektronické schvalování návrhu/dokumentu na fakultě a rektorátu.
- Umožňuje evidovat souhrnné informace o projektu (včetně dokumentace smlouvy, zprávy, apod.)
- Slouží jako prostředek pro spolupráci a komunikaci mezi projektovým manažerem, odborným referentem a řešitelem.
- Generuje "Průvodku" s přehledem základních informací o projektu a elektronickém schválení návrhu/dokumentu, která slouží zejména jako průvodní list při předání projektové dokumentace k podpisu děkana a rektora.
- Identifikuje výzvy a projekty s omezením počtu podávaných návrhů a pomůže tak zamezit případné diskvalifikaci.
- Slouží ke vkládání dat a údajů průběžně po celou dobu přípravy, řešení a ukončení projektu.

EZOP umožňuje identifikaci projektu již ve stadiu jeho přípravy, kdy řešitel postupně vkládá základní data o projektu až po fázi zkompletovaného návrhu připraveného k podání do veřejné soutěže. Poté je hotový návrh postoupen do schvalovacího procesu v rámci ČVUT před samotným odesláním poskytovateli dotace. Ve fázi přípravy projektu je tak možná supervize referentů příslušných oddělení na fakultách a rektorátu a průběžné "ladění" a úpravy např. rozpočtu, formálních záležitostí, složení řešitelských týmů apod. Po postoupení návrhu projektu do schvalovacího procesu až do finálního schválení všemi osobami už není možné vkládat a mazat dokumenty.

Podstatná je etapa samotné realizace projektu. V případě, že projekt není poskytovatelem přijat k financování, převede se do stavu nepřijatý. Pokud ano, převede se do stavu přijatý, následně se aktualizují údaje o rozpočtu dle finálního, poskytovatelem potvrzeného návrhu, případně další údaje. Po celou dobu realizace projektu se postupně vkládají všechny související dokumenty, jako smlouvy, zprávy, žádosti, oznámení atd. V případě potřeby lze k jednotlivým dokumentům provést schvalovací proces. Další možností pro ukládání dokumentů je tzv. "Deník", kam lze kromě vkládání příloh uvádět i další informace, např. zadávací dokumentace, dokumenty, které se neschvalují a podobně.

Významnou předností aplikace je možnost elektronického schvalování, a to jak samotného návrhu projektu (se všemi souvisejícími dokumenty), tak jednotlivých dokumentů v průběhu realizace projektů, včetně ošetření takových, kde jde o spolupráci více součástí. V takovém případě je možno schvalovací proces rozšířit dle potřeby i o zodpovědné osoby z jedné nebo více fakult/součástí spolupracujících.

#### *Jak založit záznam vašeho záměru?*

Je nutné, aby řešitel každého projektu (ČVUT v pozici hlavního příjemce nebo dalšího účastníka) včas zajistil vložení svého projektu, včetně poskytovatelem přiděleného evidenčního čísla, do aplikace EZOP na adrese [http://ezop.cvut.cz](http://ezop.cvut.cz/) před jeho postoupením k odeslání. Díky oznámení záměru zpracovávat projekt pro určitou výzvu se vyhnete možným nepříjemnostem již v počátku příprav návrhu projektu. Náhled vstupní strany aplikace viz [Obrázek](#page-36-0) 4.

Postup vložení návrhu projektu do aplikace EZOP:

- v levém menu kliknout na + (vložit), poté v okně Vložení akce na tlačítko Projekt;
- v záložce Popis projektu vyplnit požadované údaje do jednotlivých kolonek a zeleným tlačítkem Uložit změny;
- v záložce Rozpočet vyplnit základní údaje o rozpočtu projektu a jeho financování a zeleným tlačítkem Uložit změny;
- do záložky Přiložené soubory nahrát soubor s návrhem projektu je vhodné vložit návrh ještě před jeho finalizací (kvůli možnosti náhledu, případných úprav a konzultací s referenty VaV a dalšími) a po finalizaci znovu konečnou verzi;
- následně kliknout na tlačítko vpravo nahoře Změnit stav, vybrat Návrh a volbu potvrdit dolním tlačítkem Změnit stav projektu – v tomto stavu se projekt zpřístupní k nahlížení i referentům součásti a školy a také je již možno vygenerovat a vytisknout průvodku. V Popisu projektu i Rozpočtu je možno nadále provádět změny a opravy;
- je-li už projekt připravený na schválení, kliknout na tlačítko vpravo nahoře Změnit stav a vybrat Ke schválení a volbu potvrdit dolním tlačítkem Změnit stav projektu – nyní už nelze až do skončení schvalovacího procesu provádět žádné změny v projektu, ani přidávat dokumenty. Objeví se nová záložka Schvalovací proces, po jejím rozkliknutí se otevře přehled všech osob, které mají projekt odsouhlasit – kliknutím na tlačítko Vložit rozhodnutí vpravo u svého jména. Všichni schvalovatelé (a jejich schválení) budou uvedeni na Průvodce, kterou lze vygenerovat stiskem tlačítka vpravo nahoře.

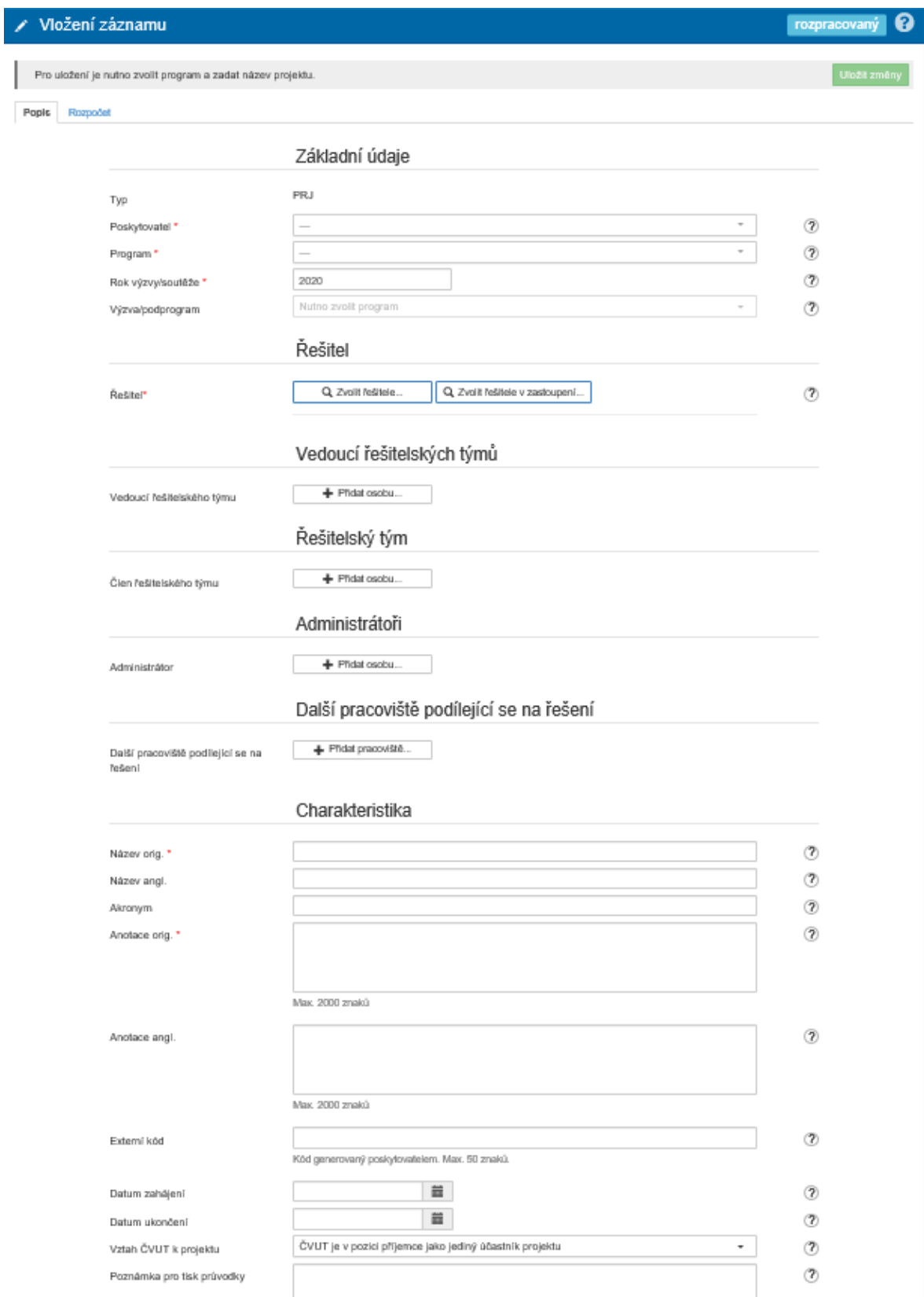

<span id="page-36-0"></span>*Obrázek 4: Vložení záznamu do systému EZOP*

#### *Upozornění*

*Upozorňujeme, že soubory (např. návrh projektu) je nutné vložit do aplikace dříve, než se spustí schvalovací proces.*

Standardně schvaluje elektronicky návrh projektu nebo příslušný dokument vedoucí pracoviště řešitele projektu, děkan/děkanka a pracovník oddělení pro vědu a výzkum (tzv. referent součásti) a pracovník Odboru pro vědeckou a výzkumnou činnost Rektorátu (tzv. referent školy pro projekty). Dle požadavků fakulty může být ve schvalovacím procesu tajemník fakulty nebo proděkan. V případě nepřítomnosti dané osoby ji může zastoupit zplnomocněná osoba, v EZOP se uvede jméno zastupující osoby. Při účasti více součástí na projektu přidá referent součásti řešitele schvalování i na dalších součástech.

Jestliže je nutné schválit dokument v tištěné podobě (např. svázaná smlouva o poskytnutí podpory, smlouva již podepsaná jedním z partnerů), tento dokument se vloží bez podpisů do EZOP (elektronická verze nebo sken) a poté, co proběhne schvalovací proces, je nutné jej referentům VaV společně s průvodkou doručit v tištěné podobě.

#### **Životní cyklus projektů – stavy**

Následujícímu výčtu předchází stav "rozpracováno", tedy jakási pracovní verze, kterou vidí pouze řešitel, náplň projektu je stále možné měnit, tak i vkládat dokumenty.

- rozpracovaný
- návrh
- ke schválení
- schválený na ČVUT
- zamítnutý na ČVUT
- nepřijatý
- přijatý
- ukončený
- stornovaný

Návrh předpokládá vyplnění všech zásadních informací o projektovém návrhu, včetně plánovaného rozpočtu a dále doplnění dokumentů, jako projektové přihlášky a případných dalších příloh, které jsou její součástí.

**Předání návrhu ke schválení** – po finalizaci podkladů k projektovému návrhu se spustí schvalovací proces s nastavenými schvalovateli (např. řešitel, vedoucí pracoviště, děkan/proděkan), které je možné doplňovat o další vybrané role (tajemník, právní oddělení apod.).

**Schválený projekt** – pokud dojde ke schválení návrhu na úrovni školy, projekt může být podán (do výzvy).

**Zamítnutý projekt** – pokud někdo ze schvalovatelů vyjádří nesouhlas.

**Přijatý/nepřijatý projekt –** na základě rozhodnutí poskytovatele o přidělení/nepřidělení dotace je projekt referentem převeden do stavu "přijatý" / "nepřijatý". Přijatý projekt zůstává v tomto stavu po celou dobu jeho realizace, schvalovací procesy se spouštějí dle potřeby nad konkrétními projektovými dokumenty.

**Ukončený projekt** – po uplynutí doby trvání řešení projektu se projekt převede do stavu "ukončený". V tomto stavu bude možné dále ukládat a schvalovat dokumenty (v souvislosti s udržitelností i s některými dalšími operacemi vázanými na projekt i po ukončení realizace).

#### *Uživatelské role:*

Přidělení a odebrání uživatelských rolí (admin, referent na úrovni od referenta pracoviště po referenta školy, vedoucí pracoviště, běžný uživatel, atd.) v EZOP probíhá přes systém IdM a k jednotlivým rolím jsou přiřazena i příslušná práva.

#### *Historie a deník projektu:*

U každého záznamu je automaticky evidována historie. Eviduje se, kdo, kdy a jakou změnu u záznamu provedl. Uživatel může využívat také deník projektu, kam lze formou výběru z číselníku akcí, volného textu i přikládaných souborů vkládat, co podstatného se v deníku děje s povinně přiřazeným datem akce.

#### *E-mailové notifikace:*

Automatické e-mailové notifikace se generují zejména dle postupu schvalovacího procesu – upozornění dostane osoba, která je na řadě ve schvalování, případně referent školy dostává upozornění o vložení nového projektu (je-li u příslušného programu nastaveno), při nežádoucích duplicitách, apod.

*Tipy:*

*Pokud je dokument schvalován elektronicky, není nutné dále ručně podepisovat průvodku. Na průvodce se u jména osoby schvalující dokument zobrazí např. "schváleno: 31. 7. 2020". Ke každému projektu existuje jedna základní průvodka, kterou je možné generovat na základě zaevidování projektu za účelem např. podání návrhu projektu. V případě, že potřebujete schválit k danému projektu dokument (smlouva, dodatek, dopis), vložíte dokument do složky Přiložené soubory a nastavíte schvalovací proces u tohoto dokumentu. Po schválení se zobrazí u příslušného dokumentu ikona s jeho průvodkou.*

Smlouvy se předávají v rámci schvalovacího procesu ke kontrole právníkovi Rektorátu. Doporučujeme vždy zaslat pracovní verzi smlouvy k předběžné kontrole emailem pracovníkovi Odboru pro vědeckou a výzkumnou činnost Rektorátu.

#### *Pozor:*

*Je nutné, abyste si včas zajistili veškeré nezbytné oficiální doklady a podpisy. Nečekejte s těmito formalitami do posledních dnů před termínem, včas se na oddělení pro vědu a výzkum vaší fakulty/součásti informujte o interních termínech a postupech.*

#### <span id="page-38-0"></span>**4.3.2 Aplikace V3S – evidence výsledků vědy a výzkumu**

V aplikaci V3S, která nahradila aplikaci VVVS, se evidují výsledky vědy a výzkumu (publikační výsledky, výsledky aplikovaného výzkumu – dále jen výsledky) a další aktivity vědecko-výzkumných pracovníků ve vědecké komunitě. Prostřednictvím aplikace V3S dochází k odeslání záznamů o výsledcích do Rejstříku informací o výsledcích (RIV).

Údaje zadávají do V3S přímo autoři výsledků nebo referenti V3S na pracovištích. Uživatelé s rolí referenta mají v aplikaci rozšířená práva a mohou opravovat záznamy autorů z jejich pracoviště nebo i celé součásti (fakulty). Seznam referentů je v aplikaci dostupný pod odkazem Nápověda.

Výsledky je možné zaznamenávat do V3S průběžně, ale k odeslání do RIV dochází jednou za rok. Zpravidla na konci března, podle harmonogramu zveřejněného vždy na začátku roku, jsou záznamy výsledků za předchozí rok a nově vložených starších výsledků připraveny k odeslání do RIV. Následuje zpracování výsledků na Výpočetním a informačním centru ČVUT a odeslání dodávek údajů do RIV pro jednotlivé poskytovatele podpory. Povinnost předat údaje do RIV je tedy pro řešitele splněna zadáním výsledků do V3S a jejich kontrolou.

#### <span id="page-39-0"></span>**4.3.3 PES Portál ekonomických služeb; AEDO**

Portál ekonomických služeb vznikl za účelem snadnější orientace v subsystémech MIS (Manažerský a informační systém) a AEDO, které obsahují moduly ekonomických, manažerských agend a oběhu dokumentů. Agenda elektronických oběhů dokumentů (AEDO) obsahuje jednotlivé dokumenty, které jsou elektronicky podepsány osobním certifikátem. Obsahuje moduly nepřítomnosti a zástupy, modul autoprovoz, modul cestovní příkazy a modul likvidační listy. MIS souží vedoucím pracovníkům ČVUT, řešitelům grantů, zakázek apod. a vybraným provozním pracovníkům. Uživatelům prezentuje účelově sestavené výstupy z oblastí: studium, ekonomika, majetek, personalistika, mzdy, skladové položky, registr smluv, zakázky, objednávky/fakturace.

<https://ist.cvut.cz/nase-sluzby/pes/>

#### <span id="page-39-1"></span>**4.3.4 iFIS – účetní systém**

iFIS je informační systém určený pro podporu finančního řízení. Na ČVUT je k dispozici také aplikace WebMailer nadstavba iFIS pro zasílání reportů pomocí e-mailu. Je možné nastavit četnost zasílání a v jakém období. K dispozici jsou údaje o čerpání rozpočtu a čerpání po jednotlivých analytických účtech/položkách.

<https://ist.cvut.cz/nase-sluzby/fis/>

#### <span id="page-39-2"></span>**4.3.5 Aplikace ANLUPA**

Na<https://www.anlupa.cz/> je možné sledovat vyhlášené vědecko-výzkumné výzvy a nastavit zasílání notifikací o nově vyhlášených výzvách prostřednictvím aplikace ANLUPA. Aplikace shrnuje výzvy od národních poskytovatelů, programu Evropské komise HORIZON 2020 a dalších poskytovatelů. Pro přihlášení do aplikace ANLUPA použijte stejné přihlašovací údaje jako do jiných aplikací ČVUT. Po přihlášení do aplikace (náhled úvodní strany viz [Obrázek](#page-40-0) 5) můžete pomocí filtru nejen vyhledávat výzvy v oblastech, které se týkají vašeho výzkumu, ale můžete si pomocí STRÁŽCE VÝZEV nadefinovat kritéria výběru výzev, na něž vás bude po vyhlášení naše aplikace upozorňovat zasíláním e-mailu.

Přístup do jednotlivých aplikací ČVUT je přehledně uveden zde: <https://ist.cvut.cz/>

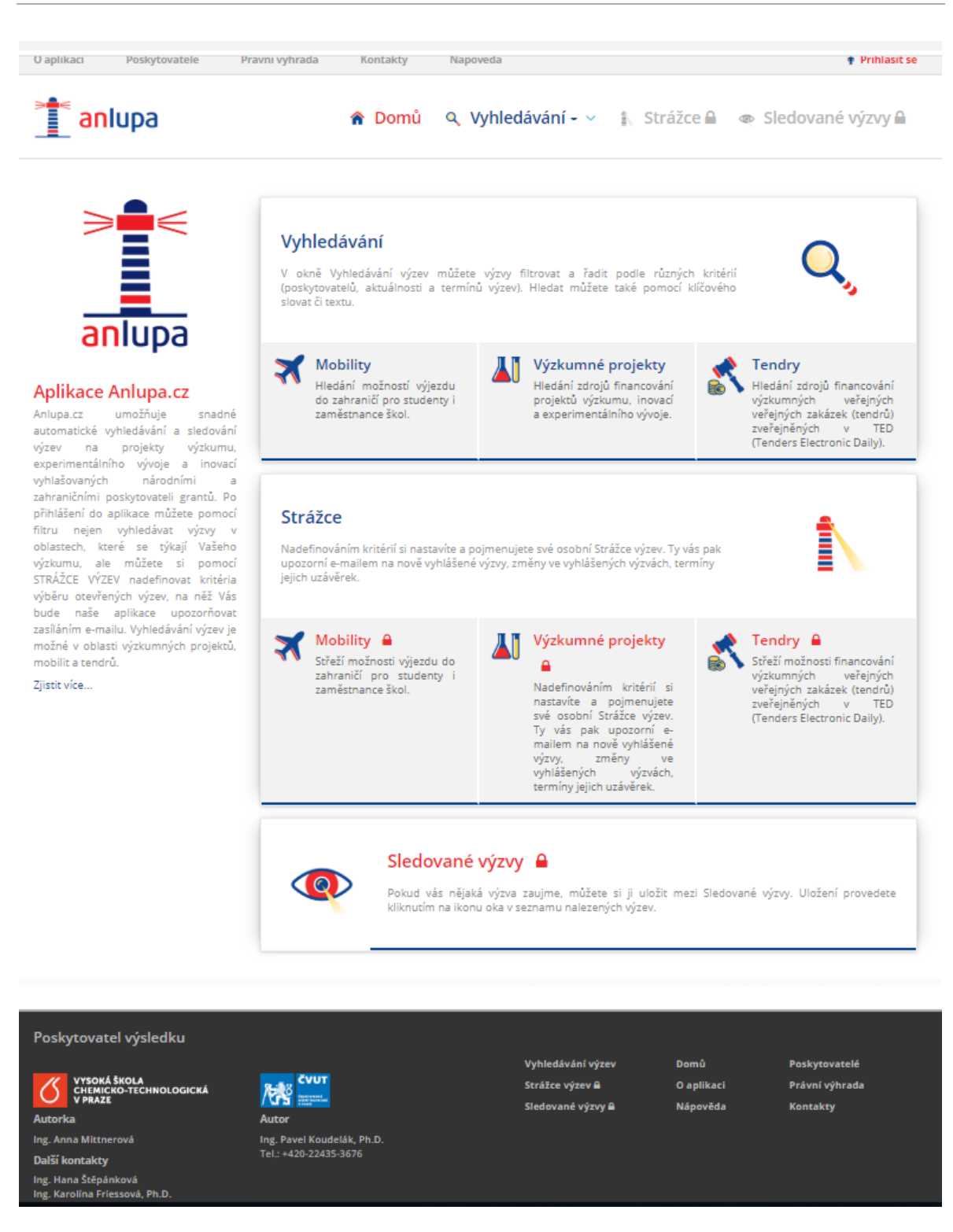

*Obrázek 5: Náhled úvodní strany aplikace ANLUPA*

<span id="page-40-0"></span>V případě, že máte zájem o zasílání emailových notifikací k národním výzvám, stačí označit v položce rozdělení poskytovatelů "národní". U národních výzev se nedoporučuje vyhledávat dle klíčových slov, ale pouze dle rozdělení poskytovatelů.

U mezinárodních poskytovatelů, především programu HORIZON 2020 Evropské komise, je vhodné nastavit vyhledávání dle klíčových slov (jednotlivá slova, nebo více slov oddělena středníkem nebo čárkou).

Aplikace ANLUPA obsahuje výzvy nebo programy od následujících poskytovatelů:

Ministerstvo školství, mládeže a tělovýchovy ČR, Ministerstvo kultury ČR, Ministerstvo zemědělství ČR, Ministerstvo zdravotnictví ČR, Ministerstvo vnitra ČR, Ministerstvo financí ČR, Technologická agentura ČR, Grantová agentura ČR, Sdružení CESNET, Evropská komise, Mezinárodní visegrádský fond, EUREKA.

#### *Doporučení:*

*V případě, že máte zájem o zasílání emailových notifikací o všech vyhlášených výzvách v oblasti vědy a výzkumu, nezadávejte klíčová slova, ani jméno poskytovatele v nastavení Strážce výzev. Aplikace vám bude, dle přednastavené četnosti, zasílat požadované informace o výzvách souhrnně.* 

Veškeré příslušné dokumenty související s danou výzvou jsou vždy uvedeny na webových stránkách poskytovatele podpory.

#### <span id="page-41-0"></span>**4.3.6 Informační portál Odboru pro vědeckou a výzkumnou činnost**

Informační portál Odboru pro vědeckou a výzkumnou činnost [research.cvut.cz](https://research.cvut.cz/) shrnuje užitečné informace a novinky pro řešitele a administrativní pracovníky v oblasti národních a mezinárodních výzkumných projektů a odkazy na poskytovatele finanční podpory výzkumných projektů.

Součástí portálu jsou odkazy na aplikace, které souvisejí s řešením vědecko-výzkumných projektu na ČVUT: EZOP, SGS, iFIS, PES, V3S, ANLUPA a Semináře. Příslušné nápovědy jsou uvedeny v každé aplikaci. Portál dále obsahuje informace a odkazy k doktorskému studiu, habilitačním a jmenovacím řízením.

Pohyblivý banner prezentuje novinky a aktuální výzvy národních poskytovatelů a dále v levém menu webové stránky je uveden kalendář výzev jak plánovaných, tak aktuálně vyhlášených.

Na webové stránce jsou uvedeny často kladené otázky a odpovědi a kontakty na pracovníky Odboru pro vědeckou a výzkumnou činnost ČVUT.

#### **Aplikace Semináře**

Aplikace Semináře <https://research.cvut.cz/seminars> umožňuje registraci na semináře organizované Odborem pro vědeckou a výzkumnou činnost Rektorátu ČVUT. Semináře se zabývají problematikou mezinárodních vědecko-výzkumných projektů, např. programy HO-RIZON 2020. Je možné se registrovat pro zasílání pozvánek na seminář, můžete získat cenné informace o nových či připravovaných výzvách a postupech na ČVUT. Mezi pravidelné přednášející patří zaměstnanci Technologického centra AV ČR, Euraxess, Ministerstva školství mládeže a tělovýchovy ČR a další odborníci v oblasti mezinárodních projektů.

#### <span id="page-41-1"></span>**4.3.7 Inforek, SharePoint ČVUT**

SharePoint je centrálním místem pro spolupráci na projektech zaměstnanců, studentů a externích spolupracovníků na ČVUT ([https://sharepoint.cvut.cz\)](https://sharepoint.cvut.cz/). Je to komplexní nástroj pro tvorbu společných týmových prostorů pro ukládání, organizování a sdílení obsahu. Veškerá data a dokumenty jsou uloženy na discích ČVUT.

Ke službě se studenti i zaměstnanci přihlašují uživatelským jménem ve formátu: username@cvut.cz.

Po přihlášení je možné nastavit sdílené složky mezi vybranými osobami, nastavit jejich úroveň přístupu a časové omezení. Součástí nastavení může být také možnost archivace záznamů, emailové notifikace o změně v dokumentech a podobně. Při práci s dokumenty je velkou výhodou možnost editace a ukládání více uživatelů v daném okamžiku v jednom souboru.

Doporučuje se nastavit tzv. synchronizaci a poté se již do systému SharePoint nemusíte přihlašovat přes výše uvedený webový odkaz, ale budete mít zajištěn přístup přes "Průzkumník Windows" na vašem PC.

V prostředí SharePoint ČVUT bylo vytvořeno sdílené prostředí INFOREK. [https://ist.cvut.cz/nase-sluzby/inforek/.](https://ist.cvut.cz/nase-sluzby/inforek/) Slouží jako úložiště pro informační dokumenty ČVUT, např. interní legislativa, zápisy z jednání, sdílení dokumentů. Sharepoint ČVUT je primárně určen pro sdílení dokumentů v rámci ČVUT, nicméně je možné sdílet dokumenty i s externí osobou. Pokud potřebujete udělit přístup externí osobě, je nutné požádat o přístup v rámci Centrálního registru identit (CRI), [https://ist.cvut.cz/nase-sluzby/cri/.](https://ist.cvut.cz/nase-sluzby/cri/)

#### <span id="page-42-0"></span>**4.3.8 Office 365**

Data a dokumenty v rámci Microsoft Office 365 jsou uloženy mimo ČVUT na úložištích firmy Microsoft. Přístup k dokumentům a aplikacím může mít externí osoba bez omezení. Obsahuje SharePoint, OneDrive, Teams, Project, Planner a další aplikace. Podrobný popis je uveden na webových stránkách: [https://ist.cvut.cz/nase-sluzby/office-365/.](https://ist.cvut.cz/nase-sluzby/office-365/) Office 365 také umožňuje vytvoření Týmového webu. V prostoru webu můžete soubory a složky vytvářet, sdílet, editovat a současně na souborech týmově spolupracovat. Podle potřeby můžeme přidat na domovskou stránku rychlý odkaz, důležité soubory, zajímavé informace a nechybí ani možnost hledání v celém prostoru webu. Pomocí šablon dokážeme změnit i grafickou podobu webu. Komunikační web je funkcionalita obdobná jako u týmového webu, jen po vizuální stránce je odlišná.

Microsoft Teams je aplikace, pomocí které můžete rychle organizovat jednotlivé projekty a úkoly, spojit se s uživateli, telefonovat a sdílet data a plochu. Naplánovat týmovou schůzku a organizovat obsah z hlediska určitého tématu. Připojit data i z jiného cloudového uložiště (Google Drive, Dropbox, Box a Sharefile).

Mezi další vhodné aplikace pro řešení vědecko-výzkumných projektů patří Microsoft Project Online pro vytváření a plánování projektů, řízení zdrojů a nákladů, plnění úkolů a časových rozvrhů, sledování průběhu realizace projektů včetně reportů. Hlavní skupina v Project Online jsou "správci", ti mají na starost nastavení celého projektu, dále "vedoucí projektu", kteří můžou vytvářet projekty a pracovat se zdroji a "členové týmu" mohou vyplňovat časové rozvrhy. Nedílnou součástí všech projektů je kalendář. Project Online není stejná verze jako klientská aplikace Project Professional desktop, proto jsou cena a rozsah funkcí rozdílní. Data v cloudu jsou zálohována a je zaručena integrace s dalšími aplikacemi z Microsoft Office 365.

#### <span id="page-42-1"></span>**4.3.9 Trello**

Mezi aplikace určené pro řízení a managment projektů patří aplikace Trello. [https://trello.com/.](https://trello.com/)

Aplikace Trello je nástroj na efektivní řízení projektů, týmovou spolupráci na úkolech, eviduje informace týkající se práci na projektech, přehledně zobrazuje, na čem se pracuje a využívá grafické uspořádání práce. Projekt vytvoříme v pár krocích, založíme tým a dále nesdílet nástěnku s úkoly. Členové týmu vidí všechny úkoly a jsou informováni pomocí emailu. Obsahuje hlavní funkcionalitu Nástěnka. Při vytváření nové nástěnky vznikne nový pracovní prostor pro týmovou spolupráci. V rámci nástěnky vytváříme sloupce, do kterých přidáváme karty. Sloupce můžeme přejmenovat, přesunout, kopírovat a archivovat. Snadné monitorování změn ve sloupci řešíme volbou sledovat. Přidáním nové karty do sloupce můžeme přidat popis, komentář, vložit přílohu a možnost přidat členy, seznam a termíny.

# <span id="page-44-0"></span>**5 Legislativní rámec výzkumných projektů**

Podávání žádostí o podporu vědeckých projektů, jejich řešení i ukončování se opírá o české i evropské právní předpisy. Následující odstavce uvádějí přehled vybraných obecně závazných právních předpisů a vnitřních předpisů ČVUT.

## <span id="page-44-1"></span>*5.1 Vnitřní předpisy ČVUT*

K evidenci interních předpisů ČVUT slouží tzv. Inforek, univerzitní dokumentové úložiště. Přístup je v rámci SharePoint ČVUT [https://sharepoint.cvut.cz/inforek.](https://sharepoint.cvut.cz/inforek) V SharePoint si můžete též nastavit možnost zasílání notifikace o nově evidovaném předpisu. Veřejně dostupné vnitřní předpisy jsou též uvedeny na webové stránce ČVUT: [https://www.cvut.cz/vnitrni](https://www.cvut.cz/vnitrni-predpisy-)[predpisy-](https://www.cvut.cz/vnitrni-predpisy-)

Mezi hlavní vnitřní předpisy ČVUT patří:

- Statut Českého vysokého učení technického v Praze
- Vnitřní mzdový předpis Českého vysokého učení technického v Praze
- Kariérní řád Českého vysokého učení technického v Praze
- Etický kodex ČVUT v Praze ze dne 6. srpna 2014
- Kolektivní smlouva ČVUT
- Příkaz rektora č. 3/2020 Stanovení výše prostředků pro tvorbu sociálního fondu v roce 2020
- Příkaz rektora č. 3/2015 k podepisování písemností rektorem ze dne 11. března 2015
- Příkaz rektora č. 5/2015 Ochrana osobních údajů na ČVUT v Praze ze dne 6. května 2015
- Směrnice kvestora č. 106/2015 Struktura účetní věty identifikace zdrojů financování v ČVUT ze dne 9. března 2015 ve znění dodatků
- Směrnice kvestora č. 103/2012 Cestovní náhrady při tuzemských a zahraničních pracovních cestách a za přepravu městskou hromadnou dopravou ze dne 1. srpna 2012 včetně příloh a ve znění dodatků
- Metodický pokyn č. 71/2012 Postup při obdržení finančních prostředků na grant nebo projekt, který musí mít svůj zvláštní bankovní účet a je realizován na několika součástech ze dne 15. června 2012
- Metodický pokyn kvestora č. 77/2016 pro alokaci způsobilých nepřímých nákladů pro oblast vědy a výzkumu pro univerzitní projekty roku 2016
- Metodický pokyn č. 76/2014 pro rozúčtování nepřímých (režijních) nákladů projektů
- Metodický pokyn kvestora č. 79/2016 k Příkazu rektora č. 6/2016 k uveřejňování v registru smluv
- Metodický pokyn kvestora č. 1/2011 příjem a odeslání dokumentů vyžádaných poskytovateli podpory v rámci grantových vědeckovýzkumných programů prostřednictvím DS
- Příkaz rektora č. 4/2016 k užívání znaku ČVUT a zavedení grafického manuálu identity ČVUT
- <span id="page-45-0"></span>Příkaz rektora č. 6/2016 k uveřejňování v registru smluv

## *5.2 Právní předpisy ČR*

- **Zákon č. 130/2002 Sb., o podpoře výzkumu, experimentálního vývoje a inovací z veřejných prostředků** – základní předpis, který v ČR upravuje podporu výzkumu, experimentálního vývoje a inovací z veřejných prostředků, práva a povinnosti osob zabývajících se výzkumem a podmínky podpory a veřejnou soutěž v oblasti veřejné podpory vědy a výzkumu
- **Nařízení vlády č. 397/2009 Sb**., **o informačním systému výzkumu, experimentálního vývoje a inovací –** stanoví postup příjemců při předání údajů o projektech a jejich výsledcích, dalších aktivitách výzkumu, vývoje a inovací a o výsledcích výzkumných organizací do centrální evidence
- **Zákon č. 111/1998 Sb., o vysokých školách –** zákon upravující postavení ČVUT
- **Zákon 227/2006 Sb., o výzkumu na lidských embryonálních kmenových buňkách –** předpis, který upravuje pravidla a podmínky výzkumu na těchto buňkách, v rámci některých programů je nutné prohlášení, zda se daný projekt takového výzkumu týká
- **Zákon č. 89/2012 Sb., občanský zákoník** základní soukromoprávní předpis (upravuje např. práva osob, zastoupení, vlastnické právo, smluvní záležitosti)
- **Zákon č. 121/2000 Sb., o právu autorském, o právech souvisejících s právem autorským** a o změně některých zákonů (**autorský zákon**) **–** právní úprava autorských práv, licencí, zaměstnaneckých děl apod. Za autorské dílo se považují i díla vědecká a za určitých okolností i databáze či počítačové programy.
- **Zákon č. 527/1990 Sb., o vynálezech a zlepšovacích návrzích –** právní úprava patentů a zlepšovacích návrhů, podmínky patentovatelnosti vynálezů (novost, výsledek vynálezecké činnosti, průmyslová využitelnost).
- **Zákon č. 478/1992 Sb., o užitných vzorech –** ochrana technických řešení, která jsou nová, přesahují rámec pouhé odborné dovednosti a jsou průmyslově využitelná
- **Zákon č. 207/2000 Sb., o ochraně průmyslových vzorů –** upravuje podmínky ochrany vzhledu výrobku nebo jeho části, spočívající zejména ve znacích linií, obrysů, barev, tvaru, struktury nebo materiálů výrobku samotného, nebo jeho zdobení
- **Zákon č. 441/2003 Sb., o ochranných známkách –** upravuje řízení ve věcech ochranných známek, ochranné známky a podmínky jejich ochrany. Ochrannou známkou je označení schopné grafického znázornění, zejména slova, barvy, kresby, písmena, číslice, tvar výrobku nebo jeho obal, pokud má rozlišovací způsobilost.
- **Zákon č. 262/2006 Sb., zákoník práce -** základní pracovněprávní předpis
- **Vyhláška Ministerstva práce a sociálních věcí č. 385358/2019 Sb. –** sazby stravného

 **Zákon č. 134/2016 Sb. o zadávání veřejných zakázek** – pravidla výběrových řízení, pro nákup majetku či některých služeb v rámci projektů je za určitých podmínek nutné postupovat podle zákona o zadávání veřejných zakázek

## <span id="page-46-0"></span>*5.3 Právní předpisy EU*

- **Nařízení Komise (EU) č. 651/2014** ze dne 17. června 2014, kterým se v souladu s články 107 a 108 Smlouvy prohlašují určité kategorie podpory za slučitelné s vnitřním trhem (GBER **–** the General Block Exeptions Regulation), s účinností od 1. 7. 2014 **–** bloková výjimka pro poskytování státní podpory na vědu a výzkum
- **Sdělení Evropské komise – Rámec pro státní podporu výzkumu, vývoje a inovací (2014/C 198/01)** s účinností od 1. 7. 2014 – kritéria posuzování státní podpory v oblasti výzkumu, vývoje a inovací a její slučitelnosti s vnitřním trhem
- **Doporučení Komise** ze dne 10. dubna 2008 **o řízení duševního vlastnictví při činnostech předávání znalostí a o kodexu správné praxe pro univerzity a jiné veřejné výzkumné organizace** (oznámeno pod číslem K(2008) 1329) (2008/416/ES).

# <span id="page-47-0"></span>**6 Informační zdroje**

## <span id="page-47-1"></span>*6.1 Informační zdroje a podpora publikování Ústřední knihovny ČVUT*

Ústřední knihovna ČVUT (ÚK ČVUT, [http://knihovna.cvut.cz\)](http://knihovna.cvut.cz/) poskytuje podporu v oblasti odborných informačních zdrojů, bibliometrie, autorských práv a vydavatelských licencí a pomoc při plnění požadavků na publikování v režimu Open Access včetně metodické podpory pro vkládání plných textů v komponentě V3S.

#### <span id="page-47-2"></span>**6.1.1 Odborné informační zdroje pro ČVUT**

ÚK ČVUT poskytuje širokou škálu tištěných i elektronických odborných informačních zdrojů pro obory nabízené na ČVUT. Jedná se o multioborové i oborové databáze elektronických časopisů, databáze elektronických knih a faktografické databáze. Přístup k elektronickým zdrojům je možný z počítačové sítě ČVUT i prostřednictvím vzdáleného přístupu. Více informací včetně odkazů na přístup k jednotlivým informačním zdrojům je uvedeno v abecedním seznamu informačních zdrojů (http://knihovna.cvut.cz/katalogy-a-databaze/ prehled-databazi/abecedni-seznam), resp. v katalogu informačních zdrojů ÚK ČVUT (http:// knihovna.cvut.cz/katalogy-a-databaze/prehled-databazi/katalog-informacnich-zdroju). Pro centrální prohledávání všech informačních zdrojů a katalogu knihovny ČVUT je vhodné využít vyhledávač Summon (http://knihovna.cvut.cz/katalogy-a-databaze/hledatv/vyhledavac-summon).

Vedle odborných informačních zdrojů poskytuje ÚK ČVUT konzultace k vypracování odborné rešerše [\(http://knihovna.cvut.cz/katalogy-a-databaze/reserse/co-je-reserse\)](http://knihovna.cvut.cz/katalogy-a-databaze/reserse/co-je-reserse) a také služby dodání dokumentu v případě, kdy jsou požadované informační zdroje pro komunitu ČVUT nedostupné. Jedná se o službu elektronického dodání dokumentu (EDD) [\(http://knihovna.cvut.cz/sluzby/chci-pujcit-z-jine-knihovny/clanky-edd\)](http://knihovna.cvut.cz/sluzby/chci-pujcit-z-jine-knihovny/clanky-edd) a meziknihovní výpůjční službu tištěných knih (MVS) ([http://knihovna.cvut.cz/sluzby/chci-pujcit-z-jine](http://knihovna.cvut.cz/sluzby/chci-pujcit-z-jine-knihovny/knihy-mvs)[knihovny/knihy-mvs\)](http://knihovna.cvut.cz/sluzby/chci-pujcit-z-jine-knihovny/knihy-mvs).

#### <span id="page-47-3"></span>**6.1.2 Citační databáze a bibliometrické indikátory**

V projektové žádosti může být požadováno uvedení h-indexu členů řešitelského týmu, případně jiných údajů poukazujících na publikační praxi a citační ohlas řešitelů. Tato data lze získat z citačních databází dle specifikace projektové dokumentace (Web of Science, Scopus, Google Scholar).

**H-index** (Hirschův index) je ukazatel odrážející citovanost autorů, případně skupiny autorů. H-index je číslo h, které udává počet publikací, které byly alespoň h-krát citovány. Poukazuje na počet nejvýše citovaných článků autora bez ohledu na celkový počet jeho publikací. H-index počítají obě citační databáze – Web of Science i Scopus.

#### *Výpočet h-indexu*

H-index autora lze vypočítat z citačních ohlasů jeho publikovaných odborných článků. H-index je roven pořadovému číslu poslední publikace (publikace jsou seřazeny sestupně podle počtu obdržených citací), která má počet citací rovný nebo vyšší, než je její pořadové číslo.

 *Příklad 1: 1. článek A ... 10 citací 2. článek B ... 5 citací 3. článek C ... 3 citace ... h-index =3 pořadí = počet citací 4. článek D… 3 citace Příklad 2: 1. článek A ... 79 citací 2. článek B ... 62 citací 3. článek C ... 14 citací ... h-index = 3 4. článek D ... 2 citace 3 publikace byly alespoň 3x citovány bez ohledu na celkový počet publikací a obdržených citací.* 

Poskytovatelé dotace mohou také stanovit kritéria na uznatelné publikace. Nejčastěji se jedná o podmínku, aby publikace byly registrované v určitých databázích (např. citační databáze Web of Science, Scopus), případně mají splňovat určitá bibliometrická kritéria (Impakt Faktor, Article Influence Score, Scimago Journal Rank). Kromě požadavků poskytovatele dotace je také vhodné sledovat kritéria hodnocení vědy ze strany Rady vlády ČR pro výzkum vývoj a inovace, vydaná v rámci Metodiky hodnocení výzkumu a vývoje RVVI ČR (https://www.vyzkum.cz/FrontClanek.aspx?idsekce=18748).

Základní bibliometrické indikátory hodnocení časopisů jsou: Impakt faktor, Article Influence Score a Scimago Journal Rank.

#### **Impakt Faktor (IF)**

IF je indikátor vyvinutý a využívaný výhradně v databázi Web of Science. Vyjadřuje míru citovanosti článků publikovaných v daném časopise v předcházejících dvou letech.

Výpočet IF je prostý podíl počtu citací ku počtu publikací:

 $IF_{\text{roky}} =$ počet citací v roce y článků publikovaných v předchozích 2 letech celkový počet publikovaných článků v daném časopise v předchozích 2 letech

#### **Article Influence Score (AIS)**

AIS je indikátor založený na hodnotě indikátoru Eigenfactor (http://www.eigenfactor.org/). Oba indikátory jsou zpracovávané výhradně pro databázi Web of Science. AIS ve své podstatě udává průměrný počet citací na článek za 5 let, a tedy zhruba odpovídá 5letému impakt faktoru s tím rozdílem, že obdržené citace jsou v rámci ukazatele Eigenfactor vážené na základě několika kritérií. V kalkulaci Eigenfactoru se promítnou následující kritéria:

- hodnotí data za období 5 let.
- vyloučí autocitace časopisu,
- vyvažuje citační zvyklosti jednotlivých oborů,

 hodnotí citace podle prestiže časopisu, ze kterého citace pochází (citace z prestižnějších – více citovaných – časopisů má vyšší váhu než citace z méně prestižního časopisu).

#### **Scimago Journal Rank**

Scimago Journal Rank (http://www.scimagojr.com/) je zpracováván z dat a pro databázi Scopus. Jeho princip je velmi podobný indikátoru AIS, pouze je kalkulován na základě dat za 3 roky. První fáze výpočtu spočítá tzv. "celkovou prestiž časopisu", která je závislá na celkovém počtu článků a počtu citací, které obdrží (citace jsou vážené podle prestiže citujícího zdroje). Tato fáze je rámcově analogická s výpočtem ukazatele Eigenfactor. V druhé fázi výpočtu je SJR dopočítáno jako podíl celkové prestiže časopisu ku počtu článků v časopise. Podrobněji viz

https://www.sciencedirect.com/science/article/pii/S1751157710000246).

Princip SJR je tedy velmi podobný principu indikátoru Article Influence Score:

- data za období 3 let,
- hodnotí citace podle prestiže časopisu, ze kterého citace pochází (citace z prestižnějších – více citovaných – časopisů má vyšší váhu než citace z méně prestižního časopisu).

#### **Vyhledání hodnocení časopisu**

Hodnocení časopisů lze jednoduše dohledat v příslušných databázích. Časopisy se vždy hodnotí v rámci určitých předmětových skupin, přičemž většina časopisů bývá zařazena do více než jedné předmětové skupiny. Kromě absolutního hodnocení se často využívá hodnocení časopisu podle jeho zařazení do kvartilu v jeho nejzákladnější předmětové skupině. Hodnocení časopisů zařazených v databázi Web of Science (IF, AIS) lze dohledat v přidruženém rejstříku Journal Citation Reports. Hodnocení časopisů zařazených v databázi Scopus (SJR) lze dohledat přímo v databázi Scopus pod záložkou "Sources".

Pro pokročilé srovnávací analýzy jednotlivců, týmů, pracovišť, institucí nebo oborů lze využít analytický nástroj InCites [\(http://knihovna.cvut.cz/podpora-vedy/citacni-databaze/](http://knihovna.cvut.cz/podpora-vedy/citacni-databaze/incites) [incites\)](http://knihovna.cvut.cz/podpora-vedy/citacni-databaze/incites).

#### <span id="page-49-0"></span>**6.1.3 Open Science**

Významnou formou vědecké komunikace se stává princip Open Science (otevřená věda). Jejím cílem je zpřístupnit vědecké výsledky celosvětové odborné komunitě, popřípadě i veřejnosti a přispět k transparentnosti vědeckého bádání a publikování. Jeho rozvoj je dán požadavkem různých stran na zveřejňování výsledků výzkumů financovaných z veřejných prostředků. Řada výzkumných institucí, vysokých škol i poskytovatelů dotací má formulovanou tzv. politiku Open Science, tj. postoj k naplňování principů otevřené vědy. V rámci těchto politik a směrnic mohou poskytovatelé dotací po příjemcích podpory vyžadovat splnění daných principů Open Science. Příkladem je Evropský program HORIZON (http://knihovna.cvut.cz/podpora-vedy/publikovani/oa-horizont-2020).

V současné době se z politiky Open Science v publikační praxi uplatňují principy Open Access a FAIR Data.

#### **Open Access – Otevřený přístup k publikovaným výsledkům**

Open Access je jen jednou součástí politiky Open Science (otevřené vědy), která se zaměřuje na otevřené principy v rámci výzkumného a publikačního procesu.

Open Access k publikacím lze zajistit dvěma rovnocennými způsoby:

- uložením kopie publikovaného textu v repozitáři, např. v Digitální knihovně ČVUT (tzv. zelená cesta OA, Green Open Access) viz níže,
- publikováním v režimu Open Access (tzv. zlatá cesta OA, Gold Open Access).

#### *Zelená cesta*

"Green Open Access" znamená, že vydavatel vydá článek tradiční cestou, ale autor posléze zajistí, že je kopie článku volně dostupná v některém repozitáři (tzv. autoarchivace). Při zpřístupnění plného textu se autor musí řídit licenčními podmínkami vydavatele a/nebo politikou poskytovatele dotace (pokud je povinnost otevřeného přístupu zakotvenave smlouvě o poskytnutí podpory).

Před odesláním rukopisu do redakce by autor měl znát postoj vydavatele vůči autoarchivaci a zda jsou podmínky vydavatele v souladu s podmínkami projektu. Podmínky vydavatele bývají uvedeny na webové stránce vydavatele nebo časopisu, případně lze informativně využít registr Sherpa/Romeo (https://v2.sherpa.ac.uk/romeo/).

Vydavatelé stanoví, kterou verzi textu smí autor do repozitáře uložit. Autor by si měl dát pozor, aby během recenzního řízení požadovanou verzi textu získal. Může to být:

- preprint (rukopis odeslaný do redakce, tj. verze před recenzním řízením),
- postprint (konečná verze textu po recenzním řízení; tato verze bývá nejčastěji ukládána),
- vydavatelská verze (publikovaný článek v konečné grafické úpravě vydavatele).

Dále mohou vydavatelé na zveřejnění plného textu prostřednictvím repozitáře uvalit tzv. časové embargo, tj. mohou zakázat zveřejnění textu po nějakou dobu od jeho publikování. Je důležité včas zkontrolovat, zda časové embargo vydavatele není v rozporu s podmínkami projektu.

#### *Zlatá cesta*

"Gold Open Access" znamená publikování v odborných recenzovaných časopisech s okamžitým otevřeným přístupem, tj. v Open Access časopisech. Vedle plně OA časopisů existují tzv. hybridní časopisy, které poskytují přístup k plné verzi článku tradičním způsobem na základě předplatného, ale současně mají autoři možnost zaplatit poplatek za otevřený přístup ke svému článku, který je pak dostupný volně komukoli, i mimo okruh předplatitelů. Hybridní způsob Open Access publikování není poskytovateli dotací příliš podporován, neboť hrozí tzv. dvojí financování publikace (tzv. double-dipping) – prostřednictvím APC i prostřednictvím předplatného. Poplatek za hybridní Open Access publikování může být také výrazně vyšší než APC poplatek za publikování v ryze Open Access časopise. Některé grantové agentury mohou proplacení APC za publikování v hybridním časopise odmítnout.

#### **APC – Article Processing Charge**

Se zlatou cestou může být spojen poplatek za publikování v režimu OA, tzv. Article Processing Charge (APC). Poplatek může být uznatelným nákladem projektu **–** záleží na podmínkách dané grantové agentury. APC je např. uznatelným nákladem v projektech H2020 v době řešení projektu.

V účetnictví ČVUT se APC vykazuje na speciální účet "Publikační činnost". Částky zaplacené za APC se ročně reportují radě vlády ČR pro výzkum, vývoj a inovace.

#### **Predátorské publikace**

V souvislosti s OA publikováním se rozšiřují i nekalé aktivity, které na principu OA parazitují. Jsou to podvodné pseudovědecké časopisy, vydavatelé nebo konference, které předstírají odbornou úroveň, avšak jejich cílem je pouze výběr publikačních poplatků. Nezajistí požadovanou odbornou kvalitu, neposkytují kvalitní recenzní řízení. Tyto časopisy nebo vydavatelé se označují jako "predátorské". Průkopníkem v posuzování důvěryhodnosti časopisů je Jeffrey Beall, který definoval kritéria kontroly důvěryhodnosti časopisu. Vedl blog, na kterém poukazoval na časopisy a vydavatele, jejichž publikační praktiky jevily znaky podvodného publikování. Tento seznam byl nucen v roce 2017 pod tlakem stáhnout, nicméně existuje celá řada kopií, popř. pokračujících aktivit, které zveřejňují archiv původního Beallova seznamu a poskytují kritéria pro rozeznání predátorských časopisů. Např. registry Stop Predatory Journals [\(https://predatoryjournals.com/\)](https://predatoryjournals.com/) nebo Beall's list of predatory journals (https://beallslist.net/).

Predátorské publikování se týká převážně časopiseckých publikací, nicméně vyskytují se hojně i predátorské/podvodné konference a také podvodná vydavatelství knih. Jejich společným znakem je absence recenzního řízení či jiné formy kontroly kvality obsahu a absence kvalitního zpracování textu. Od autora je vyžadováno zaplacení poplatků, které se nepromítnou do kvality publikace. Tyto publikace také nejsou dohledatelné žádnými důvěryhodnými či akademickými vyhledávači, jsou sice volně dostupné, ale v praxi nejsou pro odbornou komunitu nijak dohledatelné. Příkladem podvodného vydavatelství knih je např. Lambert Academic Publishing (https://www.lap-publishing.com/), které nejčastěji oslovuje absolventy s nabídkou publikování jejich závěrečné práce.

Před publikováním v OA časopise nebo zasláním příspěvku na konferenci velmi doporučujeme zkontrolovat, zda titul nebo vydavatel nevykazují znaky predátorského publikování (http://knihovna.cvut.cz/podpora-vedy/publikovani/predatorske-casopisy). Existují projekty, které autora jednoduše navedou na kontrolu základních publikačních kritérií:

- Pro kontrolu důvěryhodnosti časopisu: Think. Check. Submit. (https://thinkchecksubmit.org/)
- Česká verze: Vím, kde publikuji (http://vimkdepublikuji.cz/)
- Pro kontrolu důvěryhodnosti konference: Think. Check. Attend. (https://thinkcheckattend.org/)

#### **Základní kritéria ověření časopisu**

 Instituce vydavatele, zaměření časopisu, složení redakční rady: Na úvod je třeba ověřit, zda je časopis vydávaný důvěryhodným vydavatelem. Dále je vhodné zkontrolovat, zda je název časopisu v souladu s tematickým zaměřením a s geografickou lokalitou, či zda není příliš nápadně podobný některému prestižnímu časopisu.

Dále je vhodné posoudit, zda odborné zaměření redakční rady odpovídá odbornému záběru časopisu.

- Indexování v databázích: Podvodné časopisy často uvádějí nepravdivou informaci o hodnotě impakt faktoru, proto je vhodné hodnotu impakt faktoru ověřit v databázi Web of Science. Dále je vhodné posoudit, zda seznam databází, ve kterých je časopis indexovaný, odpovídá běžně využívaným databázím v akademickém prostředí.
- Publikační standardy (identifikátory) a webová prezentace časopisu: Podvodné časopisy mohou uvádět protichůdné informace zejména ohledně copyrightu a vydavatelských licencí. Je vhodné tyto informace podrobně posoudit.
- Recenzní řízení: Je vhodné posoudit, zda je deklarovaná délka recenzního řízení dostatečná pro oslovení recenzentů a zpracování kvalitních recenzních posudků.
- Poplatek za publikování: Je vhodné posoudit, zda je výše publikačního poplatku adekvátní prestiži a kvalitě časopisu a vydavatele.

#### <span id="page-52-1"></span>*FAIR Data*

V souvislosti s rozvojem principu Open Science a publikační politiky Open Access se rozvíjí tlak na ukládání a zpřístupňování primárních výzkumných dat, resp. podkladových dat pro publikace. Nejedná se a priori o otevřený přístup k datům (jak bývají FAIR data někdy nesprávně označována). Princip FAIR znamená "Findable, Accessible, Interoperable and Re-usable", tj. poskytnout maximální informace o podkladových datech tak, aby je další autoři mohli použít pro svůj výzkum, popř. publikace. Úplné zpřístupnění (otevření) dat nemusí být z řady důvodů možné, v principu FAIR není podmínkou, nicméně se doporučuje zveřejnit maximální možné informace a co nejpodrobnější metadata. Pro míru zveřejnění výzkumných dat se doporučuje princip "*as open as possible, as closed as necessary*".

Součástí práce s výzkumnými daty je tzv. Plán práce s výzkumnými daty (Data Management Plan, DMP). DMP je oficiální dokument v rámci projektové dokumentace. Podrobně popisuje, jaká data projekt vygeneruje (pokud nějaká) a jak s nimi bude nakládáno v průběhu i po skončení projektu. DMP popisuje následující aspekty:

- jaké typy a formáty dat a jakým způsobem vzniknou,
- jaké standardy budou použity pro identifikaci a nalezení dat (metadata, trvalé identifikátory datasetů),
- kde a jak budou data uchována a případně dostupná,
- zda a za jakých podmínek budou data k dispozici pro opětovné využití (licencování dat).

Pro vytvoření DMP existuje řada šablon, vhodným a jednoduchým nástrojem je např. DMP Online (https://dmponline.dcc.ac.uk/), který obsahuje šablony pro DMP hlavních grantových agentur.

#### <span id="page-52-0"></span>**6.1.4 Autorská práva, veřejné licence**

Otevřený přístup k vědeckým publikacím (informacím) vyžaduje, aby autoři aktivně řešili, jaká svá autorská práva poskytují vydavatelům při uzavírání licenční smlouvy. Autoři by se měli ujistit, že vydavatelská licenční smlouva umožňuje zajistit otevřený přístup k publikaci a za jakých podmínek.

#### **Veřejné licence**

Prostřednictvím veřejných licencí mohou autoři poskytnout práva k užití jejich děl široké veřejnosti bez toho, aby museli uzavírat smlouvy s jednotlivými koncovými uživateli. Autoři tímto nepopírají svá autorská práva, jen z něj stanovují výjimky, kdy je možné dílo volně šířit. Autoři připojí ke svým dílům informaci, pod jakou licencí je dílo šířeno a kdokoli splní podmínky v této licenci uvedené, může dílo užít. Veřejné licence jsou poskytovány neurčitému okruhu osob, jsou nabízené zdarma a platné po celou dobu trvání ochrany díla. Může je užívat každý, kdo dílo užívá v souladu s licencí a nabyvatelé (resp. uživatelé díla) mohou za určitých okolností dílo dále šířit. Příkladem veřejné licence jsou např. licence GNU (pro SW) nebo licence Creative Commons.

#### **Licence Creative Commons (CC)**

CC je veřejná licence, která autorům umožňuje rozhodovat o způsobu a podmínkách zpřístupnění jejich děl. Autor pomocí CC umožňuje dílo užít neomezenému počtu potenciálních uživatelů, kde některá práva k dílu poskytuje a jiná si vyhrazuje. Asi nejčastěji používaná veřejná licence pro autorská díla, doporučována i EU, je CC verze 4.0.

Podmínky jednotlivých licencí jsou vyjádřeny 6 základními licenčními prvky, jejichž kombinací vznikají konkrétní typy CC licencí, od nejliberálnějších až po velmi restriktivní. Prostřednictvím licenčních prvků autor určuje způsob a rozsah, v jakém si přeje, aby bylo s jeho dílem nakládáno. Jednotlivé licenční prvky jsou vyjádřeny piktogramy, což je velmi významné pro mezinárodní srozumitelnost licence. Pro publikování v režimu Open Access je mezinárodně doporučeno využívat variantu CC BY nebo CC BY-SA.

Základní prvky CC licencí:

- 1. Prvky určující rozsah pravomocí při nakládání s dílem:
	- Právo dílo šířit (společný prvek pro všechny varianty CC licencí, v praxi se většinou neuvádí)
	- Právo dílo upravovat
- 2. Prvky určující podmínky, které je nutno při nakládání s dílem respektovat:
	- $\bullet$  BY = Attribution Uveďte původ (společný prvek pro všechny varianty CC licencí vyžadující řádné ocitování zdrojového dokumentu)
	- $S_A$  = Share Alike Zachovejte licenci
	- $ND = No Derivatives Nezpracováveite (neupravuite)$
	- NC = Noncommercial Neužívejte dílo komerčně

Varianty CC licencí:

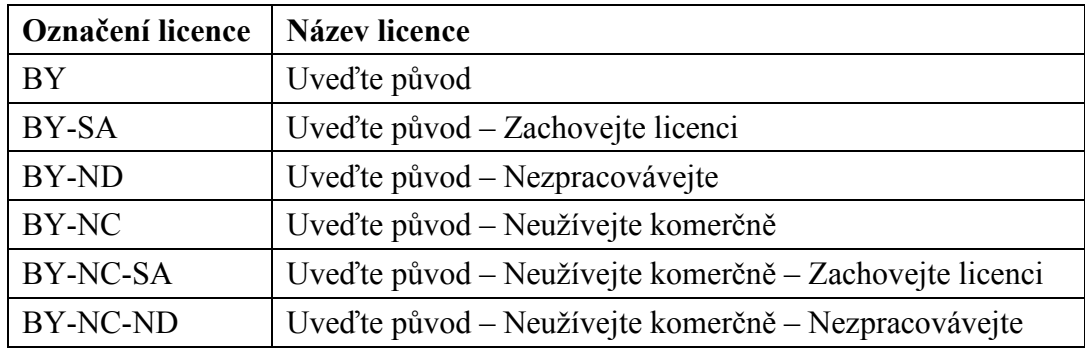

Zdroj:<http://www.creativecommons.cz/licence-cc/varianty-licence/>

Před zveřejněním díla pod licencí CC je potřeba si ujasnit, jestli máte příslušná majetková práva k dílu. A pokud ne, jestli máte alespoň oprávnění dané dílo licencovat (problematika zaměstnaneckých děl a děl publikovaných u vydavatelů). Majetková práva k dílu vytvořenému zaměstnancem totiž vykonává zaměstnavatel.

Licence CC jsou nastaveny tak, aby je bylo možné mezinárodně používat a zároveň respektovaly legislativu států, kde jsou používány. V českém právním prostředí se řídí těmito dokumenty:

- Zákon č. 121/2000 Sb. o právu autorském, o právech souvisejících s právem autorským a o změně některých zákonů
- Zákon č. 89/2012 Sb., občanský zákoník (§§ 2358–2389 Licence)
- Bernská úmluva (mezinárodní ochrana autorského díla)

#### **OPEN SCIENCE POLITIKA EU A ČR**

Evropská unie dlouhodobě podporuje princip Open Science. Evropská komise zpracovává strategie a vytváří jednotnou infrastrukturu pro jednotlivé aspekty Open Science, vydává doporučení a nastavuje jednotná pravidla pro členské státy EU. Na definování cílů a zaměření politiky Open Science v EU pracovala v letech 2016–2020 odborná skupina **Open Science Policy Platform (OSPP)**.

V současné době je z politiky Open Science nejvíce rozvinutý princip Open Access, který je podchycený Doporučením Komise (EU) 2018/790 ze dne 25. dubna 2018 o přístupu k vědeckým informacím a jejich uchovávání ([https://eur-lex.europa.eu/eli/reco/2018/790/oj\)](https://eur-lex.europa.eu/eli/reco/2018/790/oj). Doporučení pro ostatní principy Open Science jsou v současnosti rozvíjeny.

#### **European Open Science Cloud (EOSC)**

Správa výzkumných dat je na straně Evropské komise podporována iniciativou **European Open Science Cloud (EOSC)**. Jejím cílem je vytvořit evropskou infrastrukturu pro ukládání a sdílení výzkumných dat, která má autorům a výzkumným institucím poskytnout prostor pro ukládání, správu, archivaci a zpřístupnění výzkumných dat. EOSC má být zastřešující a agregační platformou nad již existujícími lokálními či oborovými infrastrukturami a poskytnout prostor pro instituce z geografických oblastí nebo z oborů, pro které infrastruktura výzkumných dat rozvinutá není.

#### *Open Access a FAIR data v programech HORIZON*

Informační politika EU ohledně Open Science se promítá do podmínek Rámcových programů EU pro výzkum a vývoj (HORIZON 2020, resp. HORIZON Europe). Evropská komise vyžaduje, aby veškeré recenzované časopisecké publikace, vzniklé z projektů rámcových programů, byly dostupné v režimu Open Access prostřednictvím repozitáře. Dále vyžaduje, zveřejnění výzkumných dat v principu FAIR (viz odstavec [0](#page-52-1)). Tyto požadavky jsou zaneseny v modelové grantové dohodě, článku 29 (Article 29: Dissemination of results – Open Access – Visibility of EU funding).

#### **Požadavky na Open Access**

Požadavek zajistit Open Access v projektech Horizon 2020 se vztahuje na všechny publikace v recenzovaných časopisech, které jsou výstupem z projektu. Doporučeno je také zajistit Open Access pro knihy, kapitoly, konferenční příspěvky a nepublikovanou literaturu (např. technické či výzkumné zprávy).

Řešitelé mají povinnost:

- 1. Uložení publikace do repozitáře: Nejpozději v den vydání publikace uložit postprint nebo vydavatelskou verzi publikace do repozitáře. Tento požadavek se vztahuje i na publikace, které byly publikované v režimu Gold Open Access. Uložení preprintu publikace není uznatelné. Na ČVUT lze pro uložení plného textu využít Digitální knihovnu ČVUT (<https://dspace.cvut.cz/>).
- 2. Popisná metadata musí obsahovat:
	- identifikaci programu: ["European Union (EU)"  $\&$  "Horizon 2020"] nebo [, Euratom "  $\&$  , Euratom research  $\&$  training programme 2014–2018"],
	- název výzvy, akronym a číslo projektu,
	- datum vydání, délku časového embarga (pokud je aplikováno), trvalý identifikátor (DOI nebo Handle).
- 3. Zajistit Open Access k uloženému plnému textu nejpozději do 6 měsíců (platí pro přírodní, technické a lékařské obory) od publikování. V případě kolize s časovým embargem vydavatele je nutné si ideálně ještě před vydáním článku vyjednat výjimku s vydavatelem nebo s poskytovatelem dotace. Někteří vydavatelé mohou poskytovat výjimky z časového embarga pro publikace financované vybranými grantovými agenturami.

#### **Požadavky na FAIR data**

V programu Horizon 2020 je v pilotní fázi testováno zajištění přístupu k výzkumným datům. Pro program Horizon Europe se plánuje zajištění přístupu k výzkumným datům již povinně. Přístup k datům se řídí principem FAIR a principem "*as open as possible, as closed as necessary*". Primárně se povinnost týká zpřístupnění podkladových dat pro publikace vzniklé v rámci projektu. Sekundárně (nepovinně) lze zveřejnit veškerá data vygenerovaná v rámci projektu. Z povinnosti zpřístupnit výzkumná data je možné se úplně nebo jen částečně vyvázat. Důvody pro vyvázání mohou být:

- Projekt negeneruje žádná data.
- Data budou předmětem patentu či jiné formy průmyslově právní ochrany.
- Data budou důvěrného nebo tajného charakteru, nelze je zveřejnit z bezpečnostních důvodů.
- Data budou mít charakter osobních údajů.
- Zveřejnění dat znemožní dosažení cílů projektu.
- Data nelze zveřejnit z jakéhokoli jiného legitimního důvodu (v projektové žádosti lze tyto důvody uvést).

Správa výzkumných dat zahrnuje následující kroky:

- 1. Zpracovat tzv. Data Management Plan (DMP) nejpozději do 6 měsíců od zahájení projektu. DMP je dále nutné aktualizovat, pokud dojde k jakékoli změně. Vzory/šablony DMP jsou přiložené k manuálům H2020, případně je možné využít online nástroje, např. DMP Online (https://dmponline.dcc.ac.uk/), ve kterých jsou implementovány šablony pro jednotlivé dotační programy.
- 2. Uložit a zpřístupnit data v repozitáři. Lze využít libovolný repozitář, který podporuje potřebné datové formáty, metadatové standardy a licencování, např. institucionální, předmětový, či jakýkoli jiný repozitář. Preferován je jakýkoli datový repozitář. Seznam ryze datových repozitářů je dostupný v registru Registry of Research Data Repositories (http://www.re3data.org/). Součástí uloženého datasetu mají být podrobná metadata popisující všechny souvislosti měření/sběru dat a jejich zpracování,

parametry experimentu, potřebná zařízení a jejich kalibrace, popřípadě software potřebný ke zpracování dat apod.

#### **Open Reserch Europe (ORE)**

Pro program Horizon Europe se připravuje nová otevřená publikační platforma Open Research Europe – ORE (https://open-research-europe.ec.europa.eu/). Platforma bude k dispozici řešitelům projektů z programu Horizon 2020 a Horizon Europe pro Open Access publikování výstupů z projektů. Na platformě bude možné publikovat preprinty a zveřejnit výzkumná data (na základě principu FAIR), vše okamžitě v režimu Open Access a s otevřeným recenzním řízením (open peer-review). Publikování na platformě ORE bude dobrovolné a pro řešitele projektů Horizon 2020 a Horizon Europe zdarma.

#### <span id="page-56-0"></span>**6.1.5 Digitální knihovna ČVUT – institucionální repozitář**

Pro splnění podmínek uložení článku v repozitáři je k dispozici Digitální knihovna ČVUT (DK ČVUT) ([https://dspace.cvut.cz/\)](https://dspace.cvut.cz/). Umožňuje uložit metadata článku i plný text, který může být zveřejněn okamžitě nebo i po uplynutí požadovaného časového embarga.

Vkládání publikací do DK ČVUT se realizuje prostřednictvím komponenty V3S (http://knihovna.cvut.cz/katalogy-a-databaze/hledat-v/digitalni-knihovna-repozitar/13 czech/podpora-vedy/285-zverejnovani-plnych-textu-prostrednictvim-digitalni-knihovnycvut). Soubor s plným textem se vkládá k již vytvořenému záznamu publikace ve V3S na záložce DSpace. Vložit soubor lze pouze k záznamu, který je ve stavu *Dokončeno*, *Připraveno pro RIV* či *Odesláno do RIV. Plný text lze přidávat k výsledkům typu: článek, stať ve sborníku, monografie, kapitola, zpráva. Do DK ČVUT lze automaticky ukládat pouze soubory ve formátu PDF. Při vkládání autor uvede, jakou verzi textu do DK ČVUT ukládá (preprint-postprint-vydavatelská verze) a v jakém režimu je možné soubor zveřejnit. DK ČVUT umožňuje nastavit čtyři možnosti přístupu:* 

- Open Access (otevřený přístup) otevřený přístup pro všechny uživatele bez omezení.
- Embargoed Access (embargovaný přístup) článek je uzavřený (v režimu Closed Access), dokud není k určitému datu uvolněn pro otevřený přístup. Časové embargo pro autoarchivaci je vždy určeno vydavatelem a je uvedené v licenční (či jiné) smlouvě. Zveřejnění souboru po uplynutí časového embarga proběhne automaticky.
- Restricted Access (omezený přístup) zpřístupnění plného textu pouze pro interní uživatele ČVUT, kteří se do DK ČVUT hlásí svým uživatelským jménem a heslem z SSO. Tuto možnost lze zvolit, pokud není znám postoj vydavatele ke zveřejnění článků, případně pokud si zadavatel není jist verzí textu, kterou smí zveřejnit. Pokud není možné dokument zveřejnit v režimu Open Access, potom je možné jej zveřejnit v rámci omezeného přístupu, pokud to smlouva s vydavatelem výslovně nezakazuje.
- Closed Access (uzavřený přístup) pouze metadata. Soubor není dostupný nikomu, ani pro uživatele z ČVUT.

Postoj vydavatele k uložení článku do repozitáře lze ověřit ve smlouvě s vydavatelem, popřípadě v registru Sherpa Romeo (https://v2.sherpa.ac.uk/romeo/), který obsahuje informace o tom, zda vydavatel umožňuje uložení článku do repozitáře a jakou verzi článku je možné uložit.

Všechny zadané informace vč. plného textu budou automaticky importovány do DK ČVUT.

DK ČVUT je dále napojena na mezinárodní Open Access infrastrukturu, obsah je indexován vyhledávači Open Access obsahu i všeobecnými vyhledávači Google/Google Scholar.

#### <span id="page-57-0"></span>**6.1.6 Elektronické publikování na ČVUT**

V DK ČVUT je možné i přímo publikovat. Týká se to těch dokumentů (odborné knihy, skripta, cvičební materiály, konferenční sborníky atp.), které se mají zpřístupnit elektronicky v režimu otevřeného přístupu, tedy nekomerčně pod licencí CC tak, aby publikace byla ihned a zdarma dostupná všem zájemcům a zároveň aby splňovala běžné publikační standardy a byla dohledatelná vyhledávacími nástroji a systémy.

## <span id="page-57-1"></span>*6.2 Informační zdroje Technologického centra AV ČR*

Technologické centrum Akademie věd ČR (TC AV ČR, [www.tc.cz](http://www.tc.cz/)) podporuje zapojení České republiky do Evropského výzkumného prostoru (ERA), připravuje analytické a koncepční studie pro výzkum a inovace, uskutečňuje mezinárodní technologický transfer a podporuje vznik a rozvoj inovačních firem. Do organizační struktury TC AV ČR spadá Národní informační centrum pro evropský výzkum, Oddělení rozvoje podnikání, Oddělení strategických studií, kancelář CZELO a Ekonomicko-správní úsek. Zapojení do ERA a rámcových programů EU pro výzkum a inovace podporují zvláště následující oddělení:

#### <span id="page-57-2"></span>**6.2.1 NICER**

Národní informační centrum pro evropský výzkum (National Information Centre for European Research, NICER) realizuje široké spektrum služeb a informačních aktivit cílených na zapojování a zvýšení účasti českých subjektů v rámcových programech EU pro výzkum a inovace (RP):

- specializované poradenství při přípravě a řízení mezinárodních výzkumných projektů,
- asistence při vyhledávání partnerů do řešitelských konsorcií,
- informační aktivity **–** konference, semináře, školení,
- vydávání elektronických i tištěných informačních materiálů včetně periodika ECHO,
- monitorování a analýzy účasti ČR v RP.

Tyto činnosti jsou zastřešeny zejména projektem Česká republika v evropském výzkumném prostoru (CZERA) a zabezpečuje je tým tematicky zaměřených národních kontaktů (NCP **–** National Contact Point) pro RP, který je zapojen do České národní informační sítě (NINET) pro RP i do evropské sítě NCP. NICER provozuje specializované webové stránky RP <http://www.h2020.cz/cs>, které obsahují i kontaktní údaje na jednotlivé NCP. Pomůckou pro zájemce o projekty programu HORIZON 2020 jsou brožury edice Vademecum H2020: "Pravidla financování projektů H2020", "HORIZON 2020 – stručně o programu" či "Výkladový slovník vybraných pojmů programu H2020": [http://www.h2020.cz/cs/publikace,](http://www.h2020.cz/cs/publikace) [http://www.tc.cz/cs/o-nas/narodni-informacni-centrum-pro-evropsky-vyzkum.](http://www.tc.cz/cs/o-nas/narodni-informacni-centrum-pro-evropsky-vyzkum)

#### <span id="page-57-3"></span>**6.2.2 Kancelář CZELO**

Česká styčná kancelář pro výzkum, vývoj a inovace (Czech Liaison Office for Research, Development and Innovation, CZELO), [www.czelo.cz,](http://www.czelo.cz/) byla zřízena v Bruselu v r. 2005 za účelem podpory českých výzkumníků při zapojování do mezinárodních výzkumných projektů a evropské výzkumné spolupráce. Důvodem umístění kanceláře v Bruselu je blízkost k evropským institucím, přístup k informacím, možnost osobního kontaktu s osobami zapojenými do přípravy evropských výzkumných politik a do správy evropských výzkumných programů a spolupráce s podobně zaměřenými zahraničními subjekty. Kancelář realizuje své činnosti v úzkém propojení s národním týmem NCP. Detailní informace o službách a aktivitách poskytují jak uvedené webové stránky, tak i brožura "Kancelář CZELO v Bruselu" [http://www.czelo.cz/cs/o-czelo/publikace/czelo-brozura.](http://www.czelo.cz/cs/o-czelo/publikace/czelo-brozura)

# <span id="page-58-0"></span> $7$  Ocenění "HR Excellence in Research Award"

České vysoké učení technické v Praze (ČVUT v Praze) se v roce 2017 přihlásilo k principům zakotveným v Evropské chartě pro výzkumné pracovníky a Kodexu chování pro přijímání výzkumných pracovníků.

Dne 10. září 2019 získalo ČVUT v Praze od Evropské komise prestižní ocenění "HR Excellence in Research Award" a v současné době probíhá dvouletá implementační fáze. Ocenění HR Award uděluje Evropská komise výzkumným institucím, které implementují personální strategii vycházející z principů Evropské charty výzkumných pracovníků a Kodexu chování pro přijímání výzkumných pracovníků.

HR Award představuje jak pro začínající, tak pro zkušené výzkumníky záruku evropského standardu péče o zaměstnance, otevřenost a transparentnost výběrového řízení, rozvoj profesního růstu či vytvoření podmínek na přitažlivější kariéru v oblasti výzkumu a vývoje.

## <span id="page-59-0"></span>**Užitečné odkazy**

<https://research.cvut.cz/>

<https://gacr.cz/>

<https://www.tacr.cz/>

https://www.anlupa.cz/

<http://knihovna.cvut.cz/podpora-vedy>

<http://libereurope.eu/>

[http://apps.webofknowledge.com](http://apps.webofknowledge.com/)

<https://www.openaire.eu/>

<http://ec.europa.eu/research/participants/portal/desktop/en/home.html>

[http://cordis.europa.eu/home\\_en.html](http://cordis.europa.eu/home_en.html)

[http://www.h2020.cz](http://www.h2020.cz/)

<https://dmponline.dcc.ac.uk/>

[http://www.vyzkum.cz](http://www.vyzkum.cz/)

<http://www.evropskyvyzkum.cz/cs>

<http://www.tc.cz/cs>

<http://www.czelo.cz/cs>

http://www[.euraxess.](http://www.euraxess.cz/)cz/

<http://www.creativecommons.cz/>

https:/[/vedavyzkum.](https://vedavyzkum.cz/)cz/

<https://eeagrants.org/>

<https://www.visegradfund.org/>

<https://www.sfzp.cz/dotace-a-pujcky/>

<https://www.dzs.cz/programy-site>

## <span id="page-60-0"></span>**Seznam použitých zkratek**

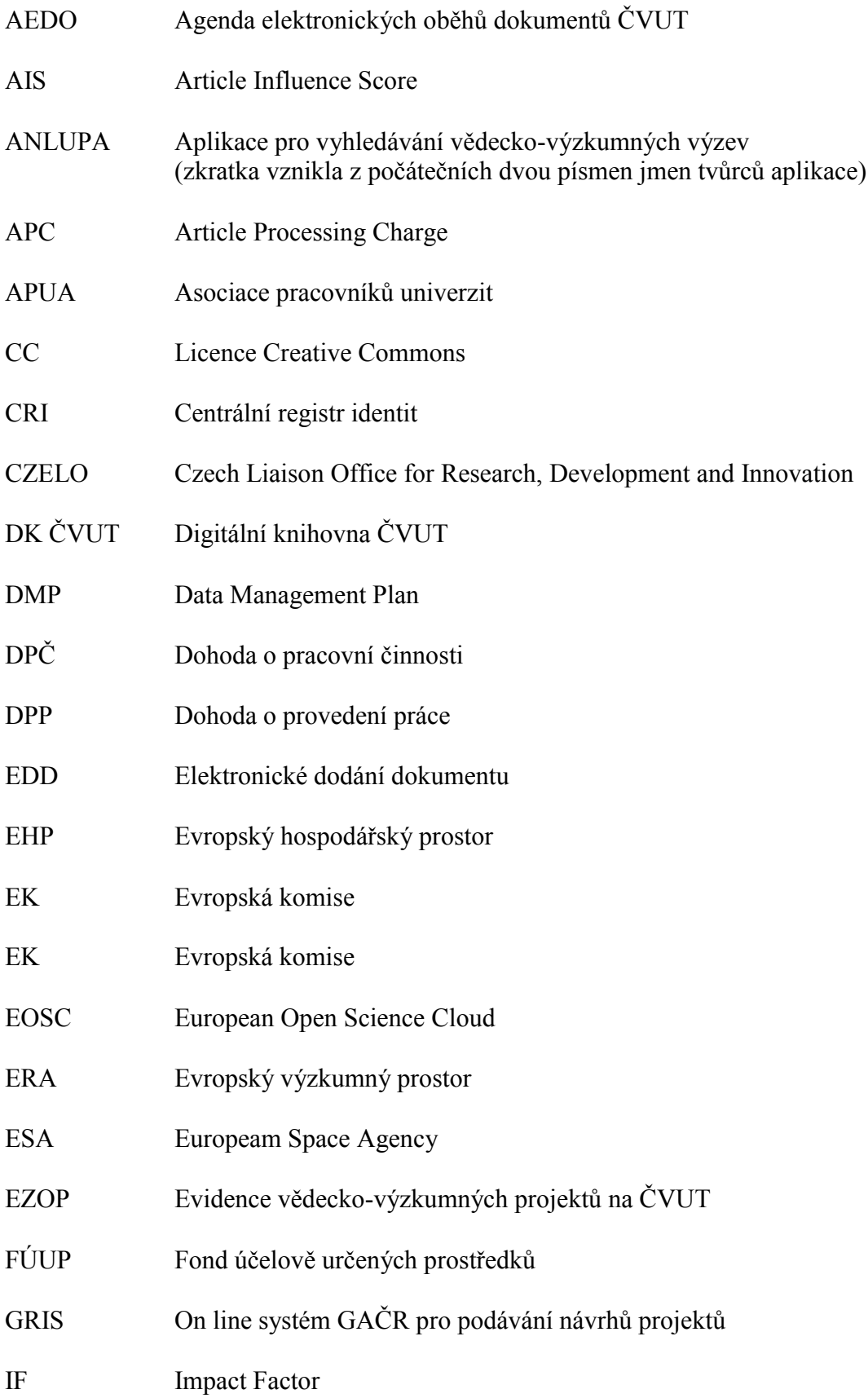

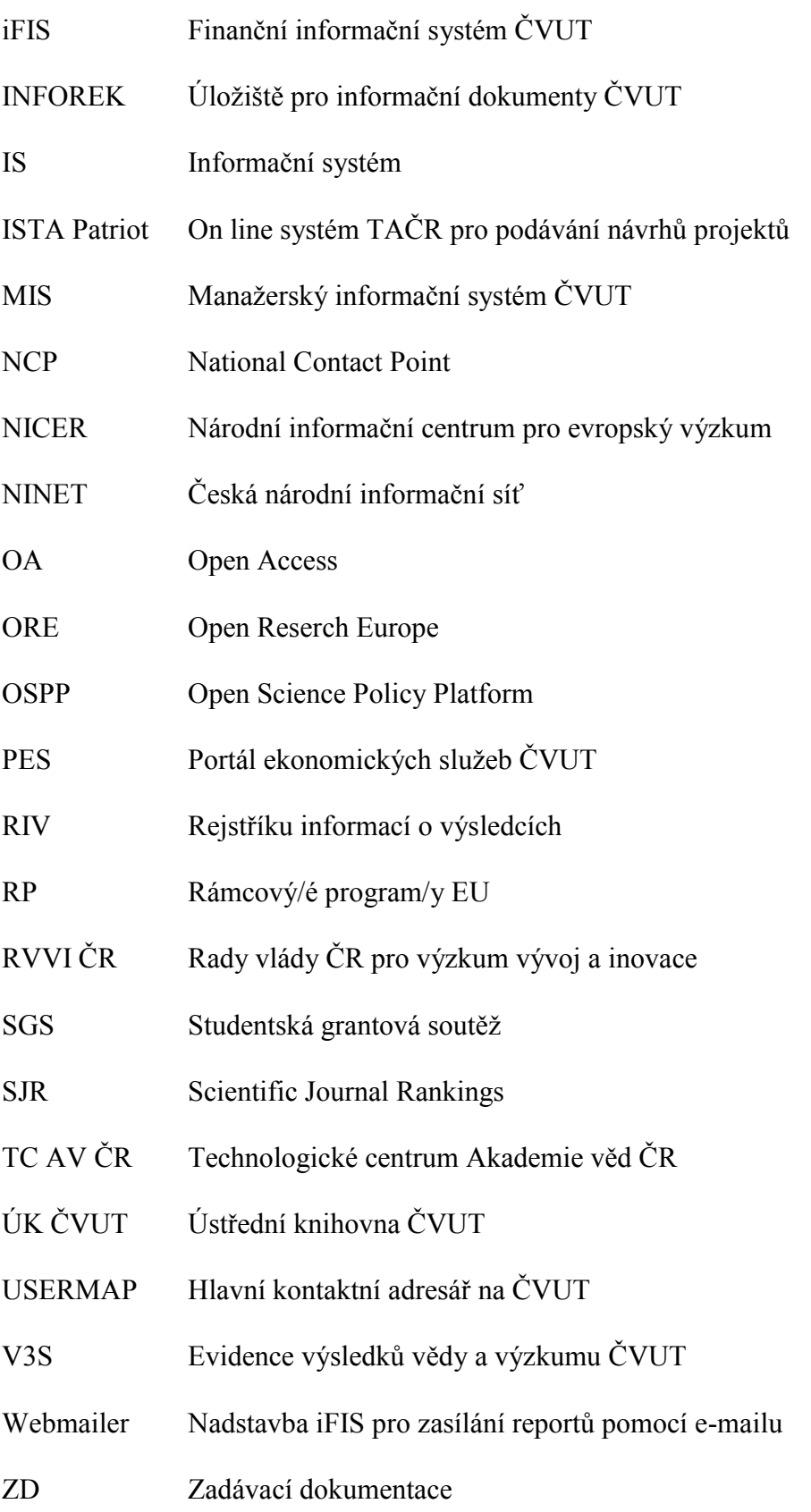

## <span id="page-62-0"></span>**Příloha 1 / Studentská grantová soutěž (SGS)**

Studentská grantová soutěž (SGS) **využívající účelové podpory na specifický vysokoškolský výzkum MŠMT,** podporuje výzkum prováděný studenty akreditovaných doktorských nebo magisterských studijních programů, který je bezprostředně spojen s jejich vzděláváním.

Pravidla SGS na ČVUT stanovují Zásady SGS a Upřesňující pokyny SGS, které jsou spolu s harmonogramem soutěže, návody (např. Návod k aplikaci SGS) a dalšími informacemi umístěny na webových stránkách [https://sgs.cvut.cz](https://sgs.cvut.cz/) (náhled Obrázek 5).

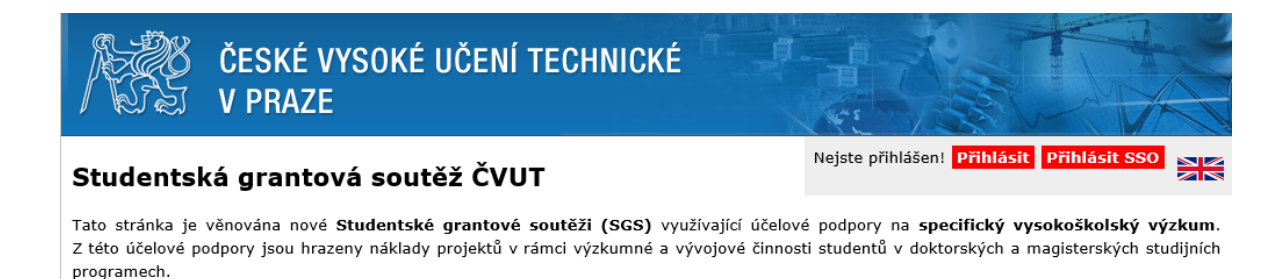

#### Důležité odkazy:

**Aktuality aplikace SGS** 

- · Zásady Studentské grantové soutěže SGS (platné od 25. 11. 2019, účinné od 1.1.2020)
- · Zásady Studentské grantové soutěže SGS (platné od 29. 10. 2012)
- Aktuální seznam členů Grantové komise SGS. Oborových hodnotitelských komisí a Kontrolní komise
- Často kladené otázky (FAQ) a hlavně odpovědi na ně
- · Návod k aplikaci SGS (verze 3.4, ke dni 22. 9. 2014)
- · Návod pro posuzovatele (oponenty) přihlášek do SGS (verze 2.1, ke dni 18. 12. 2017)
- Návod k aplikaci SVK (verze 1.0, ke dni 1. 1. 2012)

#### **SGS 2020:**

- · Rozhodnutí rektora ČVUT o udělení grantů SGS ČVUT pro rok 2020 a jejich seznam
- Seznam udělených grantů SGS 2020
- · Vyhlášení SGS 2020
- · Podrobný harmonogram SGS 2020 a SVK 2020
- · Upřesňující pokyny Studentské grantové soutěže (verze 13.4)
- · Přehled podaných přihlášek do SGS 2020
- Seznam schválených Studentských vědeckých konferencí pro rok 2020
- *Obrázek 5: Úvodní stránka SGS ČVUT*

SGS probíhá v pěti soutěžních oborech (stanovených v Upřesňujících pokynech SGS), pro soutěžní obory jsou zřízeny oborové hodnotitelské komise (OHK).

V rámci ČVUT se do soutěže mohou přihlásit všechny fakulty a součásti. Správa projektů – podávání přihlášek, hodnocení a související administrace projektů (včetně schvalování změn) – probíhá v elektronickém prostředí aplikace SGS, kam se lze přihlásit na adrese [https://sgs.cvut.cz.](https://sgs.cvut.cz/)

Přihlášku projektu SGS podává student doktorského studijního programu akreditovaného na ČVUT nebo akademický pracovník ČVUT. Dalšími členy řešitelského týmu mohou být studenti doktorského nebo magisterského studijního programu ČVUT nebo akademičtí, vědečtí, výzkumní nebo vývojoví pracovníci ČVUT. Počet studentů je vyšší nebo alespoň roven

počtu pracovníků. Podpora projektu pro kalendářní rok činí nejvýše 3 000 000 Kč (je-li navrhovatelem student), nebo 5 000 000 Kč (je-li řešitelem akademický pracovník). Nejméně 75 % osobních nákladů projektu musí činit stipendia studentů – členů řešitelského týmu. Doba řešení projektu je 12 až 36 kalendářních měsíců. U víceletých (pokračujících) projektů je nutno na konci každého roku požádat o tzv. prodloužení projektu (tj. zažádat o podporu projektu i v dalším roce).

#### **Přihláška do SGS ČVUT**

Při zakládání přihlášky do SGS se přihlaste svým uživatelským jménem a heslem, které máte v USERMAP, a vyplňte všechny aktivní záložky přihlášky (Zákl. údaje, Řeš. tým, Finance, Zdůvodnění). Aplikace SGS nabízí užitečnou funkcionalitu "Kontrola" (náhled Obrázek 6), která provede kontrolu vložených údajů. V případě, že se ve výsledku kontroly vyskytují chyby, je třeba požadovaná data doplnit. Řádně vyplněnou přihlášku odešlete pomocí ikony **"odeslat"** v dolní části stránky.

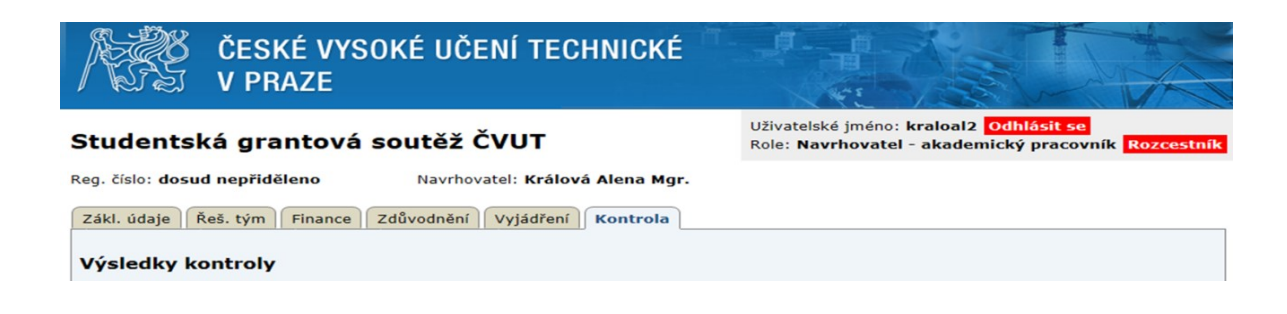

*Obrázek 6: Funkcionalita "Kontrola"*

K přihlášce se vyjadřuje školitel navrhovatele (je-li navrhovatelem student), vedoucí pracoviště, děkan (resp. ředitel součásti). Dále jsou přihlášky podrobeny hodnocení kvality. Každou posoudí a bodově ohodnotí dva nezávislí odborníci (jeden externí hodnotitel a jeden interní hodnotitel). Na základě vyjádření a hodnocení vkládají předsedové a místopředsedové OHK do aplikace SGS rozhodnutí o udělení podpory a její výši. Rozhodnutí je oficiálně zveřejněno v březnu daného roku.

V průběhu řešení projektů může dojít ke změnám skutečností uvedených v přihlášce (změna v řešitelském týmu, změna v rozpočtu). Změny se evidují a schvalují v aplikaci SGS, kam je zadává navrhovatel.

Řešení projektů musí být na konci kalendářního roku uzavřeno a vyhodnoceno po stránce obsahové a finanční. Navrhovatelé jsou povinni vyhotovit závěrečnou zprávu (u končících grantů) či průběžnou zprávu (u pokračujících grantů) opět elektronicky v aplikaci SGS. Zkrácenou verzi zprávy (potvrzení správnosti a úplnosti údajů uvedených v aplikaci SGS) v listinné podobě doručí navrhovatel na oddělení vědecké a výzkumné činnosti příslušné fakulty/součásti. Oddělení pro vědu a výzkum zprávy předají na Sekretariát SGS.

Dotazy ke Studentské grantové soutěži Vám zodpoví odborný referent pro vědu a výzkum příslušné fakulty/součásti či tajemník SGS.

## <span id="page-64-0"></span>**Příloha 2 / Příklad rozpočtových položek**

Program Inter Excellence, MŠMT

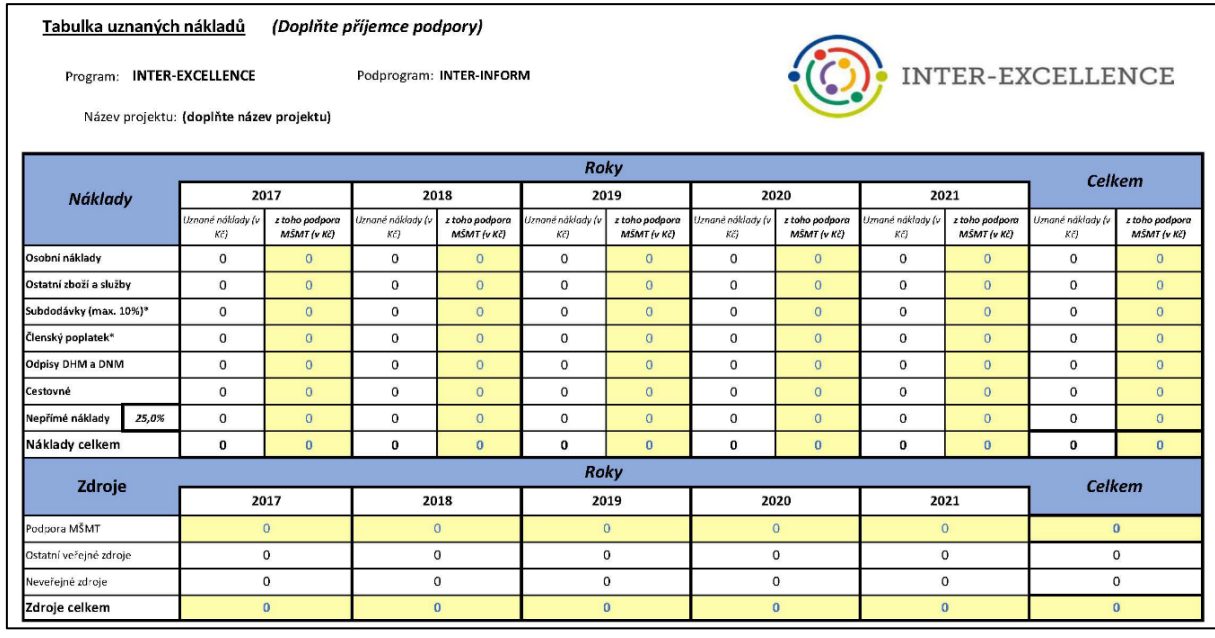

#### Standardní projekty, Grantová agentura ČR

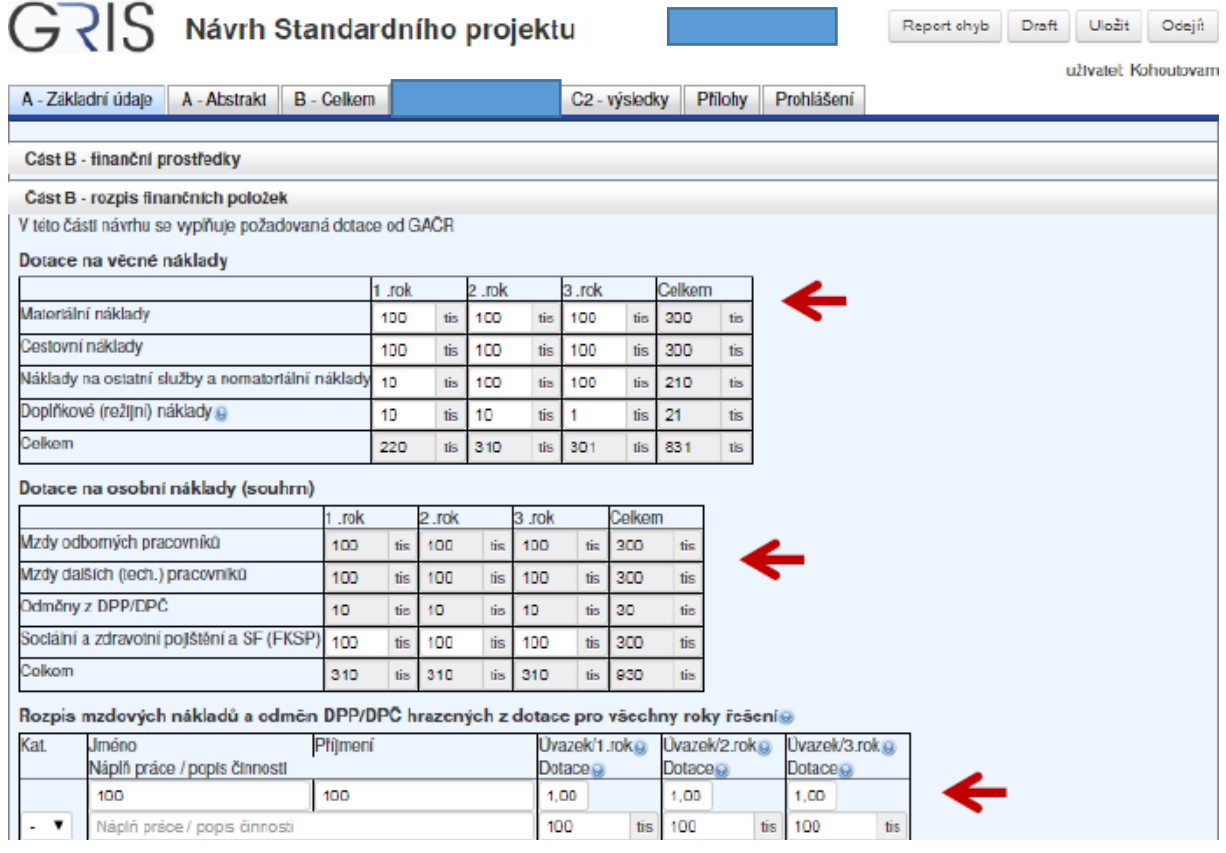

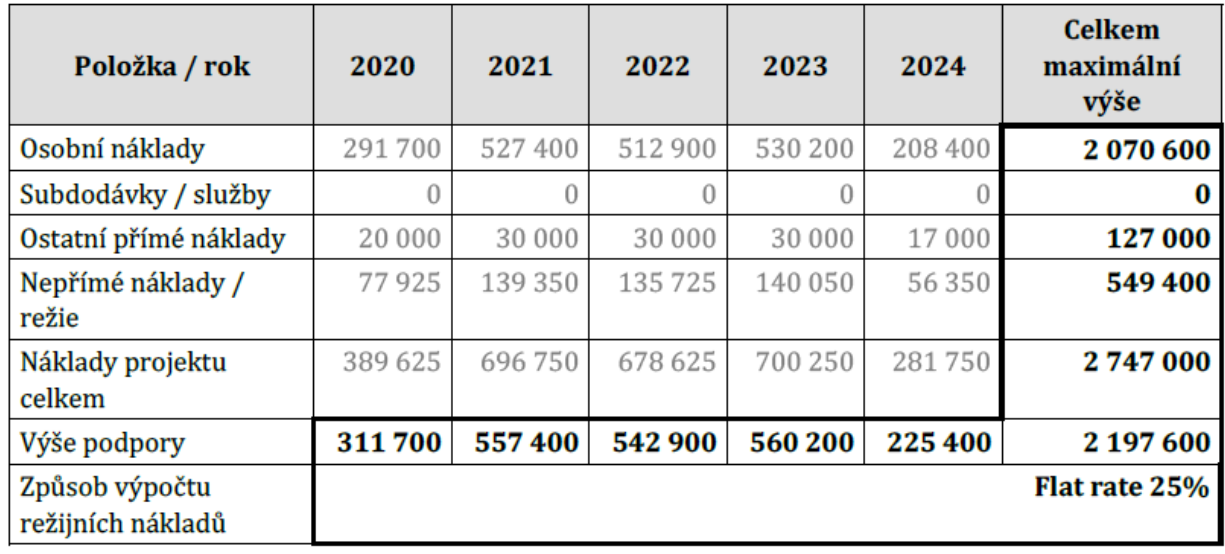

#### Technologická agentura

#### Program HORIZON 2020, Evropská komise

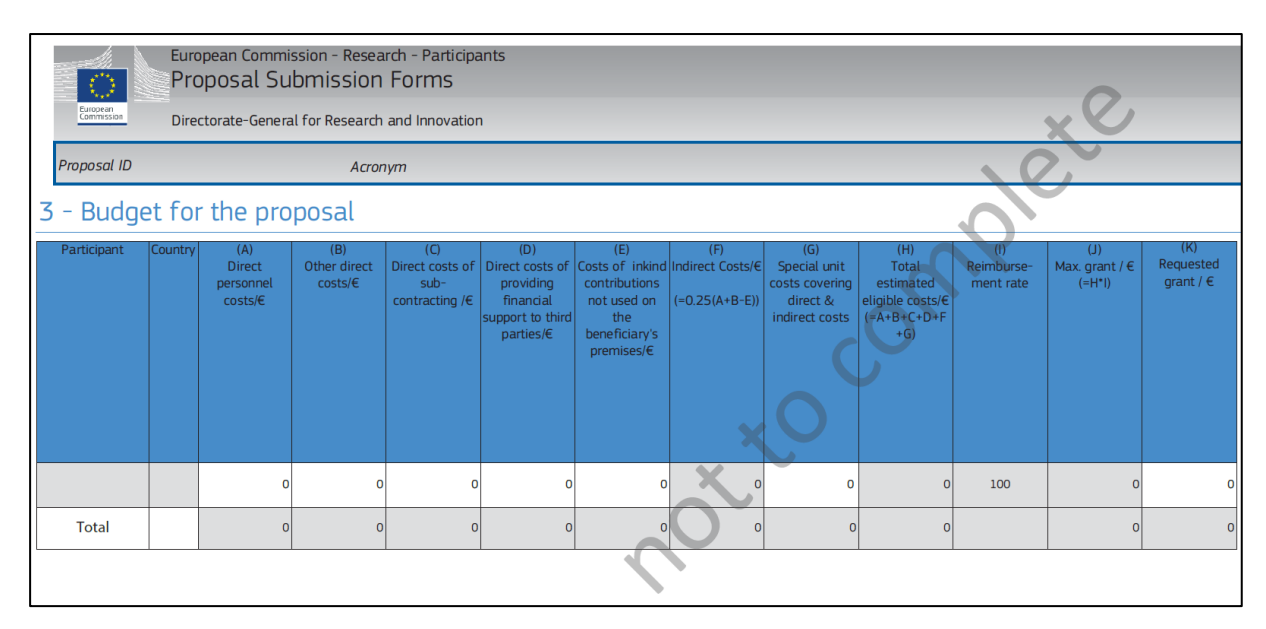